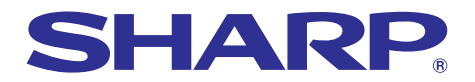

**CIP SPEED AS of financial property of financial property of financial property of the SPEED ASSESSMENT ASSESSMENT ASSESSMENT ASSESSMENT ASSESSMENT ASSESSMENT ASSESSMENT ASSESSMENT ASSESSMENT ASSESSMENT ASSESSMENT ASSESSME** 

Supplies, repairs of

# **MODELLO PG-A10X PG-A10S MANUALE DI ISTRUZIONI**

**PROIETTORE LCD**

**El El** Chart of Bar graphs of financie

SHARP

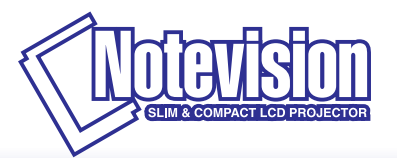

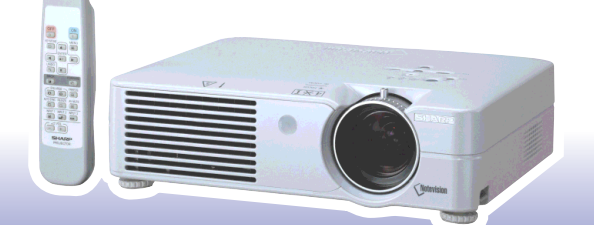

ř,

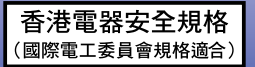

### **IMPORTANTE**

Per poter denunciare lo smarrimento o il furto del proiettore, si consiglia di annotare il numero di modello e seriale riportato sul fondo del proiettore e di custodire tali informazioni. Prima di riciclare il materiale di imballaggio, controllare attentamente il contenuto dello scatolone con la lista di "Accessori in dotazione" a pagina **[14](#page-17-0)**.

**Modello n.:**

**Serie n.:**

This equipment complies with the requirements of Directives 89/336/EEC and 73/23/EEC as amended by 93/68/ EEC.

Dieses Gerät entspricht den Anforderungen der EG-Richtlinien 89/336/EWG und 73/23/EWG mit Änderung 93/ 68/EWG.

Ce matériel répond aux exigences contenues dans les directives 89/336/CEE et 73/23/CEE modifiées par la directive 93/68/CEE.

Dit apparaat voldoet aan de eisen van de richtlijnen 89/336/EEG en 73/23/EEG, gewijzigd door 93/68/EEG.

Dette udstyr overholder kravene i direktiv nr. 89/336/EEC og 73/23/EEC med tillæg nr. 93/68/EEC.

Quest' apparecchio è conforme ai requisiti delle direttive 89/336/EEC e 73/23/EEC, come emendata dalla direttiva 93/68/EEC.

Η ενκατάσταση αυτή ανταποκρίνεται στις απαιτήσεις των οδηνιών της Ευρωπαϊκής Ενωσης 89/336/ ΕΟΚ και 73/23/ΕΟΚ, όπως οι κανονισμοί αυτοί συμπληρώθηκαν από την οδηγία 93/68/ΕΟΚ.

Este equipamento obedece às exigências das directivas 89/336/CEE e 73/23/CEE, na sua versão corrigida pela directiva 93/68/CEE.

Este aparato satisface las exigencias de las Directivas 89/336/CEE y 73/23/CEE, modificadas por medio de la 93/68/CEE.

Denna utrustning uppfyller kraven enligt riktlinjerna 89/336/EEC och 73/23/EEC så som kompletteras av 93/68/ EEC.

Dette produktet oppfyller betingelsene i direktivene 89/336/EEC og 73/23/EEC i endringen 93/68/EEC.

Tämä laite täyttää direktiivien 89/336/EEC ja 73/23/EEC vaatimukset, joita on muutettu direktiivillä 93/68/EEC.

#### **SPECIAL NOTE FOR USERS IN THE U.K.**

The mains lead of this product is fitted with a non-rewireable (moulded) plug incorporating a 5A fuse. Should the fuse need to be replaced, a BSI or ASTA approved BS 1362 fuse marked  $\mathcal{F}$  or  $\hat{\otimes}$  and of the same rating as above, which is also indicated on the pin face of the plug, must be used.

Always refit the fuse cover after replacing the fuse. Never use the plug without the fuse cover fitted. In the unlikely event of the socket outlet in your home not being compatible with the plug supplied, cut off the mains plug and fit an appropriate type.

#### **DANGER:**

The fuse from the cut-off plug should be removed and the cut-off plug destroyed immediately and disposed of in a safe manner.

Under no circumstances should the cut-off plug be inserted elsewhere into a 5A socket outlet, as a serious electric shock may occur.

To fit an appropriate plug to the mains lead, follow the instructions below:

#### **IMPORTANT:**

The wires in the mains lead are coloured in accordance with the following code:

- Blue: Neutral
- Brown: Live

As the colours of the wires in the mains lead of this product may not correspond with the coloured markings identifying the terminals in your plug, proceed as follows:

• The wire which is coloured blue must be connected to the plug terminal which is marked N or coloured black.

• The wire which is coloured brown must be connected to the plug terminal which is marked L or coloured red. Ensure that neither the brown nor the blue wire is connected to the earth terminal in your three-pin plug. Before replacing the plug cover make sure that:

• If the new fitted plug contains a fuse, its value is the same as that removed from the cut-off plug.

• The cord grip is clamped over the sheath of the mains lead, and not simply over the lead wires.

IF YOU HAVE ANY DOUBT, CONSULT A QUALIFIED ELECTRICIAN.

The supplied CD-ROM contains operation instructions in English, German, French, Swedish, Spanish, Italian, Dutch, Portuguese, Chinese (Traditional Chinese and Simplified Chinese) and Korean. Carefully read through the operation instructions before operating the projector.

Die mitgelieferte CD-ROM enthält Bedienungsanleitungen in Englisch, Deutsch, Französisch, Schwedisch, Spanisch, Italienisch, Niederländisch, Portugiesisch, Chinesisch (Traditionelles Chinesisch und einfaches Chinesisch) und Koreanisch. Bitte lesen Sie die Bedienungsanleitung vor der Verwendung des Projektors sorgfältig durch.

Le CD-ROM fourni contient les instructions de fonctionnement en anglais, allemand, français, suédois, espagnol, italien, néerlandais, portugais, chinois (chinois traditionnel et chinois simplifié) et coréen. Veuillez lire attentivement ces instructions avant de faire fonctionner le projecteur.

Den medföljande CD-ROM-skivan innehåller bruksanvisningar på engelska, tyska, franska, svenska, spanska, italienska, holländska, portugisiska, kinesiska (traditionell kinesiska och förenklad kinesiska) och koreanska. Läs noga igenom bruksanvisningen innan projektorn tas i bruk.

El CD-ROM suministrado contiene instrucciones de operación en inglés, alemán, francés, sueco, español, italiano, holandés, portugués, chino (chino tradicional y chino simplificado) y coreano. Lea cuidadosamente las instrucciones de operación antes de utilizar el proyector.

Il CD-ROM in dotazione contiene istruzioni per l'uso in inglese, tedesco, francese, svedese, spagnolo, italiano, olandese, portoghese, cinese (cinese tradizionale e cinese semplificato) e coreano. Leggere attentamente le istruzioni per l'uso prima di usare il proiettore.

De meegeleverde CD-ROM bevat handleidingen in het Engels, Duits, Frans, Zweeds, Spaans, Italiaans, Nederlands, Portugees, Chinees (Traditioneel Chinees en Vereenvoudigd Chinees) en Koreaans. Lees de handleiding zorgvuldig door voor u de projector in gebruik neemt.

O CD-ROM fornecido contém instruções de operação em Inglês, Alemão, Francês, Sueco, Espanhol, Italiano, Holandês, Português, Chinês, (Chinês Tradicional e Chinês Simplificado) e Coreano. Leia cuidadosamente todas as instruções de operação antes de operar o projetor.

附送之CD-ROM光碟中,有用英文、德文、法文、瑞典文、西班牙文、意大利文、荷蘭文、葡萄牙文、中文(繁體中文 和簡體中文)和韓國文所寫的使用說明書。在操作本投影機之前,請務必仔細閱讀整本使用說明書。

附送之CD-ROM光碟中,有用英文、德文、法文、瑞典文、西班牙文、意大利文、荷兰文、葡萄牙文、中文(繁体中文 和简体中文)和韩国文所写的使用说明书。在操作本投影机之前,请务必仔细阅读整本使用说明书。

제공된 CD-ROM에는 영어, 독일어, 프랑스어, 스웨덴어, 스페인어, 이탈리아어, 네덜란드어, 포르투갈어, 중 국어(번체자와 간체자). 그리고 한국어로 작성된 조작 설명서가 포함되어 있습니다. 프로젝터를 조작하기 전에 조작 지침을 상세하게 숙지하십시오.

## <span id="page-4-0"></span>**Introduzione Introduzione ITALIANO**

Vi sono due ragioni di rilievo per registrare rapidamente la garanzia del nuovo proiettore SHARP appena acquistato servendosi della CARTOLINA DI REGISTRAZIONE contenuta nella sua confezione.

#### **1. GARANZIA**

La prima consiste nell'assicurarsi la possibilità di ricevere immediatamente tutti i vantaggi della garanzia su componenti, assistenza e manodopera applicabili all'acquisto effettuato.

## **2. LEGGE SULLA SICUREZZA DEI PRODOTTI PER I CONSUMATORI**

La seconda consiste nell'assicurarsi la possibilità di ricevere immediatamente qualunque notifica di sicurezza relativa a controlli, modifiche o ritiri che SHARP sia eventualmente tenuta a fornire ai sensi della legge 1972 sulla sicurezza dei prodotti per i consumatori. LEGGERE ATTENTAMENTE L'IMPORTANTE CLAUSOLA RELATIVA AI "LIMITI DI GARANZIA". SOLTANTO NEGLI USA

<u> 1 ※ 以</u>

**ATTENZIONE:** Sorgente di luce ad elevata brillantezza. Non fissare lo sguardo sul fascio di luce e non guardarlo direttamente. Prestare particolare attenzione per evitare che i bambini guardino direttamente nella direzione del fascio luminoso.

**ATTENZIONE:** Per ridurre il rischio di incendi o di scosse elettriche, non esporre questo prodotto alla pioggia o all'umidità.

### Vedere sotto al proiettore.

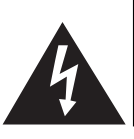

**ATTENZIONE RISCHIO DI SCOSSE ELETTRICHE. NON RIMUOVERE LE VITI, SALVO QUELLE INDICATE PER L'EFFETTUAZIONE DELL'ASSISTENZA DA PARTE DELL'UTENTE.**

**ATTENZIONE: PER RIDURRE IL RISCHIO DI SCOSSE ELETTRICHE, NON RIMUOVERE IL COPERCHIO. AD ECCEZIONE DELL' UNITÀ LAMPADA, NESSUN COMPONENTE PUÒ ESSERE SOTTOPOSTO ALL'ASSISTENZA TECNICA DA PARTE DELL'UTENTE. PER L'ASSISTENZA TECNICA, RIVOLGERSI A PERSONALE QUALIFICATO.**

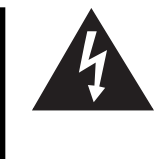

Il simbolo con il fulmine con la punta a freccia all'interno di un triangolo equilatero serve per avvertire l'utente della presenza di "tensione pericolosa" non isolata, all' interno dell' involucro del prodotto; essa risulterà essere di entità sufficiente a dare luogo a rischi di scosse elettriche per le persone.

Il simbolo con il punto esclamativo all'interno di un triangolo equilatero serve per avvertire l'utente della presenza di istruzioni di rilievo per il funzionamento e la manutenzione (l'assistenza tecnica) nella documentazione fornita unitamente al prodotto.

**ATTENZIONE:** In base alle normative FCC, tutte le variazioni o le modifiche non autorizzate apportate alla presente attrezzatura senza l'approvazione esplicita del fabbricante possono annullare la facoltà dell'utente di utilizzare tale attrezzatura. SOLTANTO NEGLI USA

## **NOTA INFORMATIVA**

Questo componente è stato sottoposto a vari test che hanno provato la sua conformità con I limiti per I dispositive digitali della Classe A, giusto la Parte 15 delle norme FCC. Questi limiti sono stati stabiliti per fornire una protezione ragionevole contro interferenze dannose quando il componente viene usato in un ambiente commerciale. Questo componente genera, utilizza e può irradiare l'energia di frequenze radio e, se non viene installato ed usato in conformità con il manuale delle istruzioni, può causare interferenze dannose alle comunicazioni radio. L'uso di questo componente in un'area residenziale può causare interferenze dannose e in tal caso, l'utente dovrà correggere queste interferenze a sue spese. SOLTANTO NEGLI USA

Utilizzare il cavo per computer in dotazione con il dispositivo. Il cavo viene fornito per garantire la conformità del dispositivo con le norme di verifica della Classe A FCC. SOLTANTO NEGLI USA

### **ATTENZIONE:**

Questo è un prodotto Classe A. In un ambiente domestico questo prodotto può causare interferenze radio, nel qual caso l'utilizzatore può essere tenuto a prendere provvedimenti adeguati.

## **ATTENZIONE:**

La ventola in questo proiettore continua a funzionare per circa 90 secondi dopo lo spegnimento. Durante il funzionamento normale, quando l'unità viene spenta, usare sempre il tasto di alimentazione OFF sul proiettore o sul telecomando. Assicurarsi che la ventola di raffreddamento si sia fermata prima di scollegare il cavo di alimentazione. DURANTE L'USO NORMALE, NON SPEGNERE MAI IL PROIETTORE SCOLLEGANDO IL CAVO DI ALIMENTAZIONE. SE NON SI OSSERVA QUESTA PRECAUZIONE LA DURATA DELLA LAMPADA SARÁ INFERIORE AL PREVISTO.

## **SMALTIMENTO DEL PRODOTTO**

Questo proiettore utilizza una saldatura a stagno e piombo, e una lampada pressurizzata contenete un piccolo quantitativo di mercurio. Lo smaltimento di questi materiali potrebbe essere regolamentato da norme istituite per la tutela dell'ambiente. Per informazioni sullo smaltimento o sul riciclaggio, rivolgersi alle autorità locali o, se negli Stati Uniti, all'Associazione delle industrie elettroniche, sul sito www.eiae.org.

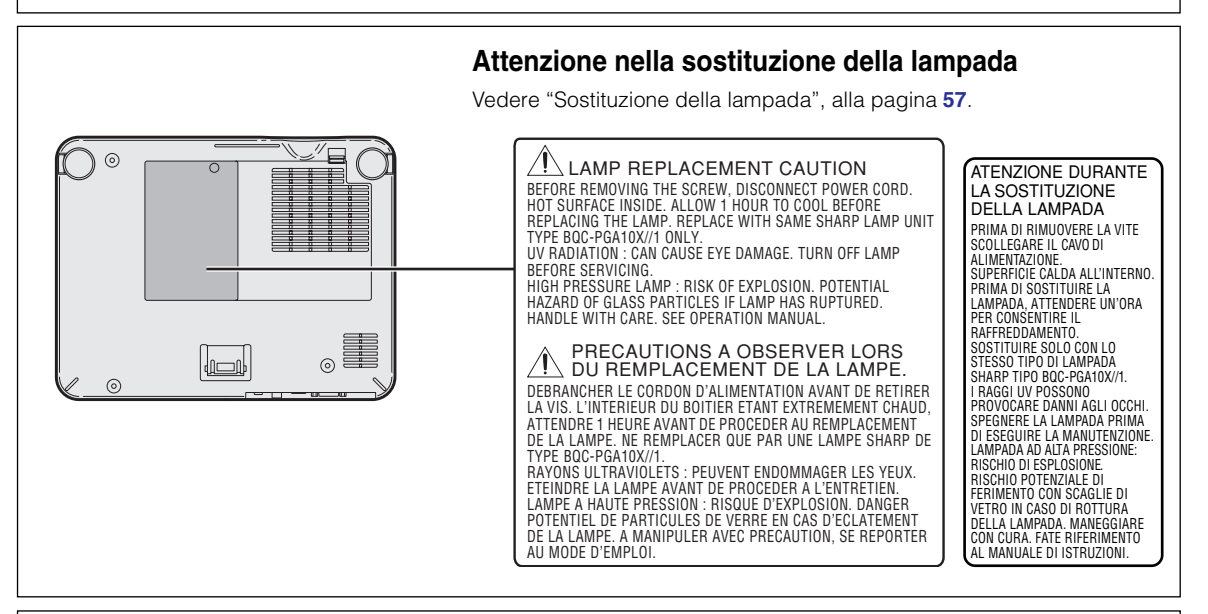

## **Quando si incolla l'etichetta "QUICK GUIDE (Guida rapida)"**

Se incollate l'etichetta "QUICK GUIDE (Guida rapida)" (in dotazione) al proiettore, la verifica della procedura di configurazione risulterà più semplice. Quando incollate l'etichetta "QUICK GUIDE (Guida rapida)" (in dotazione) al proiettore, assicuratevi di allineare la parte inferiore dell'etichetta alla parte superiore del logo "Notevision" nella parte superiore del proiettore come illustrato nella figura. Non attaccate l'etichetta "QUICK GUIDE (Guida rapida)" in nessun altro luogo.

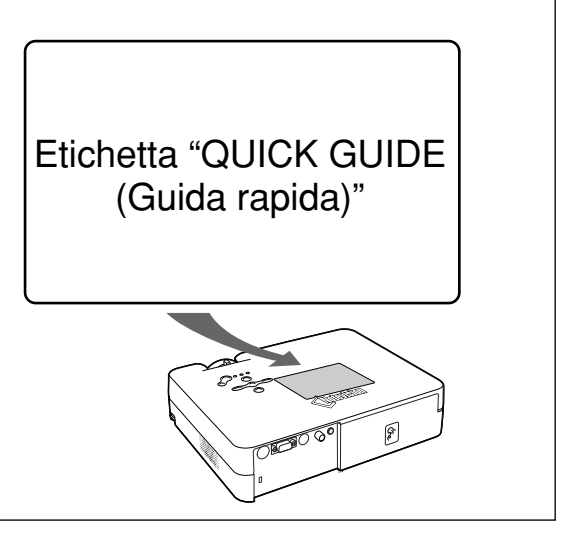

# <span id="page-6-0"></span>**Caratteristiche eccezionali**

- **1. Design compatto e leggero**
	- **Il proiettore per carta di formato A4 / lettera con un peso di soli 2,9 kg / 6,4 lbs può essere facilmente trasportabile da un ambiente all'altro ed è facilmente trasportabile da stanza a stanza o da luogo a luogo.**
- **2. Facile funzionamento e ideale per l'utilizzo in classi e sale riunione**
	- **Rumore della ventola ridotto. L'uscita di scarico diretta verso la parte anteriore garantisce un disturbo minimo del pubblico seduto vicino al proiettore.**
	- **L'ottima portata dell'obiettivo consente di regolare la dimensione delle immagini a 100**" **pollici a solo 3,2 metri (10**' **6**"**).**
- **3. Facile funzionamento**
	- **Le connessioni di codici a colori consentono una configurazione priva di problemi.**
	- **I tasti usati più spesso e l'obiettivo si trovano in posizioni che consentono un utilizzo veloce.**
- **4. Elevata luminosità nonostante la dimensione compatta**
	- **L'utilizzo della lampada 165 W SHP consente di ottenere una notevole uniformità dei colori e un'elevata luminosità.**
	- **La funzione Modo eco consente di ridurre i livelli di rumore e il consumo di corrente aumentando allo stesso tempo la durata della lampada.**
- **5. Ampia compatibilità del segnale di ingresso**
	- **Sistemi video compatibili (NTSC3.58, PAL, SECAM, PAL-N, PAL-M, PAL-60 e NTSC4.43)**
	- **Ingresso HD compatibile (1080I, 720P e 480P)**
	- **Ingresso computer compatibile (VGA, SVGA, XGA, SXGA e SXGA+)**

## **6. Antifurto e Blocco tastiera**

- **La funzione Antifurto rende il proiettore nutilizzabile, per evitare l'uso da parte di utenti non autorizzati, a meno che non venga immesso un codice chiave.**
- **La funzione di blocco tastiera vi permette di bloccare facilmente i tasti operativi sul proiettore per prevenire una regolazione non autorizzata degli stessi.**

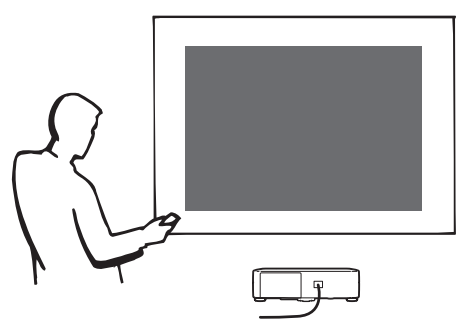

# **Indice**

## **[Introduzione](#page-4-0)**

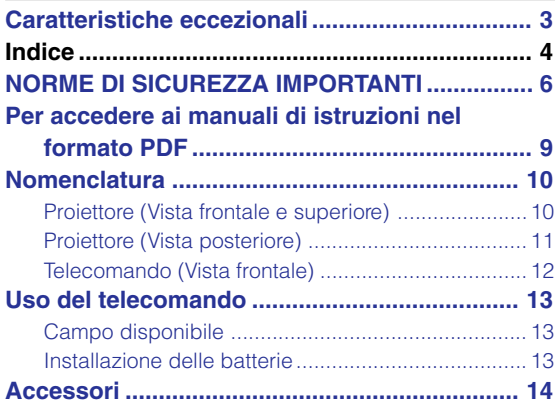

## **[Collegamenti e impostazione](#page-18-0)**

#### **Collegamento del proiettore ad**

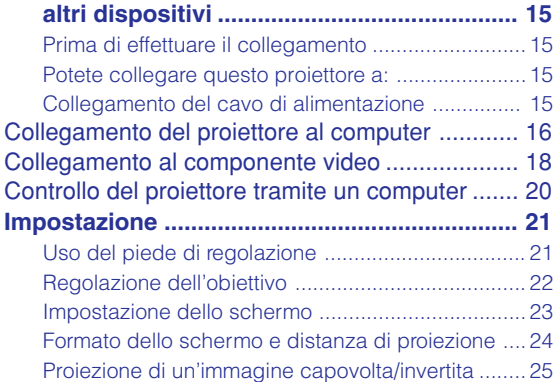

## **[Funzionamento principale](#page-29-0)**

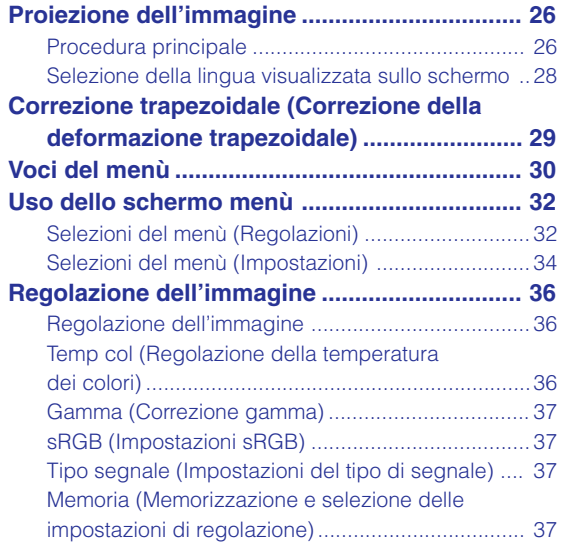

#### **[Regolazioni delle immagini del computer ...... 38](#page-41-0)** [Regolazione delle immagini del computer ............. 38](#page-41-0) [Modi speciali \(Impostazioni del Modo Speciale\) ....38](#page-41-0) [Info segnale \(Controllo del segnale d'entrata\) ........ 39](#page-42-0)

## **[Funzioni facili da usare](#page-43-0)**

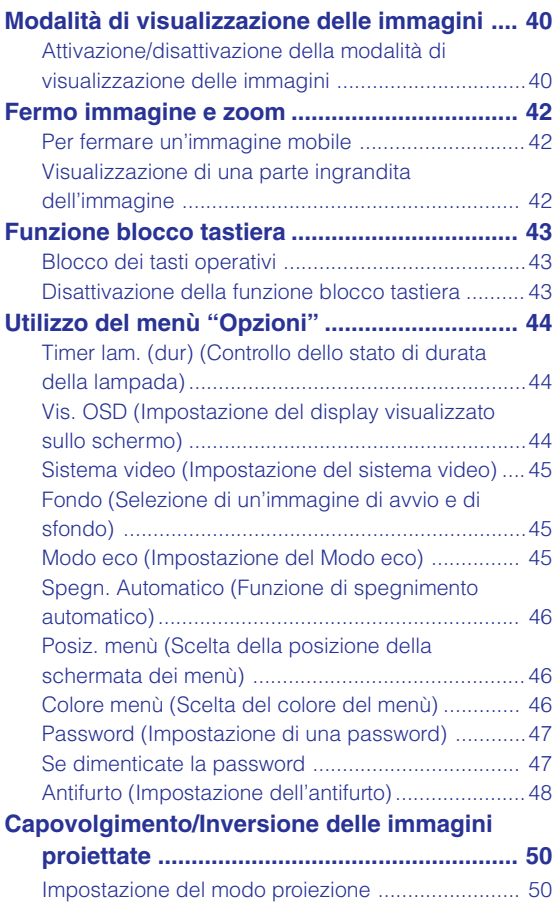

## **[Appendice](#page-54-0)**

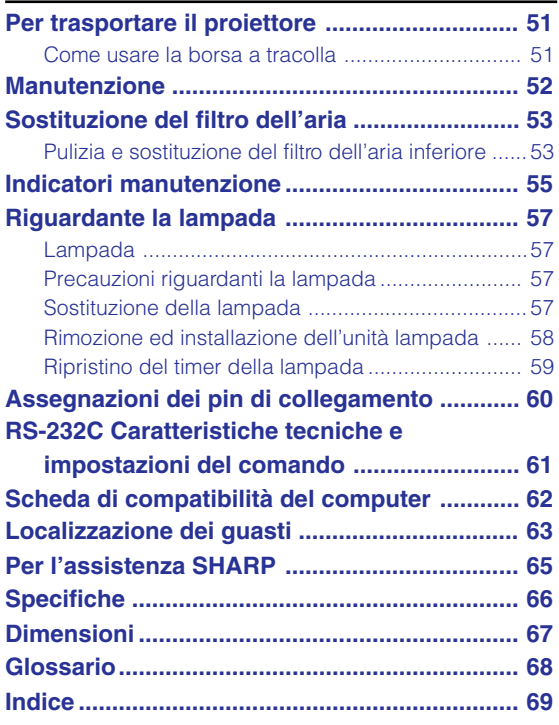

### <span id="page-9-0"></span>**ATTENZIONE: Leggete queste istruzioni prima di usare il prodotto e poi conservate le istruzioni per ogni riferimento futuro.**

L'energia elettrica può effettuare molte funzioni utili. Questo prodotto è stato prodotto per assicurare la vostra sicurezza personale. MA L'USO ERRATO PUO' CAUSARE POTENZIALI SCOSSE ELETTRICHE O RISCHI DI INCENDI. Per non disabilitare le protezioni incorporate in questo prodotto, osservate le seguenti regole principali per l'installazione, l'uso e il lavoro di servizio.

#### **1. Leggere le di istruzioni**

Prima di utilizzare il prodotto, occorre leggere tutte le istruzioni di sicurezza e di funzionamento.

#### **2. Conservare le istruzioni**

Occorre conservare le istruzioni di sicurezza e di funzionamento per potervi fare riferimento in futuro.

#### **3. Rispettare le avvertenze**

Occorre seguire scrupolosamente tutte le avvertenze presenti sul prodotto e nelle istruzioni per il funzionamento.

#### **4. Seguire le istruzioni**

Occorre seguire tutte le istruzioni per l'uso e per il funzionamento.

#### **5. Pulizia**

Prima di effettuare la pulizia, scollegare il prodotto dalla presa di corrente. Per la pulizia, non usare detergenti liquidi o aereosol. Usare un panno umido.

#### **6. Accessori**

Non utilizzare accessori non consigliati dal fabbricante del prodotto poiché essi possono causare pericoli.

#### **7. Acqua e umidità**

Non utilizzare il prodotto in prossimità di acqua, ad esempio presso una vasca da bagno, un lavabo, un lavandino o un lavatoio, in cantine umide, presso una piscina e così via.

#### **8. Collocazione**

Non collocare il prodotto su carrelli, supporti, cavalletti, staffe o tavoli instabili. Il prodotto potrebbe cadere causando gravi lesioni a bambini o adulti e danneggiandosi gravemente. Utilizzare esclusivamente carrelli, supporti, cavalletti, staffe o tavoli consigliati dal fabbricante o venduti unitamente al prodotto. Il prodotto deve sempre essere installato seguendo le istruzioni del fabbricante e utilizzando accessori di montaggio consigliati da quest'ultimo.

#### **9. Trasporto**

La combinazione di prodotto e carrello deve essere spostata con attenzione. Le fermate brusche, l'applicazione di una forza eccessiva e gli spostamenti su superfici accidentate possono provocare il ribaltamento del prodotto e del carrello.

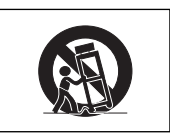

#### **10.Ventilazione**

L'involucro è dotato di fessure e aperture di ventilazione volte a garantire un funzionamento affidabile del prodotto e a proteggerlo dal surriscaldamento. Non coprire o ostruire le aperture collocando il prodotto su letti, divani, tappeti o altre superfici simili. Il prodotto non deve essere collocato in strutture incassate come librerie o rastrelliere, a meno che non venga fornita una ventilazione adeguata o che siano comunque rispettate rigorosamente le istruzioni del fabbricante.

#### **11. Sorgenti di alimentazione**

Questo prodotto deve essere alimentato esclusivamente da sorgenti di alimentazione del tipo indicato sull'etichetta di identificazione. Se non si è sicuri del tipo di alimentazione disponibile, rivolgersi al rivenditore del prodotto o all'azienda elettrica locale. Per i prodotti progettati per funzionare a batterie o con alimentazione di altro genere, fare riferimento alle istruzioni per il funzionamento.

#### **12. Messa a terra o polarità**

Questo prodotto è stato dotato di uno dei seguenti tipi di spine. Se la spina non dovesse entrare nella presa murale, rivolgetevi ad un elettricista. Non modificate la spina togliendo la spina di messa a terra.

- a. Spina a due cavi (principale).
- b. Spina a tre cavi (principale) con un terminale di messa a terra.

Questa spina entra solo nelle prese murali con messa a terra.

#### **13. Protezione del cavo di alimentazione**

Il percorso dei cavi di alimentazione deve essere scelto in modo che sia improbabile calpestarli o schiacciarli collocando oggetti sopra o contro di essi; occorre prestare particolare attenzione ai cavi in corrispondenza delle spine, delle prese multiple e dei punti di uscita dal prodotto.

#### **14. Fulmini**

Per una maggiore protezione del prodotto durante i temporali, o nei periodi in cui esso non è sotto sorveglianza o rimane inutilizzato a lungo, scollegarlo dalla presa di rete e staccare il cavo di alimentazione. Ciò previene eventuali danni al prodotto dovuti a fulmini e a sbalzi della tensione di alimentazione.

#### **15. Sovraccarico**

Non sovraccaricare le prese di corrente, le prolunghe o le prese multiple integrate, poiché ciò può causare rischi di incendi o scosse elettriche.

#### **16. Penetrazione di oggetti e liquidi**

Non spingere oggetti di alcun tipo all'interno del prodotto attraverso le aperture, poiché essi possono venire a contatto con punti in cui è presente una tensione pericolosa o mettere in corto circuito componenti che possono dare luogo a incendi o scosse elettriche. Non versare sul prodotto liquidi di alcun genere.

#### **17. Assistenza tecnica**

Non tentare di effettuare personalmente interventi di assistenza tecnica sul prodotto, poiché l'apertura o la rimozione dei coperchi può comportare l'esposizione a tensioni pericolose o ad altri pericoli. Rivolgersi esclusivamente a personale qualificato.

#### **18. Problemi che richiedono assistenza tecnica** Qualora si verifichino le seguenti condizioni, scollegare il prodotto dalla presa di corrente e rivolgersi a

personale qualificato per l'assistenza tecnica: a. se il cavo o la spina di alimentazione sono

- danneggiati.
- b. se nel prodotto sono penetrati liquidi o corpi estranei.
- c. se il prodotto è stato esposto alla pioggia o all'acqua.
- d. se il prodotto non funziona in modo normale quando si seguono le istruzioni per il funzionamento. Regolate esclusivamente i comandi descritti nelle istruzioni per il funzionamento, poiché una regolazione errata di altri comandi può provocare danni e comporta spesso lunghi interventi dei tecnici qualificati per ripristinare il funzionamento normale del prodotto.
- e. se il prodotto è caduto o è stato danneggiato in qualunque modo.
- f. se il prodotto presenta chiare variazioni delle prestazioni.

#### **19. Ricambi**

Accertarsi che i tecnici che effettuano gli interventi di assistenza tecnica utilizzino i ricambi specificati dal fabbricante o ricambi con caratteristiche identiche a quelle dei componenti originali. L'uso di pezzi di ricambio impropri può causare incendi, scosse elettriche o altri pericoli.

#### **20. Controlli per la sicurezza**

Al termine di qualsiasi intervento di assistenza tecnica o di riparazione di questo prodotto, richiedere al tecnico addetto all'assistenza di effettuare i controlli per la sicurezza per verificare che il prodotto sia in condizioni di funzionamento adeguate.

#### **21. Montaggio a parete o a soffitto**

Questo prodotto va montato a parete o a soffitto nel modo raccomandato dal fabbricante.

#### **22. Calore**

Questo prodotto deve essere collocato lontano da sorgenti di calore come radiatori, riscaldatori, fornelli o altri prodotti (compresi gli amplificatori) che dissipano calore.

- Microsoft e Windows sono marchi depositati della Microsoft Corporation, negli Stati Uniti e/o in altre nazioni.
- PC/AT è un marchio depositato della International Business Machines Corporation negli Stati Uniti.
- Adobe Acrobat è un marchio della Adobe Systems Incorporated.
- Macintosh è un marchio depositato della Apple Computer, Inc. negli Stati Uniti e/o altre nazioni.
- Tutti gli altri nomi di società o prodotti sono marchi o marchi depositati delle compagnie proprietarie.

## **Assicuratevi di leggere le seguenti norme di sicurezza prima di impostare il proiettore.**

#### **Precauzioni riguardanti l'unità lampada**

■ Se si rompe la lampada si possono verificare dei danni causati dai frammenti di vetro. In caso si dovesse rompere la lampada, rivolgetevi al più vicino rivenditore autorizzato dalla Sharp o al centro di servizio per una sostituzione. Fate riferimento alla sezione "Sostituzione della lampada" alla pagina **[57](#page-60-0)**.

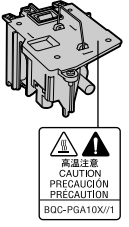

#### **Precauzioni riguardanti l'impostazione del proiettore**

■ Per un minimo di lavori di servizio e per mantenere un'alta qualità dell'immagine, la SHARP raccomanda di installare questo proiettore in un'area priva di umidità, polvere e fumo di sigarette. Quando il proiettore viene esposto a tali ambienti, bisogna pulire l'obiettivo più spesso. Se il proiettore viene pulito regolarmente, l'uso dello stesso in tali ambienti non riduce la durata operativa generale dell'unità. La pulizia interna va eseguita solo da un rivenditore autorizzato dalla Sharp o presso un centro di servizio.

#### **Non installate il proiettore in luoghi dove potrebbe essere esposto alla luce diretta del sole o ad una forte illuminazione.**

■ Posizionate lo schermo in modo tale che non sia esposto alla luce diretta del sole o esposto a fonti di illuminazione. Se la luce dovesse colpire lo schermo direttamente, i colori saranno sbiaditi e sarà difficile vedere le immagini correttamente. Chiudete le tende e diminuite le luci se dovete installare lo schermo in una stanza assolata o illuminata.

#### **Il proiettore può essere inclinato in modo sicuro ad un angolo massimo di 12 gradi.**

■ Il posizionamento deve avvenire entro ±12 gradi rispetto alla posizione orizzontale.

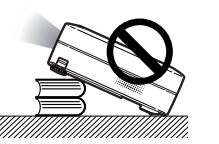

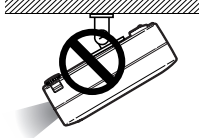

#### **Non esponete il proiettore ad urti violenti e/o vibrazioni.**

■ Fate attenzione all'obiettivo per non colpire o danneggiare la superficie dell'obiettivo.

#### **Riposatevi gli occhi ogni tanto.**

■ Se fissate lo schermo per delle ore vi stancherete gli occhi. Assicuratevi di riposare gli occhi ogni tanto.

#### **Evitare luoghi con temperature estreme.**

- La temperatura operativa del proiettore va da 41°F a 95°F (da +5°C a +35°C).
- La temperatura di immagazzinaggio del proiettore va da  $-4$ °F a 140°F (da  $-20$ °C a  $+60$ °C).

#### **Non bloccate le valvole di aspirazione e scarico.**

Lasciate uno spazio di almeno  $7\frac{7}{8}$  pollici (20 cm) tra la valvola di scarico e la parete o un'altra superficie.

- Assicuratevi che non siano bloccate la valvola di aspirazione e la valvola di scarico.
- Se il ventilatore di raffreddamento è bloccato, scatta un circuito di protezione che spegne il proiettore automaticamente. Questo non è segno di malfunzionamento. Rimuovete il cavo di alimentazione del proiettore dalla presa murale ed attendere almeno 10 minuti. Posizionate il proiettore in una posizione dove le valvole di aspirazione e scarico non sono bloccate, ricollegate il cavo di alimentazione ed accendete il proiettore. Il proiettore ritorna alla condizione operativa normale.

#### **Precauzioni riguardante il trasporto del proiettore**

■ Quando trasportate il proiettore, assicuratevi di non esporre lo stesso ad urti violenti e/o vibrazioni, altrimenti si possono verificare dei danni. Fate particolare attenzione all'obiettivo. Prima di spostare il proiettore, assicuratevi di scollegare il cavo di alimentazione dalla presa murale e scollegate eventuali cavi connessi alla stessa.

#### **Altri componenti collegati**

- Quando collegate un computer o un altro componente Audio/Video al proiettore, fate i collegamenti DOPO aver spento il proiettore e il componente da collegare.
- Leggete il manuale di istruzioni del proiettore e del componente da collegare per ulteriori informazioni su come effettuare i collegamenti.

#### **Utilizzo del proiettore in altre nazioni**

■ Il voltaggio di alimentazione e la forma della spina possono variare secondo la regione e la nazione in cui usate il proiettore. Quando usate il proiettore oltremare, assicuratevi di usare il cavo di alimentazione appropriato per la nazione in cui vi trovate.

#### **Funzione monitoraggio temperatura**

■ Se inizia il surriscaldamento del proiettore per via dei problemi di impostazione o per il bloccaggio delle valvole dell'aria, " sa " e

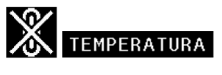

" TEMPERATURA " si illuminano nell'angolo inferiore sinistro dell'immagine. Se continua ad aumentare la temperatura, la lampada si spegne, l'indicatore avvertimento temperatura lampeggia sul proiettore e dopo un periodo di raffreddamento di 90 secondi, si spegne la corrente. Fate riferimento alla sezione "Indicatori manutenzione" alla pagina **[55](#page-58-0)** per ulteriori informazioni.

## **Informazioni**

- Il ventilatore di raffreddamento regola la temperatura interna e le prestazioni sono controllate automaticamente. Il suono del ventilatore può cambiare durante il funzionamento del proiettore per via dei cambiamenti della velocità del ventilatore. Questo non è segno di malfunzionamento.
- Non scollegate il cavo di alimentazione durante la proiezione o il raffreddamento. Altrimenti si possono verificare dei danni dovuti all'aumento della temperatura interna ed inoltre si ferma il ventilatore di raffreddamento.

# <span id="page-12-0"></span>**Per accedere ai manuali di istruzioni nel formato PDF**

**Nel CD-ROM sono disponibili i manuali d'uso in formato PDF in più lingue, in modo da poter utilizzare il proiettore anche senza questo manuale. Per usare questi manuali, bisogna installare Adobe Acrobat Reader nel PC (Windows o Macintosh). Se non è stato ancora installato Acrobat Reader, è possibile installarlo dal CD-ROM.**

### **Per installare Acrobat Reader dal CD-ROM**

### **Per Windows:**

- 1 Inserite il CD-ROM nel drive CD-ROM.
- 2 Cliccate due volte sull'icona "Risorse del computer".
- 3 Cliccate due volte sul drive "CD-ROM".
- 4 Cliccate due volte sulla cartella "ACROBAT".
- 5 Cliccate due volte sulla lingua (nome della cartella) da visualizzare.
- 6 Cliccate due volte sul programma d'installazione e seguire le istruzioni a video.

### **Per Macintosh:**

- 1 Inserite il CD-ROM nel drive CD-ROM.
- 2 Cliccate due volte sull'icona "CD-ROM".
- 3 Cliccate due volte sulla cartella "ACROBAT".
- 4 Cliccate due volte sulla lingua (nome della cartella) da visualizzare.
- 5 Cliccate due volte sul programma d'installazione e seguire le istruzioni a video.

### **Per gli altri sistemi operativi:**

Scaricate Acrobat Reader da Internet (http://www.adobe.com).

### **Per le altre lingue:**

Se preferite usare Acrobat Reader per lingue diverse da quelle incluse nel CD-ROM, scaricate la versione appropriata da Internet.

### **Accesso ai manuali PDF**

#### **Per Windows:**

- 1 Inserite il CD-ROM nel drive CD-ROM.
- 2 Cliccate due volte sull'icona "Risorse del computer".
- 3 Cliccate due volte sul drive "CD-ROM".
- 4 Cliccate due volte sulla cartella "MANUALS".
- 5 Cliccate due volte sulla lingua (nome della cartella) da visualizzare.
- 6 Cliccate due volte sul file pdf "A10" per accedere ai manuali del proiettore.

### **For Macintosh:**

- 1 Inserite il CD-ROM nel drive CD-ROM.
- 2 Cliccate due volte sull'icona "CD-ROM".
- 3 Cliccate due volte sulla cartella "MANUALS".
- 4 Cliccate due volte sulla lingua (nome della cartella) da visualizzare.
- 5 Cliccate due volte sul file pdf "A10" per accedere ai manuali del proiettore.

## **W** Nota

- Se il file PDF desiderato non si apre quando cliccate due volte con il mouse, avviate Acrobat Reader, poi specificate il file desiderato usando il menù "File", "Apri".
- Consultare il file "readme.txt" disponibile sul CD-ROM per informazioni importanti non incluse in questo manuale di istruzioni.

# <span id="page-13-0"></span>**Nomenclatura**

**I numeri in si riferiscono alle pagine principali di questo manuale di istruzioni, dove vengono spiegati gli argomenti.**

## **Proiettore (Vista anteriore e superiore)**

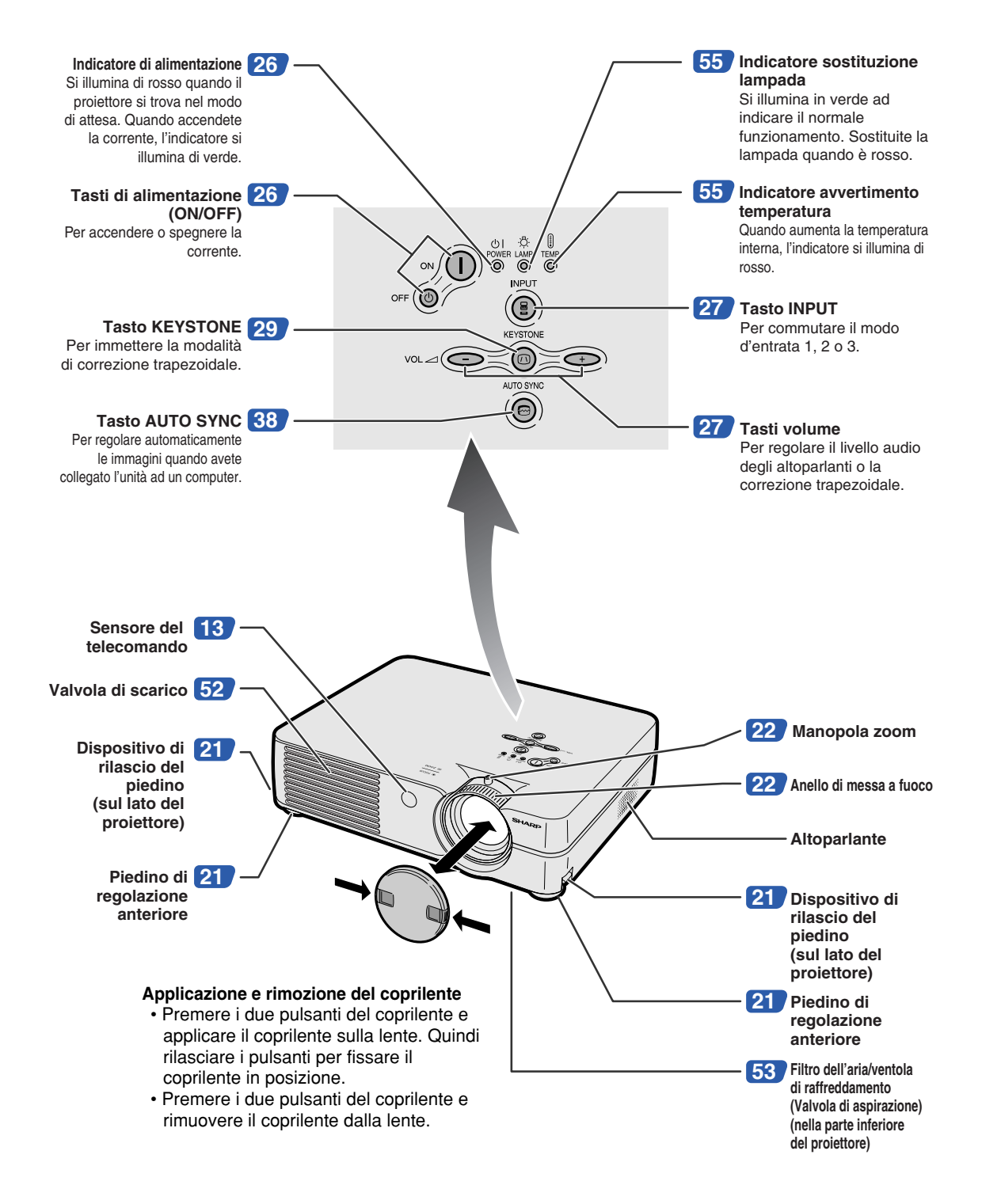

<span id="page-14-0"></span>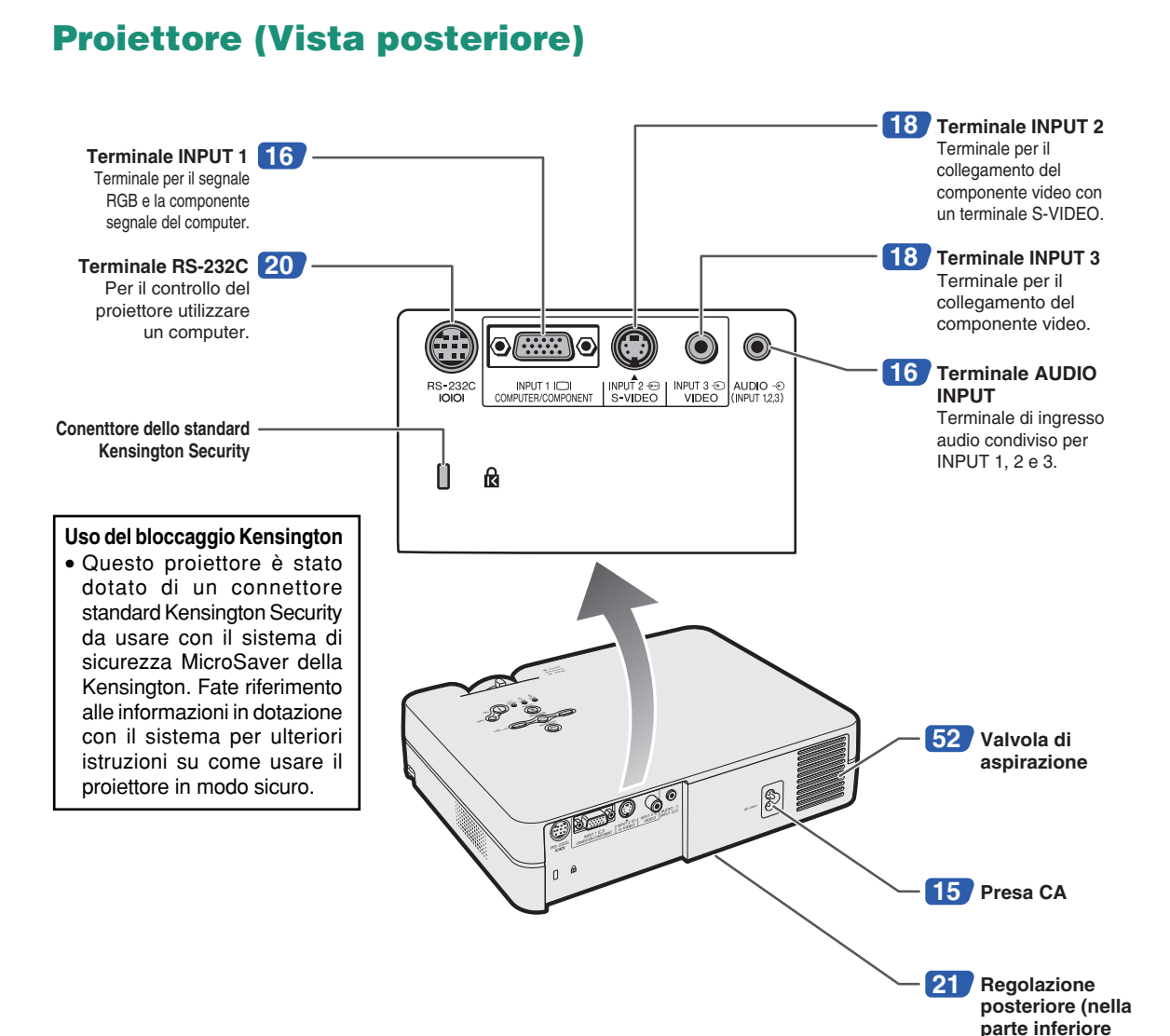

**del proiettore)**

## <span id="page-15-0"></span>**Nomenclatura**

I numeri in si riferiscono alle pagine principali di questo manuale di istruzioni, dove vengono spiegati gli argomenti.

## **Telecomando (Vista anteriore)**

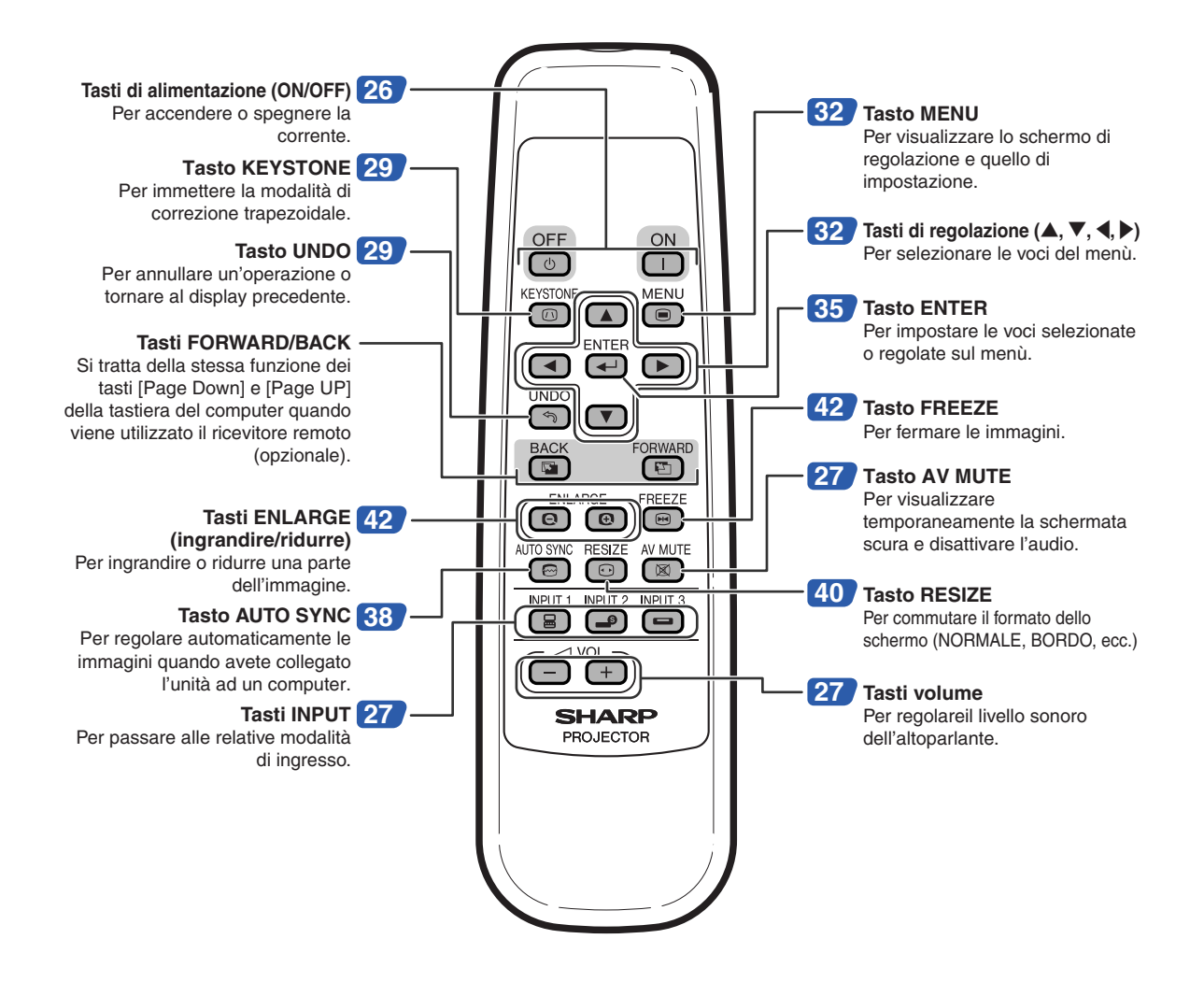

# <span id="page-16-0"></span>**Uso del telecomando**

## **Campo disponibile**

■ **Potete usare il telecomando per manovrare il proiettore all'interno dei campi indicati nell'illustrazione.**

## **A**Nota

• Il segnale proveniente dal telecomando può essere riflesso dallo schermo per una facile operazione. Tuttavia, la distanza effettiva del segnale dipende dal materiale dello schermo.

### **Quando usate il telecomando:**

- Assicuratevi di non far cadere l'unità o di esporre la stessa all'umidità e alle alte temperature.
- Il telecomando potrebbe non funzionare correttamente sotto le lampade fluorescenti. In tal caso, allontanate il proiettore dalla lampada fluorescente.

## **Installazione delle batterie**

**Le batterie (due batterie R-6 (formato "AA", UM/ SUM-3, HP-7 o simili)) sono in dotazione nella confezione.**

**1 Premere il tasto** ▲ **nel coperchio e farlo scorrere nella direzione della freccia.**

## **2 Installate le batterie.**

- Installate le batterie assicurandovi di rispettare la corretta polarità per far corrispondere i marchi  $\left(\frac{\mathbf{1}}{\mathbf{1}}\right)$  e  $\left(\frac{\mathbf{1}}{\mathbf{1}}\right)$ all'interno del vano batterie.
- **3 Inserire il coperchio e farlo scorrere finché non scatta in posizione.**

### **L'uso errato delle batterie può causare fuoriuscite o scoppi. Seguite le precauzioni qui sotto.**

### **Attenzione**

- Installate le batterie assicurandovi che le polarità siano corrette secondo i marchi  $(+)$  e  $\bigcap$  all'interno al vano batterie.
- Batterie di diversi tipi hanno diverse caratteristiche, per cui non bisogna mai mescolare batterie di vari tipi.
- Non mescolate batterie vecchie con delle nuove. Ciò può ridurre la durata di nuove batterie o può causare fuoriuscite da vecchie batterie.
- Rimuovete le batterie dal telecomando quando sono scariche, altrimenti possono perdere del liquido. Il liquido delle batterie è dannoso per la pelle, per cui dovete strofinarle e poi rimuovere le stesse usando un panno.
- Le batterie in dotazione con questo proiettore, potrebbero consumarsi entro breve tempo, a seconda dell'utilizzo. Assicuratevi di sostituirle appena possibile con delle nuove.
- Rimuovete le batterie dal telecomando se non intendete usare il telecomando per un lungo periodo di tempo.

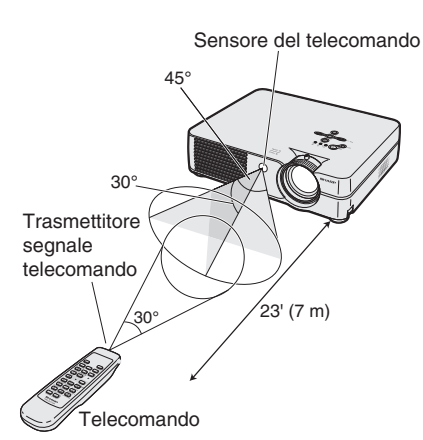

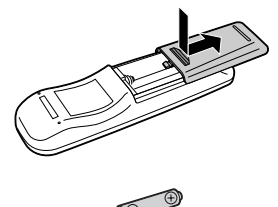

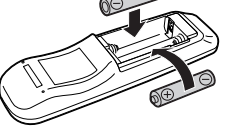

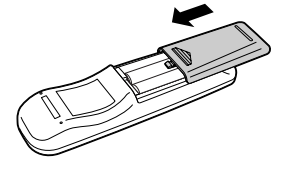

<span id="page-17-0"></span>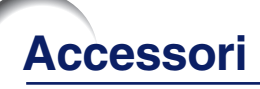

### **Accessori in dotazione**

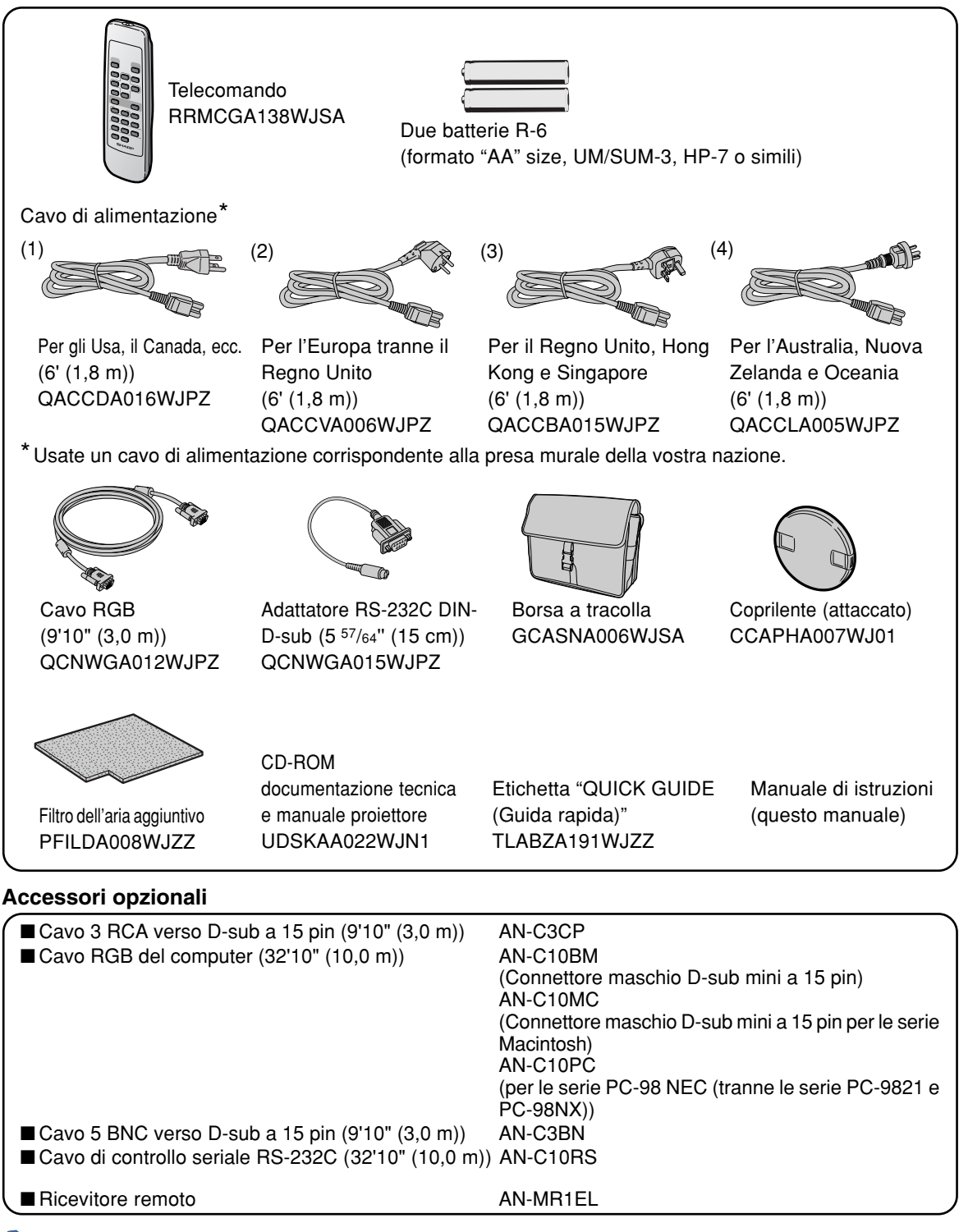

## $\blacktriangleright$  Nota

• È possibile che alcuni dei cavi non siano disponibili a seconda della regione. Rivolgetevi al vostri rivenditore autorizzato della Sharp o ad un centro di servizio.

## <span id="page-18-0"></span>**Prima di effettuare il collegamento**

## **Nota**

- Prima di effettuare il collegamento, assicuratevi di spegnere il proiettore e i dispositivi da collegare. Dopo aver fatto tutti i collegamenti, accendete il proiettore e poi gli altri dispositivi. Quando collegate un computer, assicuratevi che lo stesso sia l'ultimo componente da accendere dopo aver fatto tutti i collegamenti.
- Assicuratevi di leggere i manuali delle istruzioni dei dispositivi da collegare prima di fare i collegamenti.

## **Potete collegare questo proiettore a:**

### **Un computer usando:**

- Un cavo RGB ed un cavo audio ø3,5 mm (disponible **in commercio) (Fate riferimento alla pagina [16.](#page-19-0))**
- Un adattatore DIN-D-sub RS-232C ed un cavo di **controllo seriale RS-232C (AN-C10RS) (venduto separatamente)**

**(Fate riferimento alla pagin[a 20.](#page-23-0))**

### **Un Componente video o audio / video:**

- Un VCR, un riproduttore di dischi laser o altro **equipaggiamento audiovisivo (Fate riferimento alla pagina [18.](#page-21-0))**
- Un lettore DVD o un decodificatore DTV<sup>\*</sup> (Fate **riferimento alla pagina [19.](#page-22-0))**
- \* DTV è il termine globale per descrivere il nuovo sistema televisivo digitale negli Stati Uniti.

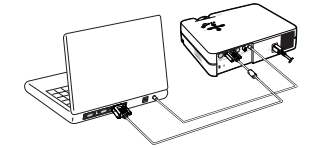

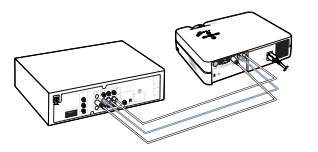

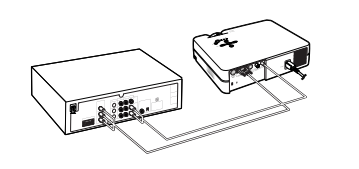

## **Collegamento del cavo di alimentazione**

**Collegate il cavo di alimentazione in dotazione nella presa CA posta sul retro del proiettore.**

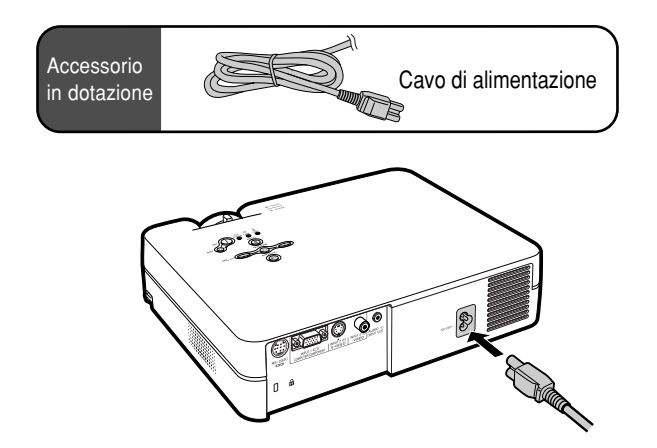

## <span id="page-19-0"></span>**Collegamento del proiettore al computer**

## **Collegamento al computer tramite cavo RGB**

- **1 Collegare il proiettore al computer utilizzando il cavo RGB in dotazione.**
	- Fissate i connettori serrando le viti.
- **2 Per immettere il segnale audio, collegare il proiettore al computer tramite il cavo audio ø3,5 mm (disponibile in commercio o disponibile come parte di servizio Sharp QCNWGA013WJPZ).**

### **Nota**

- **Quando collegate il proiettore ad un computer in questa maniera, selezionate "RGB" come "Tipo segnale" nel menù "Immagine". Fate riferimento alla pagina [37.](#page-40-0)**
- Fate riferimento alla pagina **[62](#page-65-0)** "Scheda di compatibilità del computer" per una lista di segnali computer compatibili con il proiettore. L'uso con segnali computer diversi da quelli elencati può causare il mancato funzionamento di alcune funzioni.
- Può essere necessario usare un adattatore Macintosh per l'uso con alcuni computer Macintosh. Rivolgetevi al più vicino rivenditore autorizzato della Sharp o centro di servizio.
- A seconda del computer usato, un'immagine può non essere proiettata a meno che l'impostazione di uscita del segnale non cambia all'uscita esterna. Fate riferimento al manuale delle istruzioni del computer per la commutazione delle impostazioni di uscita del segnale del computer.

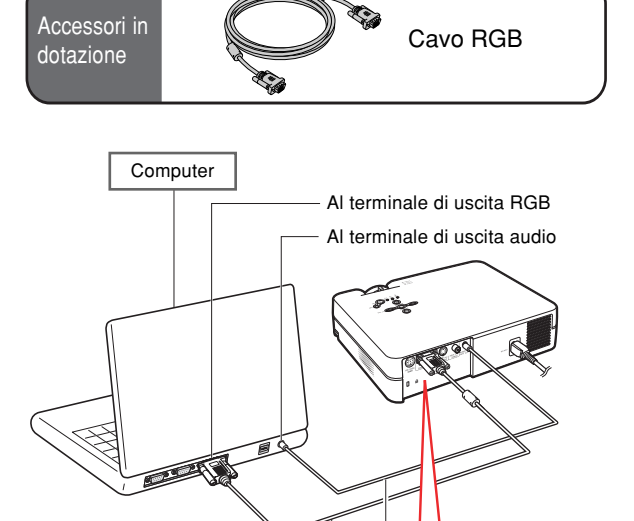

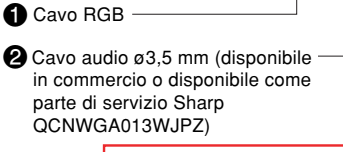

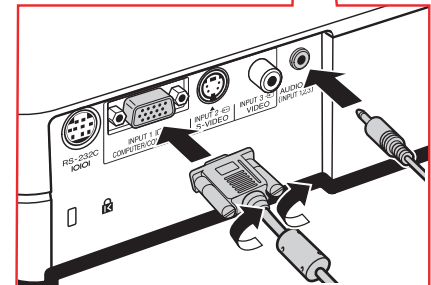

## **Collegamento dei cavi a vite**

- Collegare il cavo con vite a testa piatta assicurandosi che venga installato correttamente nel terminale. Poi fissate i connettori correttamente serrando le viti ai lati della spina.
- Non rimuovere il nucleo di ferrite fissato al cavo RGB.

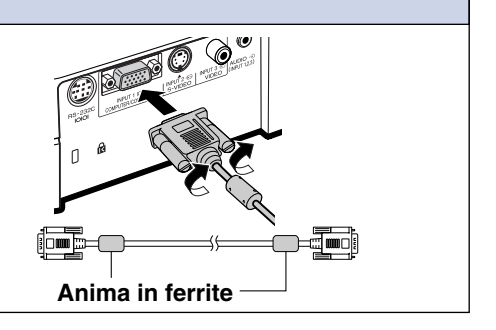

## **Funzione "Plug and Play" (se collegate un terminale a 15 pin)**

- Questo proiettore è compatibile con lo standard VESA DDC 1/DDC 2B. Il proiettore e il computer compatibile VESA DDC comunicano i loro requisiti d'impostazione per un'impostazione rapida e facile.
- Prima di usare la funzione "Plug and Play", assicuratevi di accendere prima il proiettore e per ultimo il computer collegato.

## **Nota**

• La funzione DDC "Plug and Play" di questo proiettore è disponibile solo se usata insieme ad un computer compatibile VESA DDC.

## <span id="page-21-0"></span>**Collegamento al componente video**

## **Collegamento di un componente video usando un cavo S-VIDEO, video composito o audio**

**Usando un cavo S-VIDEO, video, o audio, potete collegare un VCR; un lettore LD o altri componti Audio/Video ai terminali INPUT 2, INPUT 3 e AU-DIO.**

- **1 Collegate il proiettore al componente video usando un cavo S-VIDEO o un cavo video composito (ambedue disponibili in commercio).**
- **2 Collegare il proiettore all'apparecchio video utilizzando una minipresa con ø da 3,5 mm per cavo audio RCA (disponibile in commercio).**

## **Nota**

- Il terminale INPUT 2 (S-VIDEO) utilizza un sistema di segnale video in cui l'immagine viene separata in segnali di colore e di luminanza per realizzare immagini di qualità più elevata. Per visualizzare immagini di qualità più elevata, utilizzare un cavo Svideo disponibile in commercio, per collegare il terminale INPUT 2 del proiettore e il terminale di uscita S-video dell'apparecchio video.
- Per l'ingresso audio si richiede un cavo audio RCA con minijack ø3,5 mm (disponibile in commercio).

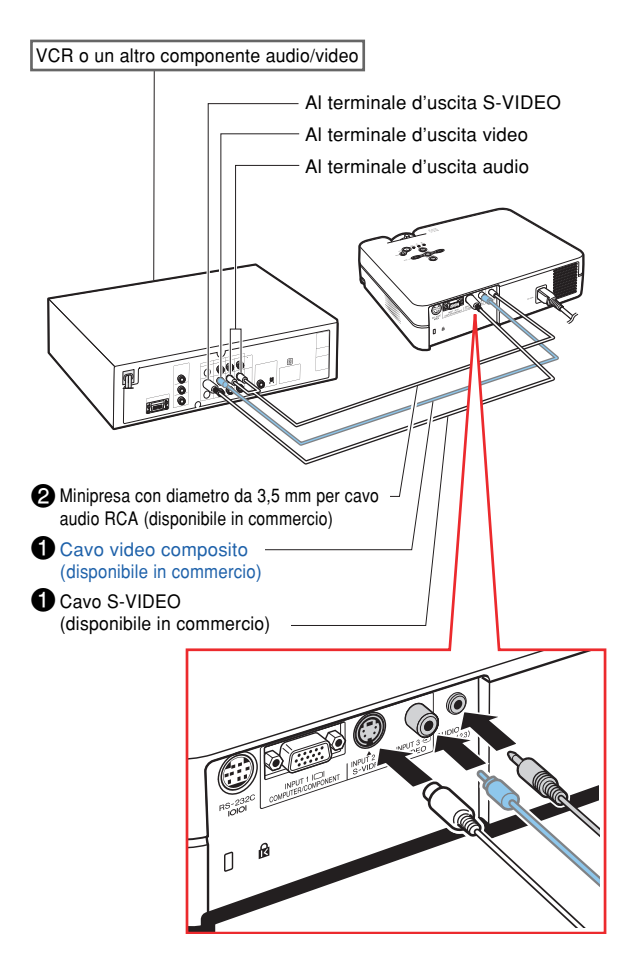

## <span id="page-22-0"></span>**Collegamento al componente video**

**Utilizzare un cavo 3 RCA D-sub a 15 pin per il collegamento del terminale INPUT 1 all'apparecchio video, come per esempio i lettori DVD e i decodificatori DTV\*.**

**\* DTV è il termine globale per descrivere il nuovo sistema televisivo digitale negli Stati Uniti.**

- **1 Collegare il proiettore all'apparecchio video utilizzando il cavo 3 RCA D-sub a 15 pin.**
- **2 Collegare il proiettore all'apparecchio video utilizzando una minipresa con ø da 3,5 mm per cavo audio RCA (disponibile in commercio).**

## **Nota**

- **Quando collegate il proiettore al componente video in questo modo, selezionate "Componente" per "Tipo segnale" nel menù "Immagine". Fate riferimento alla pagina [37.](#page-40-0)**
- Vi raccomandiamo un cavo audio a presa mini verso RCA ø3,5 mm (venduto separatamente) per l'entrata audio.

Cavo opzionale Cavo RCA verso D-sub a 15 pin Tipo: AN-C3CP (9'10" (3,0 m))

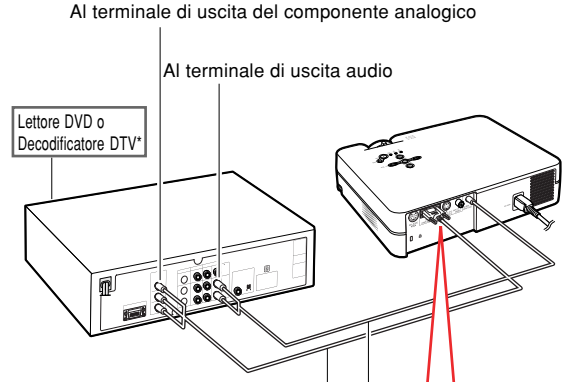

- 13 Cavo RCA verso D-sub a 15 pin (venduto separatamete)
- 2Minipresa con diametro da 3,5 mm per cavo audio RCA (disponibile in commercio)

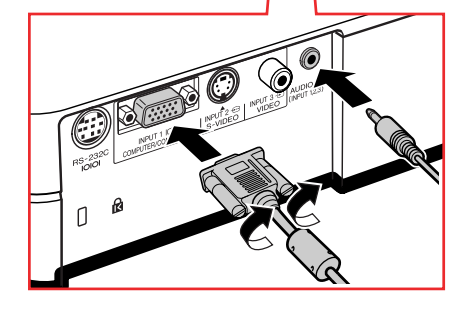

## <span id="page-23-0"></span>**Controllo del proiettore tramite un computer**

## **Collegamento ad un computer tramite adattatore RS-232C DIN-D-sub e cavo di comando seriale RS-232C**

**Se il terminale RS-232C del proiettore viene collegato ad un computer con adattatore RS-232C DIN-D-sub e cavo di controllo seriale RS-232C (tipo incrociato, venduto separatamente), è possibile utilizzare il computer per azionare il proiettore e controllare lo stato del proiettore. Per maggiori dettagli, consultare pagina [61.](#page-64-0)**

- **1 Collegare l'adattatore RS-232C DIN-D-sub in dotazione per cavo di controllo seriale RS-232C (in vendita separatamente).**
- **2 Utilizzare i cavi sopraindicati per collegare il proiettore e il computer.**

## **Nota**

- Non collegare o scollegare il cavo di controllo seriale RS-232C al computer mentre questo è acceso onde evitare di danneggiare il computer.
- È possibile che la funzione RS-232C non sia utilizzabile se il terminale del computer non è configurato correttamente. Per maggiori dettagli fare riferimento al manuale d'uso del computer.
- Consultare pagina **[60](#page-63-0)** per informazioni sul collegamento del cavo di controllo seriale RS-232C.

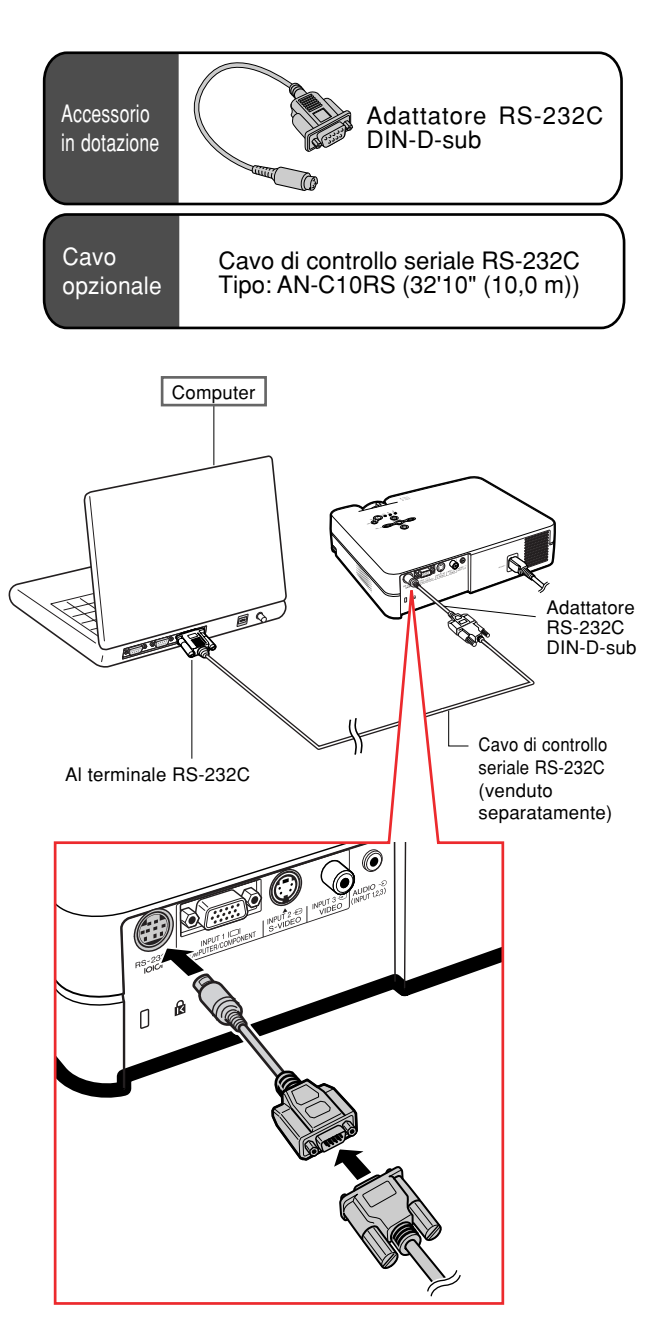

## <span id="page-24-0"></span>**Uso del piede di regolazione**

**Se la superficie di appoggio del proiettore non è regolare o quando lo schermo è inclinato è possibile regolare l'altezza del proiettore utilizzando i piedini di regolazione nella parte anteriore e posteriore del proiettore.**

**La proiezione dell'immagine può essere resa superiore regolando il proiettore se si trova in una posizione inferiore rispetto allo schermo.**

- **1 Quando premete il dispositivo di rilascio dei piedini in entrambi i lati, sollevate il proiettore per regolarne l'altezza e quindi spostate le dita dal dispositivo di rilascio del piedino.**
- **2 Girare i piedini di proiettore nella parte anteriore del proiezione per la regolazione fine.**
	- •Quando il proiettore viene collocato in una posizione più alta rispetto allo schermo, potete regolare il proiettore utilizzando il piano di regolazione posteriore situato sotto al proiettore.

## **Nota**

- Rimettendo il proiettore nella posizione originale, tenere saldamente il proiettore, premere il dispositivo di rilascio dei piedini e quindi abbassarlo con cura.
- Il proiettore è regolabile fino a 12 gradi nella parte anteriore e 3 gradi nella parte posteriore dalla posizione standard.

## **Informazioni**

- Se il piedino di regolazione è estratto non premere il dispositivo di rilascio dei piedini senza tenere ben fermo il proiettore.
- Non tenete il proiettore per l'obiettivo mentre lo alzate o abbassate.
- In caso di abbassamento del proiettore, fare attenzione a non chiudervi le dita nell'area tra il piedino di regolazione e il proiettore.

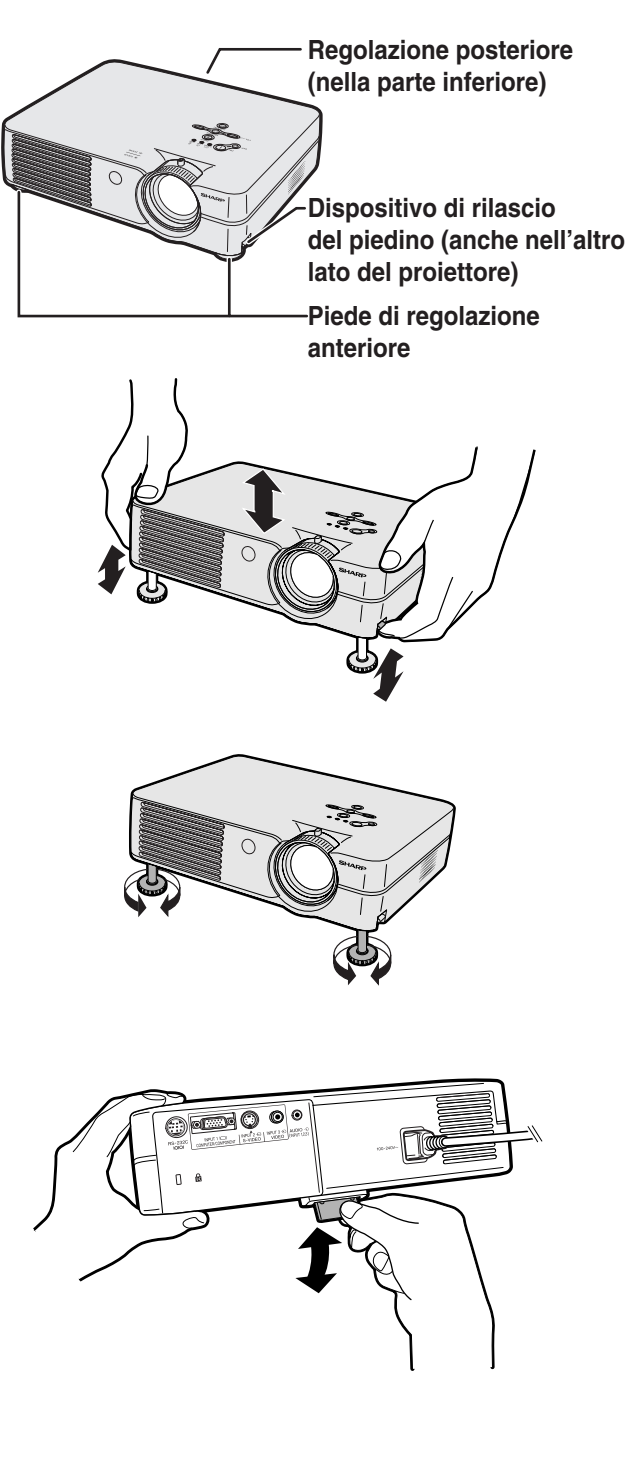

**fuoco.**

## <span id="page-25-0"></span>**Regolazione dell'obiettivo**

**L'immagine è messa a fuoco e regolato al formato desiderato usando l'anello di messa a fuoco o la manopola zoom sul proiettore.**

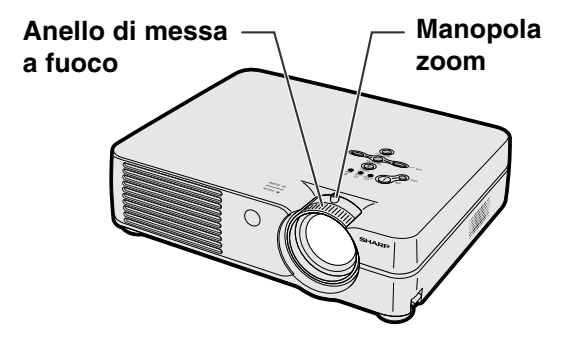

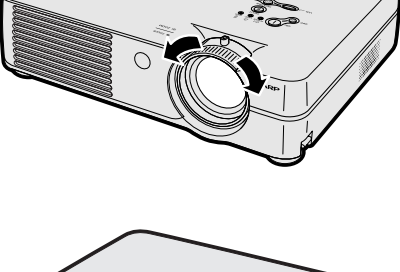

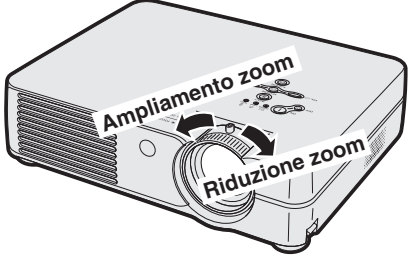

**2 Lo zoom viene regolato spostando la manopola zoom.**

**1 La messa a fuoco viene regolata girando l'anello di messa a**

## <span id="page-26-0"></span>**Impostazione dello schermo**

**Posizionate il proiettore in modo perpendicolare rispetto allo schermo con tutti i piedi piatti e piani per ottenere un'immagine ottimale.**

## **A**Nota

90°

- L'obiettivo del proiettore va centrato al centro dello schermo. Se la linea orizzontale che passa attraverso il centro dell'obiettivo non è perpendicolare rispetto allo schermo, l'immagine risulterà storta, rendendo così difficile la visione delle immagini.
- Per un immagine ottimale posizionate lo schermo in modo tale che non sia nella luce diretta del sole o esposto ad altre fonti di illuminazione. Se la dovesse colpire colpisce lo schermo direttamente, i colori saranno sbiaditi e sarà difficile vedere le immagini correttamente. Chiudete le tende e diminuite la luce le luci se dovete installare lo schermo in una stanza assolata o illuminata.
- Non è possibile usare uno schermo di polarizzazione con questo proiettore.

## **Impostazione standard (proiezione frontale)**

■ Posizionate il proiettore alla distanza necessaria dallo schermo secondo il formato immagine desiderato. (Fate riferimento alla pagina **[24](#page-27-0)**.)

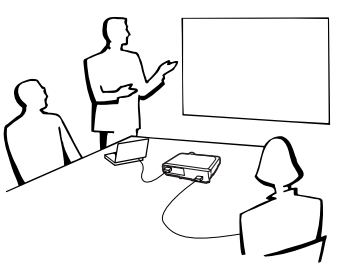

## **Esempio di impostazione standard**

ွန်း

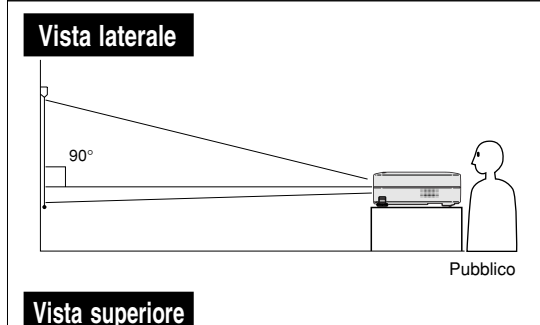

•La distanza dallo schermo al proiettore può variare secondo il formato dello schermo.

**[P.24](#page-27-0)**

•Potete usare l'impostazione di fabbrica quando posizionate il proiettore davanti allo schermo. Se l'immagine proiettata viene capovolta o invertita, regolate l'impostazione a "Fronte" nel "Modo PRO".

**[P.50](#page-53-0)**

•Posizionate il proiettore in modo tale che la linea orizzontale che passa attraverso il centro dell'obiettivo sia perpendicolare rispetto allo schermo.

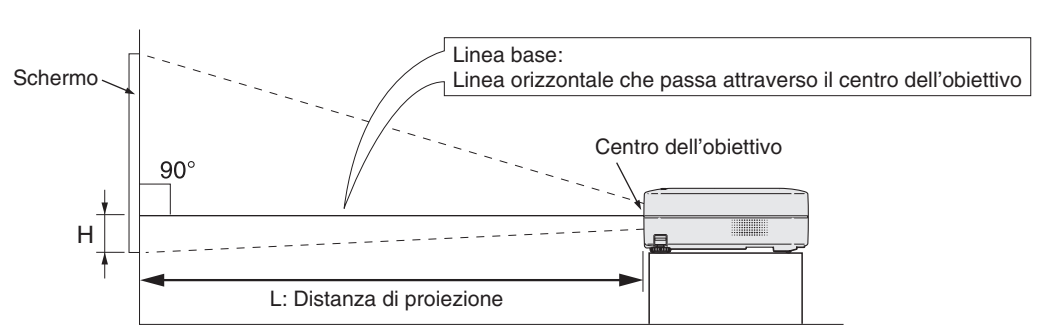

## <span id="page-27-0"></span>**Formato dello schermo e distanza di proiezione**

#### **Modo NORMALE (4:3)**

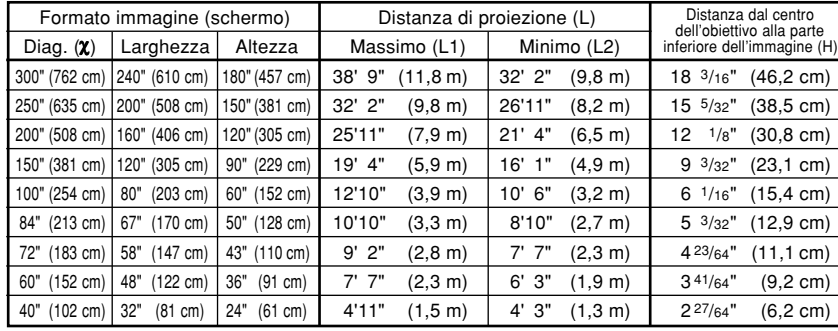

Formula del formato dell'immagine e della distanza di proiezione

χ: Formato immagine (diag.) (pollici)

#### **[Piedi/pollici]**

L1 (piedi) =  $(0,0396X - 0,0546) / 0,3048$ L2 (piedi) =  $(0.0330X - 0.0546) / 0.3048$ H (pollici) = 0,0606χ

#### **[m/cm]**

L1 (m) =  $0,0396X - 0,0546$ L2  $(m) = 0.0330X - 0.0546$ H (cm) =  $0,0606\chi \times 2,54$ 

#### **Modo STIRATURA (16:9)**

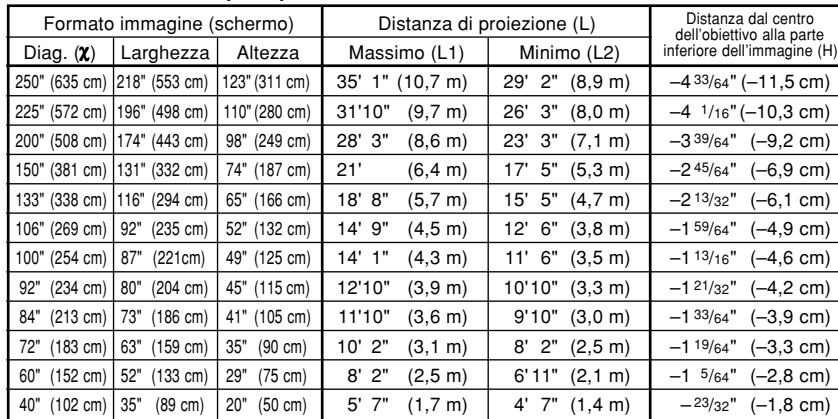

Formula del formato dell'immagine e della distanza di proiezione

χ: Formato immagine (diag.) (pollici)

#### **[Piedi/pollici]**

L1 (piedi) =  $(0,04314\chi - 0,0546)$  / 0,3048 L2 (piedi) =  $(0,03595\chi - 0,0546) / 0,3048$ H (pollici) = –0,01807χ

#### **[m/cm]**

L1 (m) =  $0.04314\chi - 0.0546$ L2  $(m) = 0.03595X - 0.0546$ H (cm) =  $-0,01807\chi \times 2,54$ 

## **S**Nota

• Può essersi verificato un errore di ± 3% nei valori sopra.

• I valori con il segno meno (−) indicano la distanza dal centro dell'obiettivo sotto la parte inferiore dell'immagine.

## <span id="page-28-0"></span>**Proiezione di un'immagine capovolta/invertita**

## **Proiezione da dietro lo schermo**

- Posizionate uno schermo trasparente tra il projettore e il pubblico.
- Invertite l'immagine impostando "Retro" nel "Modo PRO". Fate riferimento alla pagina **[50](#page-53-0)** per informazioni sull'utilizzo di questa funzione.

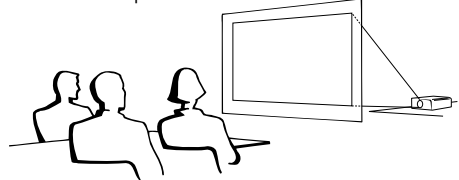

## **Proiezione usando uno specchio**

■ Posizionate uno specchio (tipo normale piatto) davanti all'obiettivo.

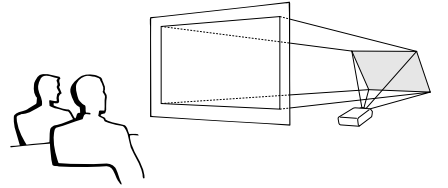

Quando usate l'impostazione default. ▼**Display visualizzato sullo schermo**

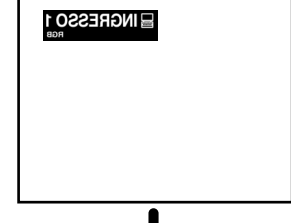

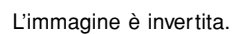

## **Informazioni**

• Quando usate uno specchio, assicuratevi di posizionare attentamente sia il proiettore che lo specchio in modo tale che la luce non arrivi direttamente negli occhi del pubblico.

## **Installazione in soffitto**

- Vi raccomandiamo di usare la staffa opzionale per il montaggio al soffitto della Sharp per quest'installazione. Prima di installare il proiettore, rivolgetevi al più vicino rivenditore autorizzato dalla Sharp o centro assistenza per ottenere la staffa per il montaggio al soffitto (venduta separatamente).
	- Staffa AN-PGCM95 per il montaggio al soffitto, suo tubo di prolunga AN-EP101B e staffa universale AN-JT299, adattatore per installazioni in soffitti non regolari (per gli Stati Uniti).
	- Adattatore a soffitto BB-A10T, suoi sistemi di montaggio a soffitto BB-NVHOLDER280, BB-NVHOLDER550, BB-NVHOLDER900 (per la Germania).
	- Staffa di montaggio al soffitto AN-A10T, suoi tubi di prolunga AN-TK201 e AN-TK202 (per paesi all'infuori degli Stati Uniti e della Germania).
- Assicuratevi di regolare la posizione del proiettore secondo la distanza (H) dalla posizione centrale dell'obiettivo (fate riferimento alla pagina **[24](#page-27-0)**) al bordo inferiore dell'immagine quando montate il proiettore nel soffitto.
- Invertite l'immagine impostando "Soff+fronte" nel "Modo PRO". Fate riferimento alla pagina **[50](#page-53-0)** per informazioni sull'utilizzo di questa funzione.

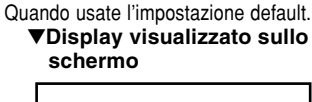

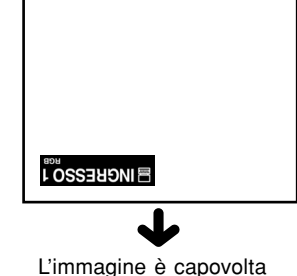

# <span id="page-29-0"></span>**Proiezione dell'immagine**

## **Procedura principale**

**Collegate il componente esterno necessario al proiettore prima di seguire le seguenti procedure.**

## **Informazioni**

• La lingua preimpostata dalla fabbrica è l'inglese. Se volete cambiare il display che appare sullo schermo in un'altra lingua, reimpostate il linguaggio a seconda della procedura a pagina **[28](#page-31-0)**.

**1 Collegate il cavo di alimentazione alla presa murale.**

• L'indicatore si illumina di rosso e il proiettore entra nel modo di attesa.

## **2 Premete sul proiettore o sul telecomando.**

• Si illumina di verde I'indicatore. Dopo I'illuminazione dell'indicatore sostituzione lampada e il messaggio di riscaldamento scompare dallo schermo il proiettore è pronto per iniziare I'operazione.

## **Nota**

• Si illumina l'indicatore sostituzione lampada per indicare lo stato operativo della lampada. **Verde:** La lampada è pronta.

#### **Lampeggia di verde:**

- La lampada si sta scaldando o si sta spegnendo.
- **Rosso: La lampada va sostituita.**
- Se si spegne e riaccende la corrente, l'indicatore sostituzione lampada può richiedere un po' di tempo prima di illuminarsi.
- Quando si controlla il proiettore usando i comandi RS-232C da un computer, attendere per almeno 30 secondi dopo aver acceso l'apparecchio, e quindi trasmettere i comandi.
- Il proiettore non può funzionare mentre il messaggio di riscaldamento è visualizzato sullo schermo.
- Quando "Antifurto" (fate riferimento alla pagina **[48](#page-51-0)**) viene impostato, la scatola del codice chiave immesso apparirà. Immettete il codice chiave.

## **Nota**

- Quando immettete il codice chiave, premete i tasti impostati precedentemente nel proiettore o nel telecomando.
- Per ulteriori dettagli riguardo alla funzione "Antifurto", (impostazione dell'antifurto) fare riferimento alla pagina **[48](#page-51-0)**.

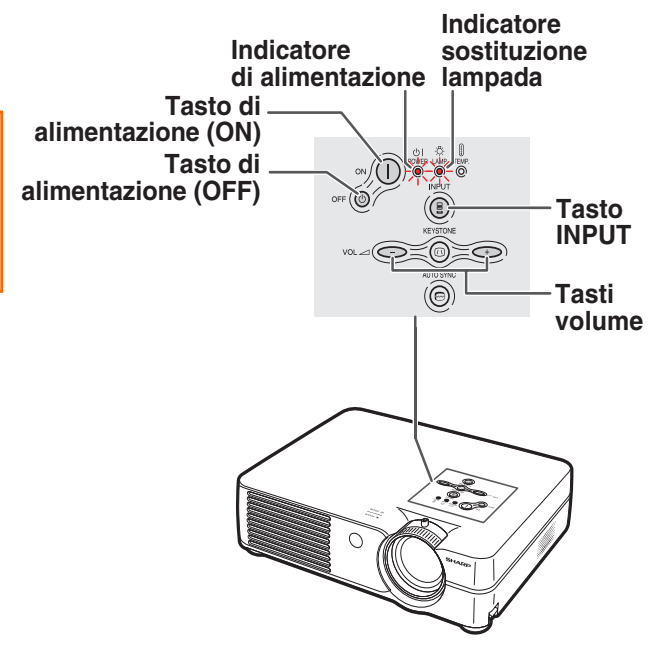

### ▼**Messaggio di riscaldamento**

Riscaldamento, attendere.

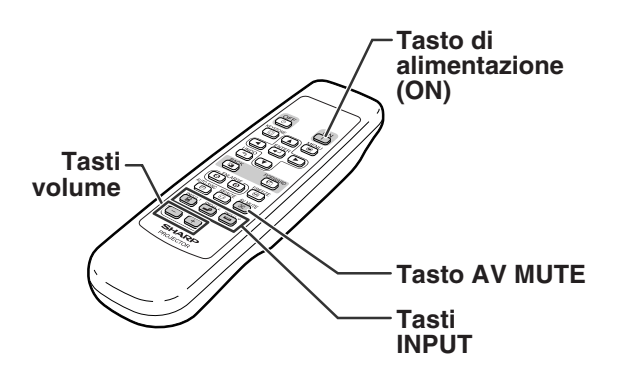

#### ▼**Scatola di immissione del codice chiave**

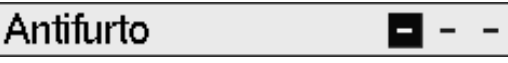

<span id="page-30-0"></span>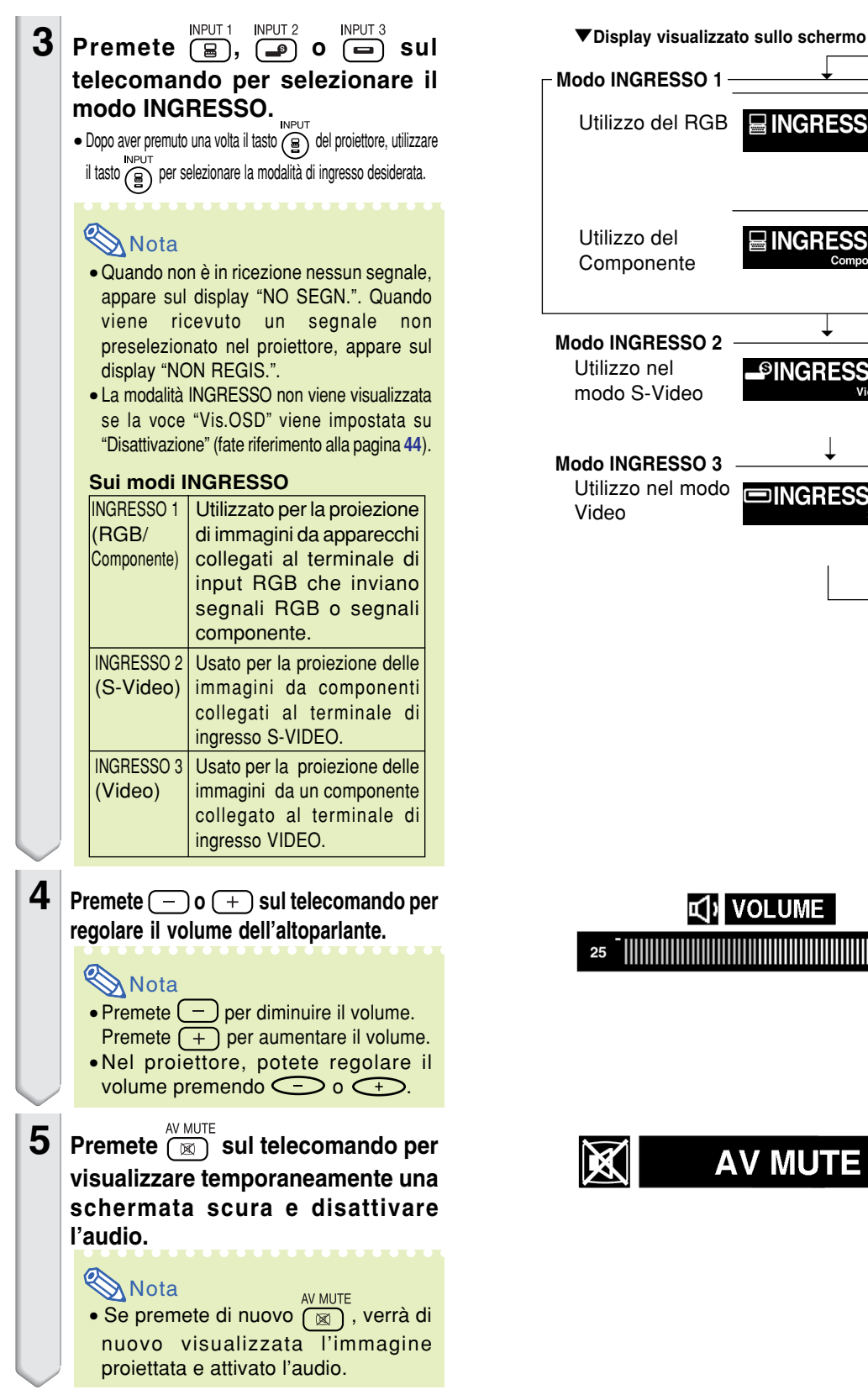

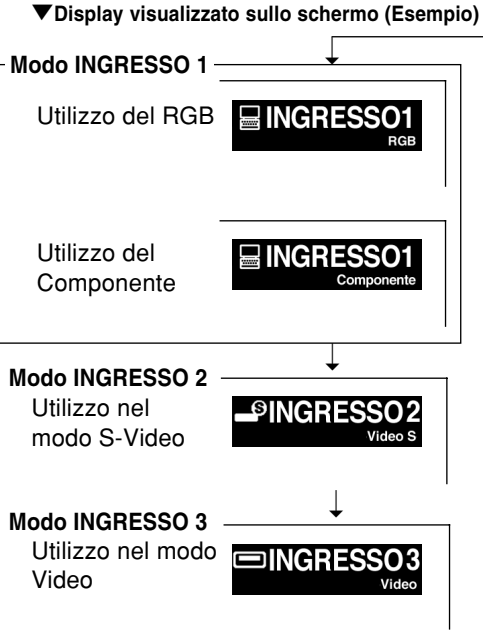

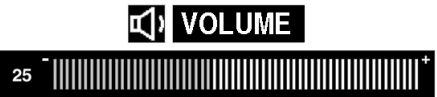

## <span id="page-31-0"></span>**Proiezione dell'immagine**

**6** Premete **of F**  $\circledcirc$  sul proiettore o  $\overline{\circledcirc}$ **sul telecomando, quindi premetelo di nuovo durante la visualizzazione del messaggio di conferma per spegnere il proiettore.**

## **Nota**

- Se premete  $\circ$ FF  $\circledcirc$  o  $\circledcirc$  per sbaglio e non desiderate spegnere la corrente, aspettate che scompaia il messaggio di conferma.
- Non è possibile utilizzare il proiettore quando è visualizzato il messaggio "Ter. Attend.".

### **Informazioni**

• Non scollegate il cavo di alimentazione durante la proiezione o il raffreddamento. Altrimenti si possono verificare dei danni dovuti all'aumento della temperatura interna ed inoltre si ferma il ventilatore di raffreddamento.

## **Selezione della lingua visualizzata sullo schermo**

**L'inglese è la lingua preselezionata per il display visualizzato sullo schermo. Tuttavia, potete cambiare la lingua alle lingue tedesco, spagnolo, olandese, francese, italiano, svedese, portoghese, cinese, coreano o giapponese. Per l'operazione dello schermo del menù, fate riferimento alle pagine da [32 a 35.](#page-35-0)**

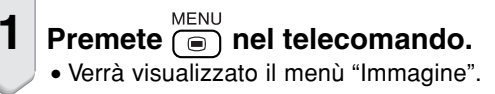

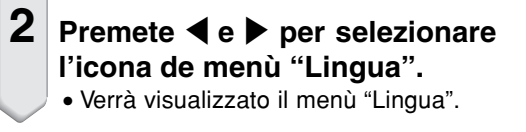

**3 Premete** ' **o** " **per selezionare la lingua desiderata, e poi premete** ENTER

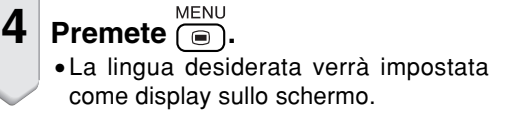

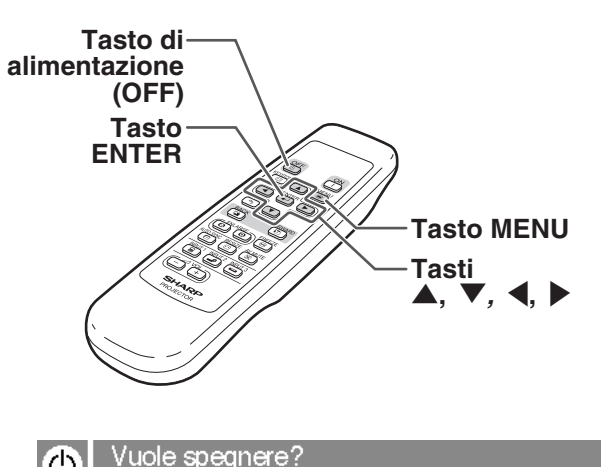

Sì:Premere ancora

No:Attendere

Ter.attend.

### **Icona del menù "Lingua"**

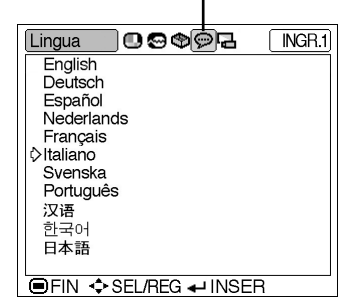

# <span id="page-32-0"></span>**[Correzione trapezoidale](#page-71-0) (Correzione della deformazione trapezoidale)**

## **Correzione della deformazione trapezoidale**

**Questa funzione consente la correzione trapezoidale (deformazione trapezoidale dello schermo).**

-----------

## **Nota**

• Quando l'immagine viene proiettata dall'alto o dal basso verso lo schermo ad un'angolazione, l'immagine può avere una deformazione trapezoidale.

La funzione per correggere la deformazione trapezoidale si chiama Keystone.

• La deformazione trapezoidale può essere corretta fino ad un angolo di circa ±35 gradi (quando il modo di visualizzazione dell'immagine è impostato su "NORMALE" (fate riferimento alla pagina **[40](#page-43-0)**)).

**1 Premete**  $\overset{\text{KEY STONE}}{2}$ .

• Potete inoltre utilizzare  $\textcircled{\tiny{\textcircled{\tiny{}}}}$  nel proiettore.

KEYSTONE

## **2** Premete  $\blacktriangle$ ,  $\nabla$ ,  $\blacktriangleleft$  o  $\blacktriangleright$  per regolare **la correzione trapezoidale.**

•Potete anche regolare la correzione trapezoidale utilizzando i tasti $\bigcirc$ o  $\bigodot$  sul proiettore.

## **Nota**

- Dato che la deformazione trapezoidale dell'immagine può venire corretta fino ad un angolo di circa ±35 gradi (quando il modo di visualizzazione dell'immagine è impostato su "NORMALE" (fate riferimento alla pagina **[40](#page-43-0)**)), anche lo schermo attuale può essere impostato diagonalmente fino ad un angolo.
- •Premete  $\widehat{(\S)}$  per selezionare l'impostazione predefinita.
- Le linee dritte o i bordi dell'immagine possono apparire dentati durante la regolazione dell'immagine.
- **3 Premete**  $\overline{\overset{\text{KEYSTONE}}{2}}$ .
	- KEYSTONE  $\bullet$  Potete inoltre utilizzare  $\textcircled{\tiny{\textcircled{\tiny{}}}}$  nel proiettore.

## **Nota**

•Potete usare le stesse impostazioni usate nel modo NORMALE 4:3 anche per il modo 16:9.

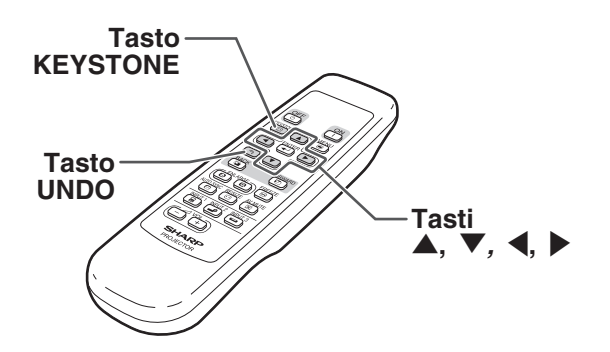

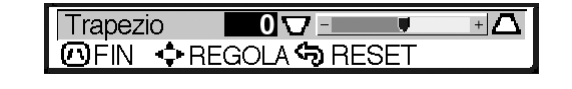

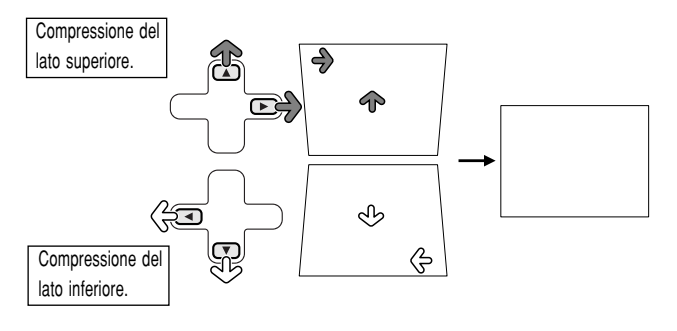

# <span id="page-33-0"></span>**Voci del menù**

**Questa lista visualizza le voci che si possono impostare nel proiettore.**

## ■ Modo **INGRESSO 1**

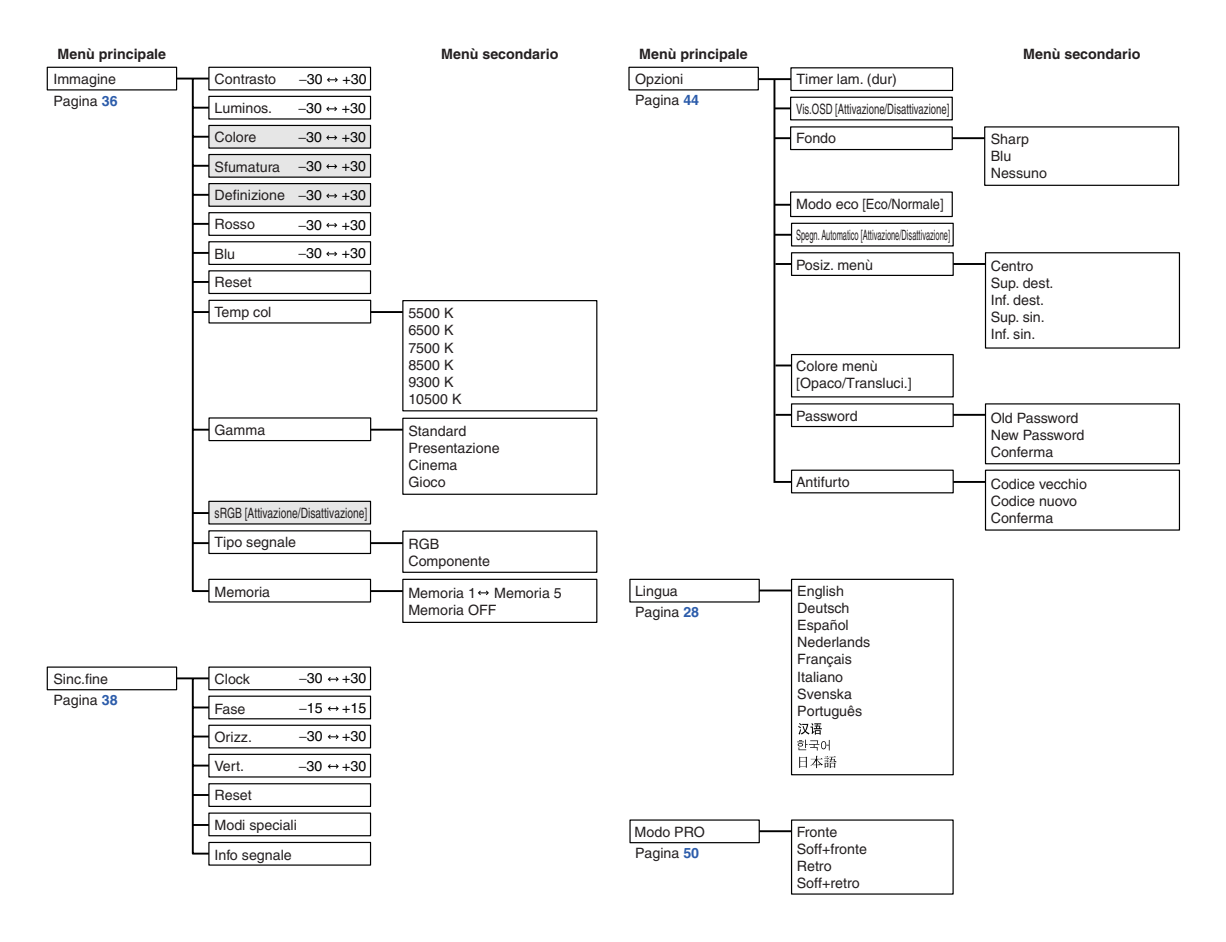

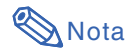

- Nel menù "Immagine" di INGRESSO 1, "Colore", "Sfumatura", e "Definizione" sono visualizzati solo quando "Tipo segnale" è impostato su "Componente".
- Nel menù "Immagine" di INGRESSO 1 "sRGB" è visualizzato solo quando "Tipo segnale" è impostato su "RGB".

### <span id="page-34-0"></span>■ Modo INGRESSO 2 / 3

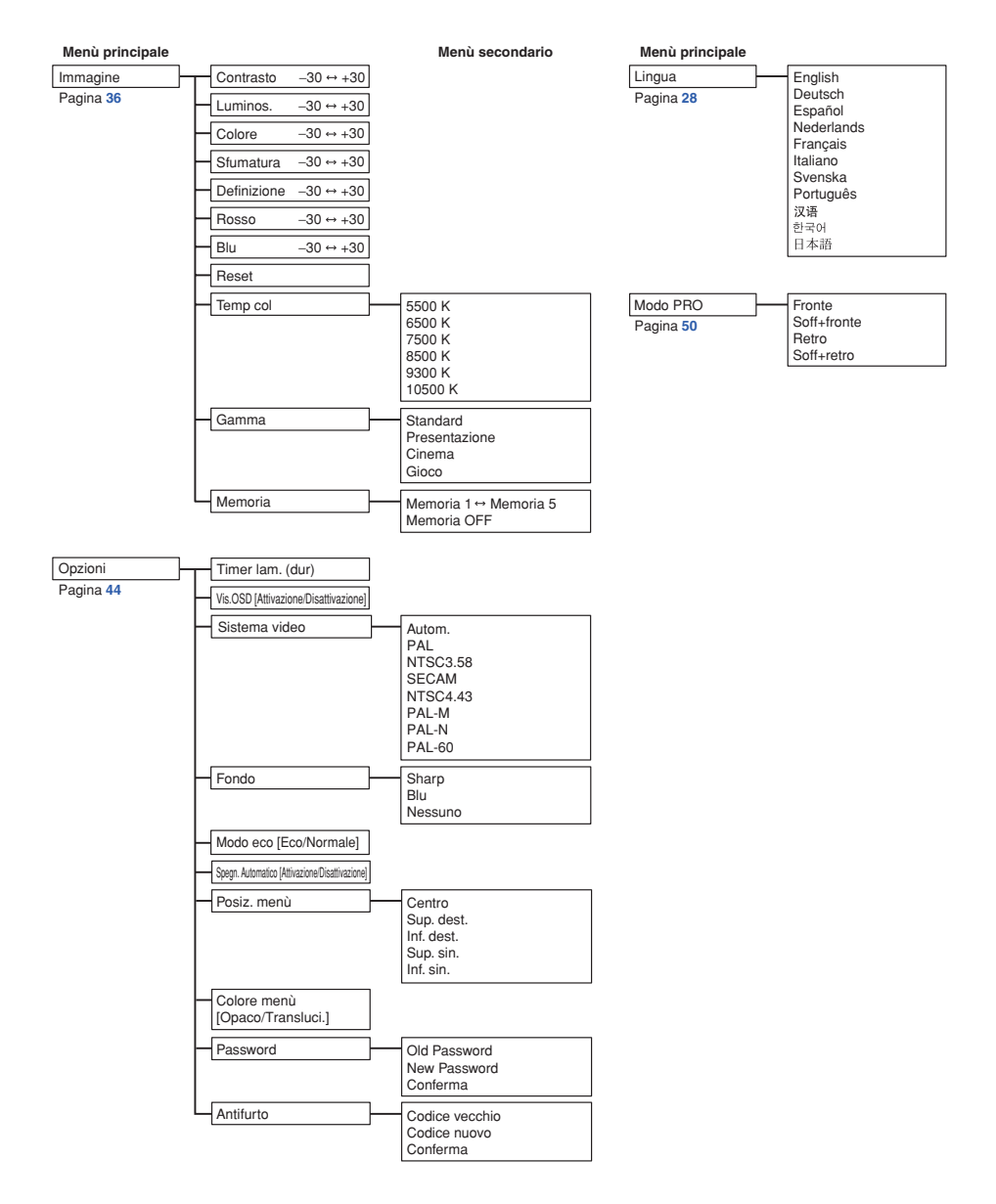

<span id="page-35-0"></span>**Gli schermi menù consentono di regolare l'immagine e le varie impostazioni del proiettore. Potete utilizzare i menù dal telecomando seguendo la procedura seguente.**

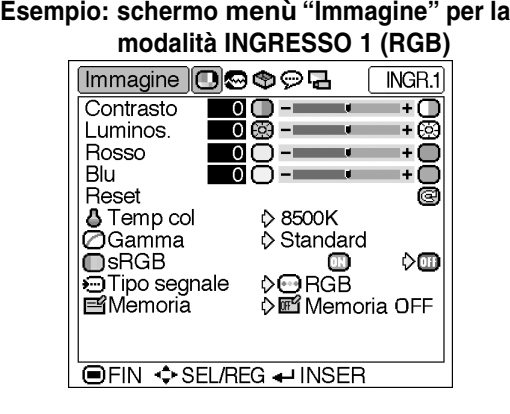

## **Selezioni del menù**

## **(Regolazioni)**

**1 Premete**  $\overset{\text{MENU}}{=}$ 

•Appare sul display lo schermo del menù "Immagine" per il modo dell'ingresso selezionato.

## **Nota**

• Il display schermo menù mostrato sulla destra appare quando il modo INGRESSO 1 (RGB) viene selezionato.

## **2 Premete** \ **o** | **per visualizzare gli altri schermi menù.**

• L'icona del menù dello schermo menù selezionato viene evidenziata.

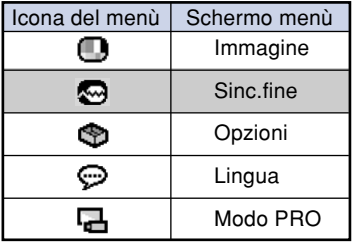

## **Nota**

- Il menù "Sinc. fine" non è disponibile per INGRESSO 2 o 3.
- Per ulteriori informazioni sui menù, fate riferimento ai diagrammi alle pagine **[30](#page-33-0)** e **[31](#page-34-0)**.

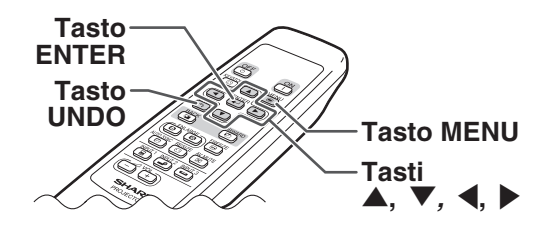

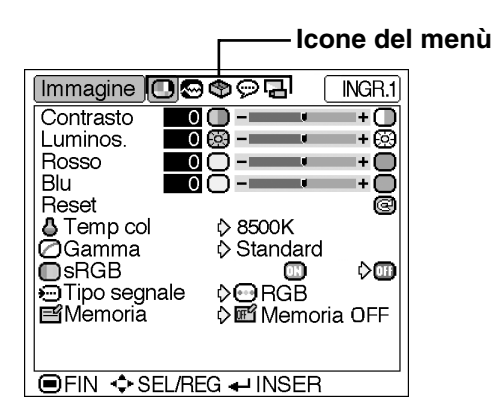
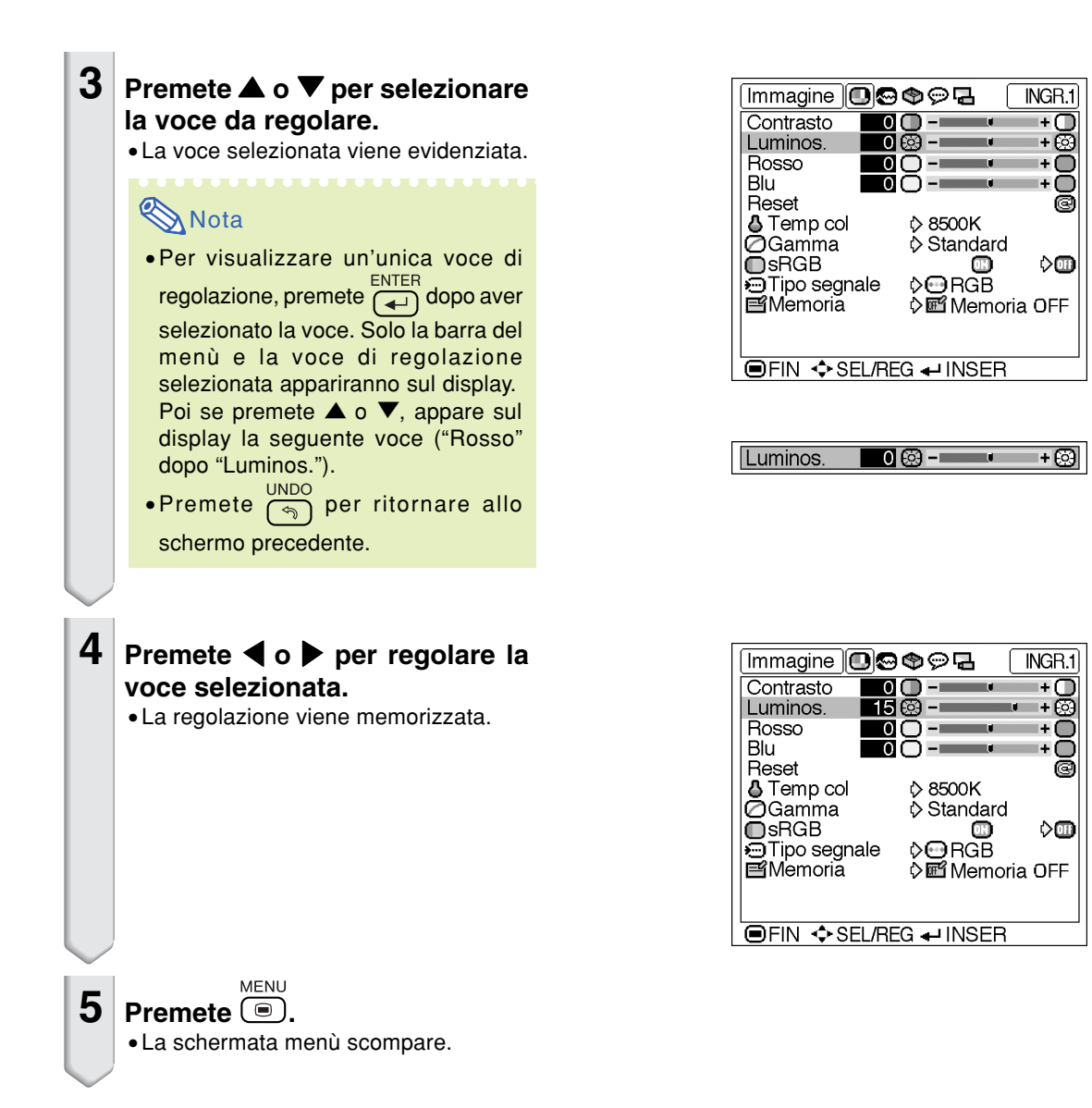

## **Selezioni del menù**

**(Impostazioni)**

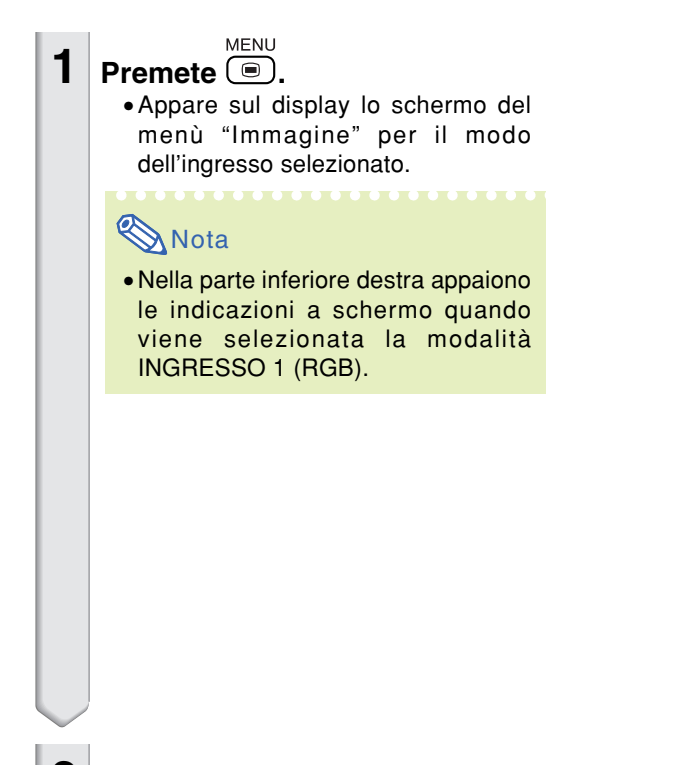

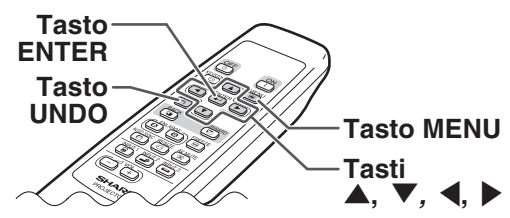

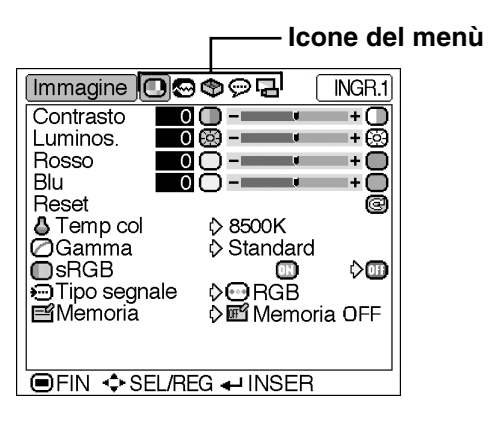

### **2 Premete** \ **o** | **per visualizzare gli altri schermi menù.**

• L'icona del menù dello schermo menù selezionato viene evidenziata.

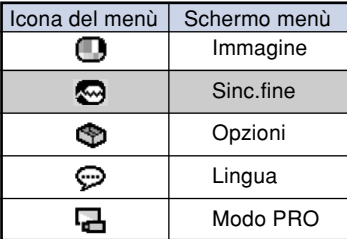

#### : O: Timer lam. (dur) 300 h (90%) OVis.OSD ⊖∢~õ **图Fondo O**Sharp ক Modo eco  $\sigma$  $\circ$  0. Spegn. Automatico  $\overline{D} \diamond$ ö. OCentro **□** Posiz. menù ◇■ **h**Colore menù  $\blacksquare$ **ED** Password **& Antifurto OFIN ♦ SEL/REG + INSER**

 $\bullet$  0000

Opzioni

 $INGR.1$ 

#### Nota

- Il menù "Sinc. fine" non è disponibile per INGRESSO 2 o 3.
- Per ulteriori informazioni sui menù, fate riferimento ai diagrammi alle pagine **[30](#page-33-0)** e **[31](#page-34-0)**.

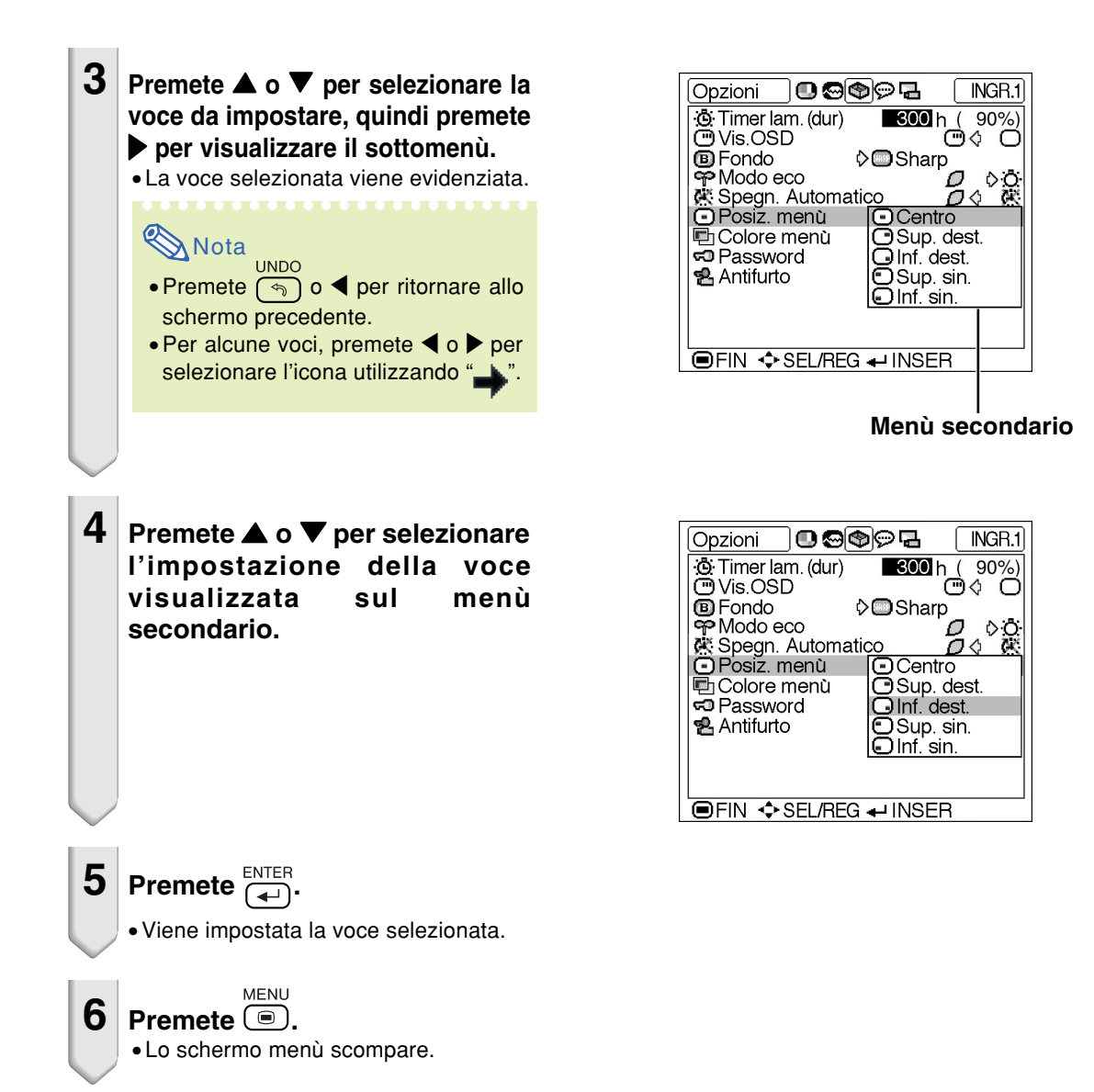

<span id="page-39-0"></span>**Potete regolare l'immagine del proiettore secondo il vostro gusto personale tramite il menù "Immagine". Per informazioni sul funzionamento dello schermo dei menù, vedere da pagin[a 32 a 35.](#page-35-0)**

**Esempio: schermo menù "Immagine" per la modalità INGRESSO 1 (RGB)**

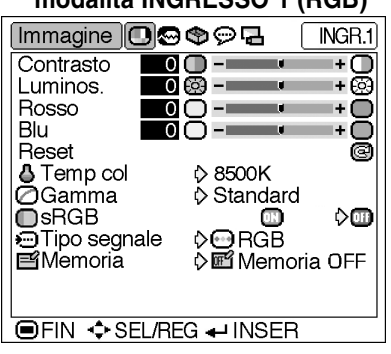

## **Regolazione dell'immagine**

**Selezionate la voce nel menù "Immagine" e regolate l'immagine.**

#### **Descrizione delle voci regolabili**

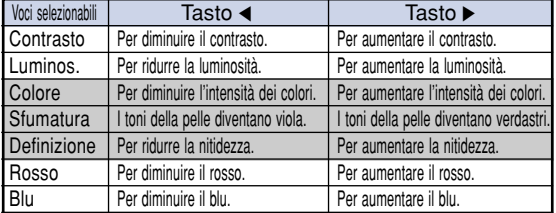

## **Nota**

- "Colore", "Sfumatura" e "Definizione" non appaiono sul display quando selezionate INGRESSO 1 e l'impostazione di "Tipo segnale" è "RGB".
- "Definizione" può essere regolato in caso di eliminazione dei segnali 480I, 480P, 540P, 580I, 580P, 720P, 1035I o 1080I quando "Tipo segnale" per INGRESSO 1 è impostato su "Componente".
- Per azzerare tutte le voci di regolazione, selezionate "Reset" e premete ...

## **[Temp col](#page-71-0) (Regolazione della temperatura dei colori)**

**Selezionate "Temp col" nel menù "Immagine" e l'impostazione della temperatura dei colori desiderata.**

#### **Descrizione delle impostazioni della temperatura dei colori**

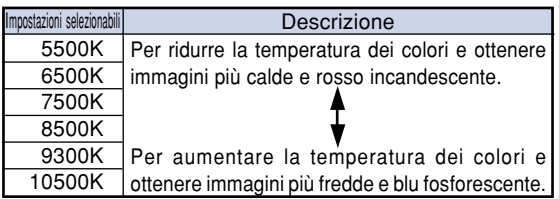

### $\mathbb \eth$  Nota

• I valori per "Temp col" sono approssimativi.

## <span id="page-40-0"></span>**[Gamma](#page-71-0) (Correzione gamma)**

**Gamma è una funzione di miglioramento delle immagini che offre immagini più definite aumentando la luminosità delle parti scure senza alterare la luminosità delle parti chiare.**

**Quando visualizzate immagini con frequenti scene scure, quali le immagini di film o concerti, oppure quando visualizzate immagini in una stanza piena di luce, questa funzione consente di vedere le scene scure più facilmente e fornisce maggiore profondità alle immagini.**

#### **Selezionate "Gamma" nel menù "Immagine" e la modalità gamma desiderata.**

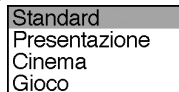

#### **Descrizione delle modalità Gamma**

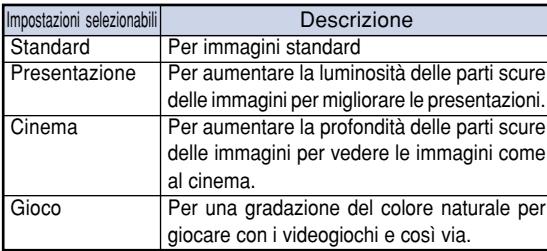

## $\bigotimes$ Nota

• Gamma non è disponibile per INGRESSO 1 quando "sRGB" nel menù "Immagine" è impostato su "Attivazione":

### **[sRGB](#page-71-0) (Impostazioni sRGB)**

**Selezionate "sRGB" nel menù "Immagine" e impostatelo su " (Attivazione)" quando desiderate visualizzare l'immagine in una tinta naturale che si basa su un'immagine originale.**

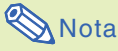

• Quando "sRGB" è impostato su "Attivazione";

- Gamma non è disponibile.
- "Rosso", "Blu" o "Temp col" nel menù "Immagine" non possono essere regolati.
- Per ulteriori informazioni sulla funzione sRGB, visitate il sito Web http://www.srgb.com/.

#### **Informazioni**

• Quando "sRGB" è impostato su "Attivazione", l'immagine proiettata può scurirsi, tuttavia ciò non indica un funzionamento non corretto.

## **<sup>1</sup>** Tipo segnale (Impostazioni **del tipo di segnale)**

**Selezionate "Tipo segnale" nel menù "Immagine" e impostatelo su "RGB" o "Componente" per INGRESSO 1.**

**Descrizione delle impostazioni del tipo di segnale**

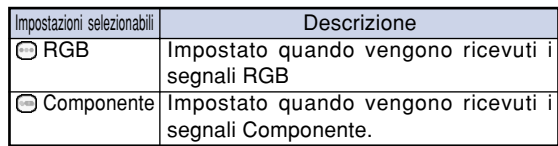

## **Memoria** (Memorizzazione e

#### **selezione delle impostazioni di regolazione)**

**Utilizzate questa funzione per memorizzare le impostazioni di regolazione nel menù "Immagine". Indipendentemente dalla modalità di ingresso o dal tipo di segnale selezionato, è possibile selezionare e applicare le impostazioni archiviate nella posizione di memorizzazione.**

**Selezionate "Memoria" dal menù "Immagine" e la posizione della memoria dove volete immagazzinare le immagini. Poi, regolate le voci di regolazione nel menù "Immagine".**

#### **Descrizione delle posizioni di memorizzazione**

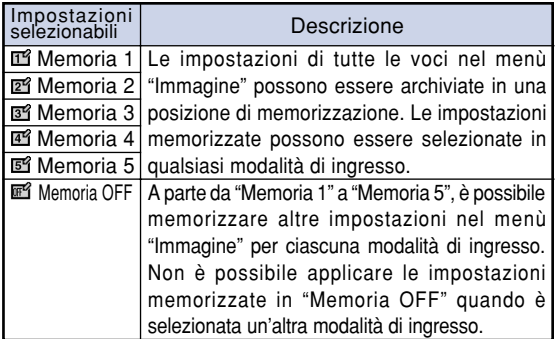

**Se si desidera applicare le impostazioni memorizzate nel menù "Immagine", selezionate "Memoria" nel menù "Immagine" e la posizione di memorizzazione in cui sono state archiviate le impostazioni.**

## **Nota**

•È possibile modificare le impostazioni di memorizzazione dopo avere selezionato la posizione di memorizzazione per tali impostazioni.

<span id="page-41-0"></span>**Tramite il menù "Sinc. fine" potete regolare l'immagine del computer, far corrispondere la modalità di visualizzazione del computer e controllare il segnale di ingresso. Per informazioni sulla schermata del menù, vedere da pagina [32 a 35.](#page-35-0)**

**Esempio: schermo menù "Sinc.fine" per la modalità INGRESSO 1**

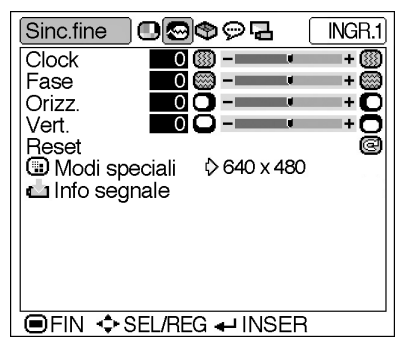

## **Regolazione delle immagini del computer**

**Nel caso di irregolarità quali strisce verticali o oscuramento in alcune parti della schermata, regolare "Clock", "Fase", "Orizz." o "Vert." per ottenere un'immagine del computer ottimale.**

**Selezionate la voce nel menù "Sinc. fine" e regolate l'immagine del computer.**

#### **Descrizione delle voci di regolazione**

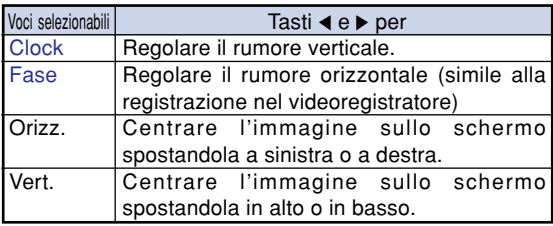

**Nota** 

- È possibile regolare automaticamente l'immagine del computer premendo @ nel proiettore o e nel telecomando.
- Per azzerare tutte le voci di regolazione, **FNTFR** selezionate "Reset" e premete  $\overline{(-)}$

## **Modi speciali (Impostazioni del Modo Speciale)**

**Normalmente, viene rivelato il tipo del segnale d'entrata e viene selezionato automaticamente il modo della risoluzione corretta. Tuttavia, per alcuni segnali, la risoluzione ottimale in "Modi speciali" sullo schermo del menù "Sinc.fine" deve essere selezionata secondo il modo di visualizzazione del computer.**

**Selezionate "Modi speciali" nel menù "Sinc. fine" e la risoluzione appropriata.**

## **Nota**

- •Evitate di visualizzare dei campioni del computer che si ripetono ogni due linee (strisce orizzontali). (L'immagine può lampeggiare ed essere difficile da vedere.)
- •Quando è stato collegato un lettore DVD o un video digitale, selezionate 480P come segnale d'entrata.
- •Per informazioni sul segnale di ingresso selezionato, vedere "Info segnale (Controllo del segnale d'entrata)" nel capitolo successivo.

## **Info segnale (Controllo del segnale d'entrata)**

**Selezionate "Info segnale" nel menù "Sinc. fine" per vedere le informazioni sul segnale di ingresso corrente.**

## **S**Nota

• Il proiettore visualizzerà il numero di linee digitalizzate disponibile per le apparecchiature AV come per esempio il lettore DVD o di video digitali.

# <span id="page-43-0"></span>**Modalità di visualizzazione delle immagini**

**Questa funzione vi permette di modificare o personalizzare il modo di visualizzazione dell'immagine per aumentare la qualità dell'immagine. A seconda del segnale di ingresso, potete scegliere "NORMALE", "DOT BY DOT", "BORDO" o "STIRATURA" .**

## **Attivazione/disattivazione della modalità di visualizzazione delle immagini**

**RESIZE Premete .**

- Se si premere  $\overline{\mathbb{G}}$ , la visualizzazione cambia come mostrato alle pagine **40** e **[41](#page-44-0)**. **UNDO**
- Per ritornare all'immagine standard, premete  $\lceil \mathcal{F} \rceil$ mentre è visualizzato "[RIDIMENSIONA"](#page-71-0) sullo schermo.

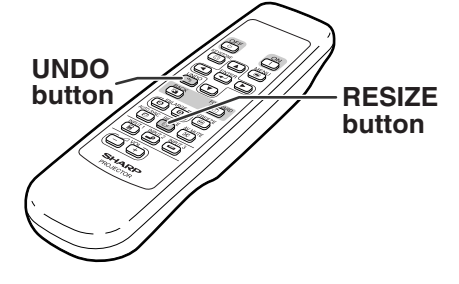

### **COMPUTER**

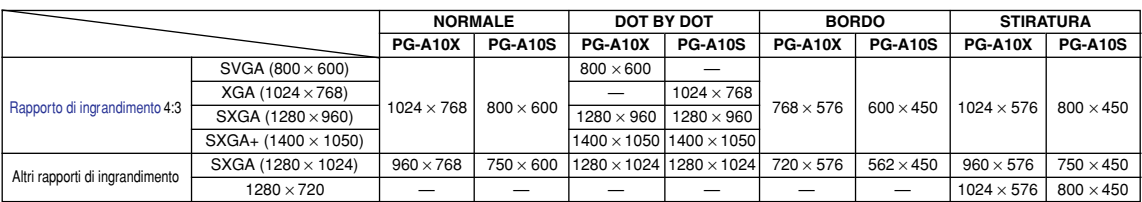

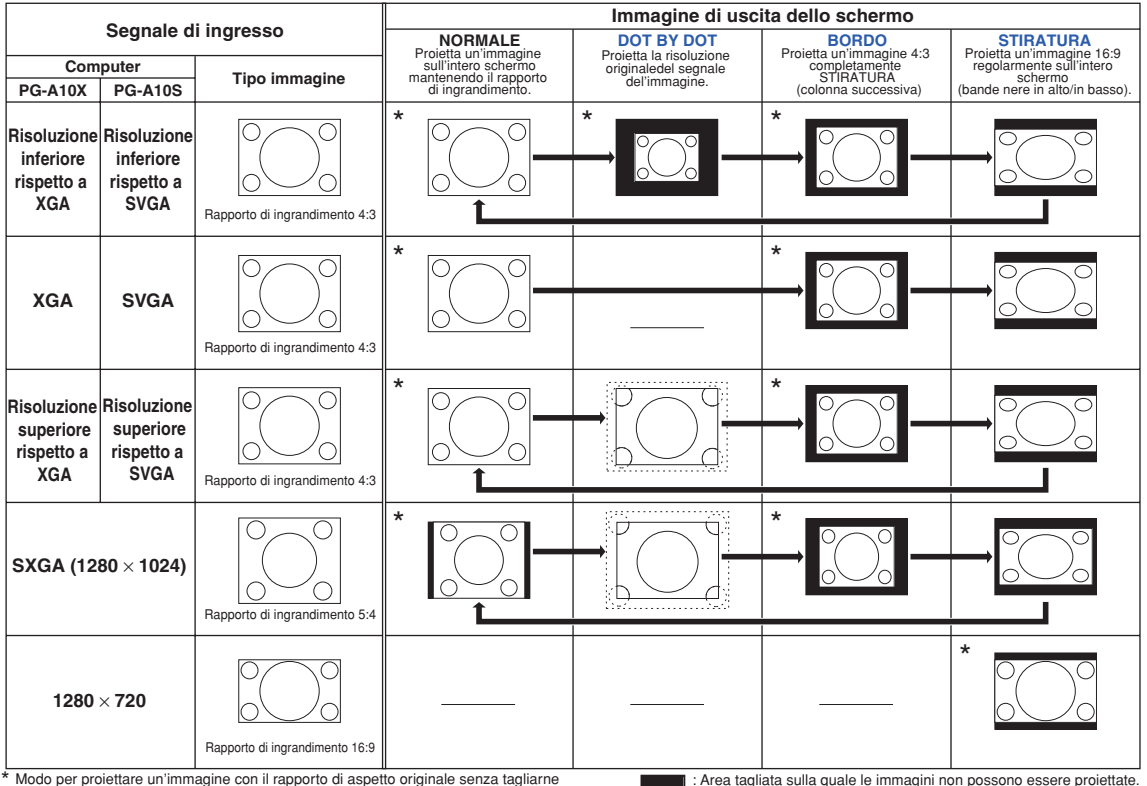

delle parti.

: Area tagliata sulla quale le immagini non possono essere proiettate. ::::::::: : Area in cui i segnali sono fuori dallo schermo.

<span id="page-44-0"></span>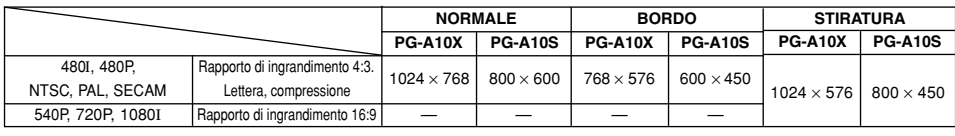

• "STIRATURA" è fisso quando inviate dei segnali 540P, 720P o 1080I.

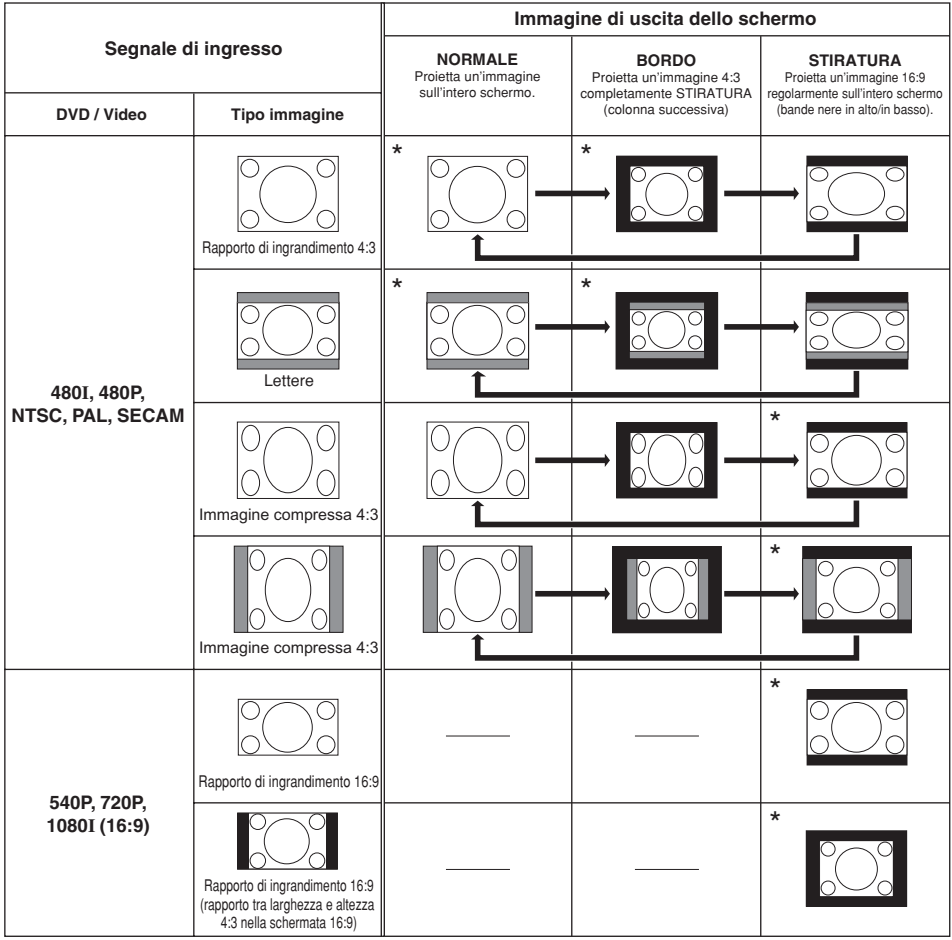

\* Modo per proiettare un'immagine con il rapporto di aspetto originale senza tagliarne delle parti.

: Area tagliata sulla quale le immagini non possono essere proiettate.

: Area nella quale le immagini non sono incluse nei segnali originali.

**Potete bloccare istantaneamente l'immagine e allargarne una parte specifica tramite il telecomando. Con l'utilizzo di queste funzioni, potete spiegare l'immagine al pubblico in modo più efficace.**

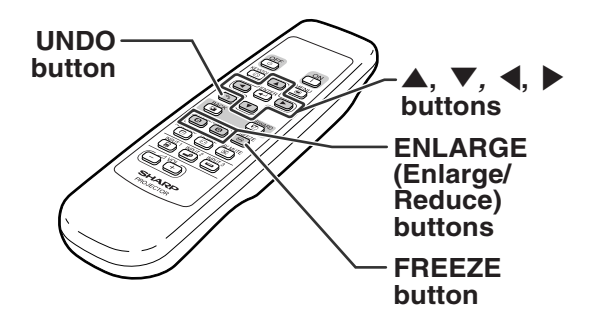

## **Per fermare un'immagine mobile**

**42**

 $1$  **Premete**  $\odot$ . **Premete**  $\overline{\mathbb{P}}$ . • Premete  $\circledcirc$  o  $\circledcirc$  per ingrandire o •Viene attivato il fermo immagine. ridurre l'immagine proiettata. **Nota 2** Premete nuovamente **para** per **ritornare all'immagine mobile dal**  $\boldsymbol{\Theta}$ **dispositivo attualmente collegato.** ×1 ×2 ×3 ×4 ×9 ×16 ×36 ×64  $\leftarrow$  $\sqrt{e}$ •Potete cambiare l'ubicazione dell'immagine ingrandita usando  $\blacktriangle$ ,  $\nabla$ ,  $\blacktriangleleft$  o  $\blacktriangleright$ . **2 Premete per annullare l'operazione.**  $\bullet$  L'ingrandimento torna a  $\times$ 1. **Nota** Nei seguenti casi, l'immagine ritorna al formato normale  $(x1)$ . • Quando il modo di INGRESSO viene cambiato. • Quando avete premuto ( • Quando è stato modificato il segnale di ingresso. • Quando cambia la risoluzione del segnale di ingresso e la velocità della frequenza verticale.

## **Visualizzazione di una parte ingrandita dell'immagine**

<span id="page-46-0"></span>**Utilizzare questa funzione per bloccare il funzionamento della tastiera del proiettore.**

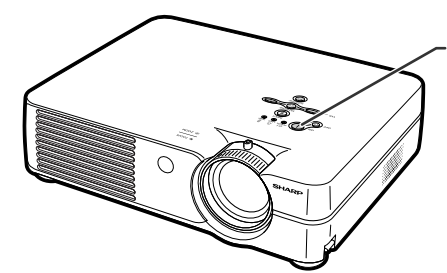

**Tasto di alimentazione (ON)**

## **Blocco dei tasti operativi**

**Tenere premuto nel proiettore per circa 3 secondi mentre il proiettore viene spento.**

## **Nota**

- Il sistema blocco tastiera non influisce sul funzionamento dei tasti de telecomando.
- Non potete utilizzare la funzione blocco tastiera durante la fase di riscaldamento del proiettore.

#### Keylock function ON

## **Disattivazione della funzione blocco tastiera**

**Tenere premuto nel proiettore per circa 3 secondi mentre il proiettore viene spento.**

•Potete disattivare la funzione blocco tastiera tenendo premuto  $\infty$  (1) nel proiettore per circa 3 secondi quando il proiettore è in modalità standby.

Keylock function OFF

<span id="page-47-0"></span>**Potete utilizzare il menù "Opzioni" per ottimizzare l'utilizzo del proiettore. Per informazioni sul funzionamento dello schermo menù, vedere da pagin[a 32 a 35.](#page-35-0)**

#### **Esempio:lo schermo menù "Opzioni" per la modalità INGRESSO 2 (S-Video)**

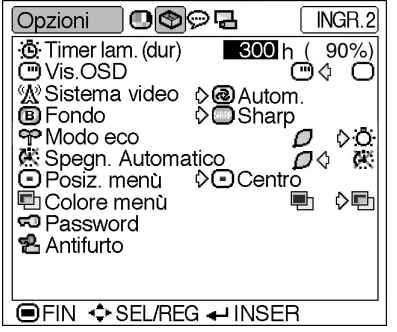

## **Timer lam. (dur) (Controllo**

#### **dello stato di durata della lampada)**

**Potete confermare il tempo di utilizzo complessivo della lampada e il tempo rimasto (percentuale).**

**Viene visualizzato il menù "Opzioni" per controllare lo stato di durata della lampada.**

#### **Descrizione della durata della lampada**

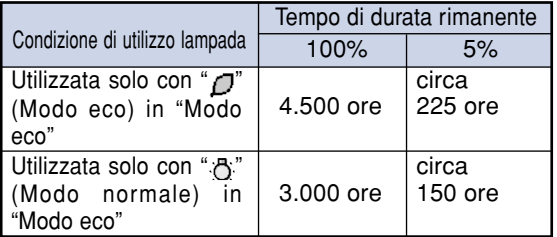

## **Nota**

- Si consiglia di sostituire la lampada quando la durata residua della lampada arriva al 5%. Per la sostituzione della lampada, contattare il rivenditore autorizzato di proiettori Sharp di zona o il centro di assistenza.
- Nella tabella sopra sono indicate le stime indicative nel caso di utilizzo nelle modalità mostrate. La durata rimanente della lampada varia all'interno della gamma dei valori indicati a seconda della frequenza con cui **"**Modo eco**"** viene cambiata tra " $\Box$ " (Modo eco) e  $\Box$ " (Modo normale) (vedere pagina **[45](#page-48-0)**).

## **Vis. OSD (Impostazione del**

#### **display visualizzato sullo schermo)**

**Questa funzione vi permette di accendere o spegnere i messaggi sullo schermo.**

**Selezionate " " (Attivazione) o " " (Disattivazione) in "Vis. OSD" nel menù**

**"Opzioni".**

**Descrizione delle impostazioni "Vis. OSD"**

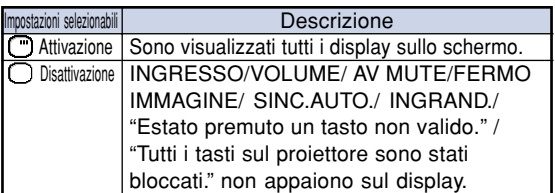

## <span id="page-48-0"></span> **Sistema video (Impostazione del sistema video)**

**Il modo del sistema di ingresso video è preselezionato su "Autom."; tuttavia si può non ricevere un'immagine nitida dal componente audio-video collegato, a seconda delle differenze tra i segnali video. In tal caso, commutate il segnale video.**

#### **Selezionate "Sistema video" nel menù "Opzioni" e il sistema video appropriato.**

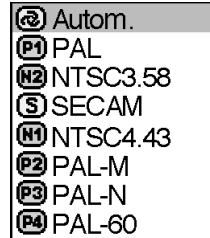

#### **Descrizione dei sistemi video**

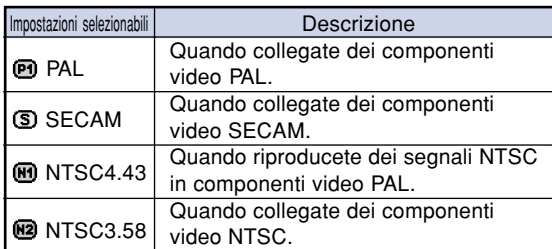

## $\bigotimes$ Nota

- Il segnale video può essere impostato solo nel modo INGRESSO 2 o INGRESSO 3.
- In "Autom.", le immagini sono visualizzate in PAL anche se sono ricevuti dei segnali di ingresso PAL-N o PAL-M.

### **[Fondo](#page-71-0) (Selezione di un'immagine di avvio e di sfondo)**

**Selezionate "Fondo" nel menù "Opzioni", l'immagine visualizzata all'avvio e quando non viene inviato alcun segnale al proiettore.**

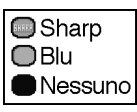

#### **Descrizione delle immagini di sfondo**

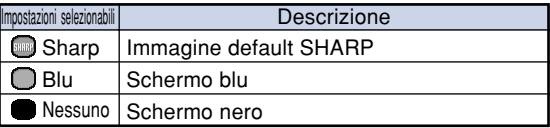

## **Nota**

•Se il segnale di ingresso presenta interferenze, verrà visualizzata la schermata.

### **Modo eco (Impostazione del Modo eco)**

**Selezionate " " (Modo eco) o " " (Modo normale) in "Modo eco" nel menù "Opzioni".**

#### **Descrizione del Modo eco**

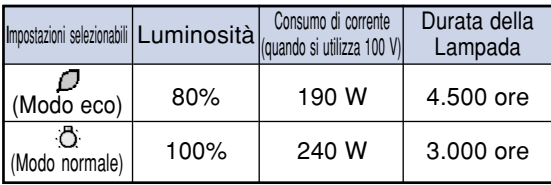

## $\bigotimes$ Nota

- •Sebbene la durata della lampada e il rumore migliorino quando "Modo eco" viene impostato
- su " $\mathcal{C}$ " (Modo eco), la luminosità diminuisce del 20%.
- La modalità "Modo eco" è impostato su "in (Modo normale) in fabbrica.

**Esempio:lo schermo menù "Opzioni" per la modalità INGRESSO 2 (S-Video)**

#### Opzioni 0099日  $INGR.2$ **Ö**: Timer lam. (dur)  $90%$ **300 h** OVis.OSD ጦাে ⊂ **PP** Modo eco ♦Ô. Spegn. Automatico OO K **O**Posiz. menù OCentro ♦₽ **h**Colore menù Th न्ग Password 웹 Antifurto **OFIN**  $\triangle$  **SEL/REG ← INSER**

## **Spegn. Automatico (Funzione di**

#### **spegnimento automatico)**

**Quando il segnale di ingresso non viene rivelato per più di 15 minuti, il proiettore si spegnerà automaticamente se impostate "Attivazione".**

**La funzione di spegnimento automatico viene disabilitato se è stato impostato su "Disattivazione".**

## **Selezionate " " (Attivazione) o " "**

**(Disattivazione) in "Spegn. Automatico" nel menù "Opzioni".**

## **Nota**

• Quando la funzione Spegn. Automatico è impostata su "Attivazione", 5 minuti prima dello spegnimento della corrente, appare sullo schermo il messaggio "Spegnimen. in X min." per indicare i minuti rimanenti prima dello spegnimento.

## **Posiz. menù (Scelta della posizione della schermata dei menù)**

**Selezionate "Posiz. menù" nel menù "Opzioni" e la posizione desiderata per lo schermo menù.**

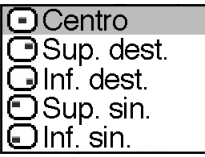

#### **Descrizione delle posizioni del menù**

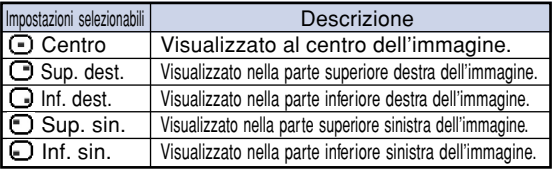

## **<sup>h</sup> Colore menù (Scelta del colore del menù)**

**Selezionate " " (Opaco) o " " (Transluci.) in "Colore menù" del menù "Opzioni".**

#### **Descrizioni dei colori del menù**

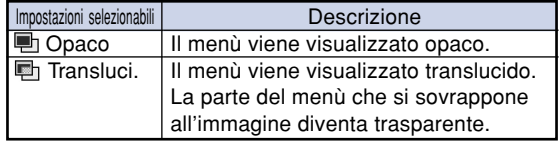

## <span id="page-50-0"></span>**[Password](#page-71-0) (Impostazione di**

#### **una password)**

**Potete impostare un password per attivare la funzione "Antifurto" (Pagina [48\)](#page-51-0).**

**Non c'è nessuna pre-impostazione di fabbrica per l'impostazione della password o dell' "Antifurto". In questo modo, sarà possibile impostare la password e l'"Antifurto" liberamente. E' per ciò consigliato che, anche nel caso decidiate di non utilizzare la funzione "Antifurto", impostiate almeno la password per prevenire l'impostazione dell' "Antifurto" da parte di estranei. La password può essere impostata solamente utilizzando l'unità remota.**

**Selezionate "Password" nel menù "Opzioni"**

**e premete**  $\overline{ }$  **e** seguite la procedura **sottostante per immettere la password.**

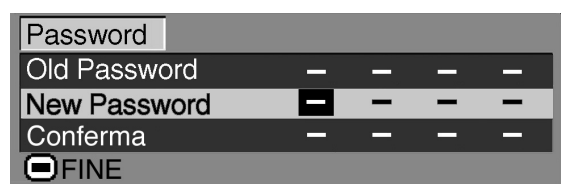

**Premete ▲ o ▼ per selezionare il numero desiderato e poi premete** |**.**

**2 Inserite le 3 cifre rimanenti e premete**  $\overline{(-)}$ .

**3 Inserite la password nuovamente in "Conferma" e poi premete .**

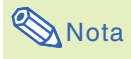

• Quando viene impostata una password, dovete immettere la password per modificare l'impostazione "Antifurto".

**Se desiderate modificare la password, seguite la procedura riportata di seguito.**

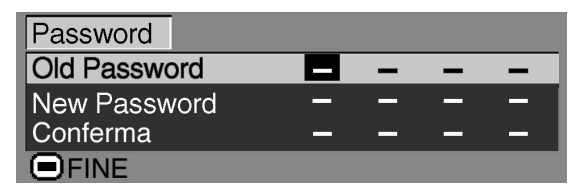

- **1 Premete** '**,** " **e** | **per inserire la password in "Old Password" e poi premete** ENTER<br>**premete** (←).
- **2 Premete** '**,** " **e** | **per inserire la** nuova password e poi premete **[A]**.

**3 Inserite la nuova password a 4 cifre nuovamente in "Conferma" e premete**  $\overline{\left( \begin{matrix} \end{matrix} \right)}$ 

## **、**<br>《 Nota

- •Se non desiderate impostare una password, lasciate vuoti i campi nelle procedure 2 e 3 e premete  $\left(\rightleftarrow$ ).
- •Per annullare le impostazioni della password,  $p$ remete  $\lceil \mathcal{F} \rceil$

## **Se dimenticate la password**

**Se dimenticate la password, eliminatela seguendo la procedura seguente e impostatene una nuova.**

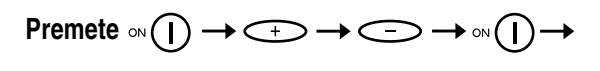

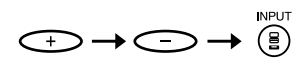

## $\bigotimes$  Nota

- La password può essere eliminata solo tramite i tasti sul proiettore.
- La password non può essere cancellata utilizzando le procedure descritte qua sopra mentre la funzione "Antifurto" è impostata. Se avete dimenticato la password mentre è attivata la funzione "Antifurto", dovete contattare il vostro rivenditore di proiettori Sharp autorizzato oppure ad un Centro di Servizio Sharp (fate riferimento alla pagina **[65](#page-68-0)**). Può essere necessario consegnarli il proiettore per ripristinare lo stesso alle condizioni originali di fabrica (ripristino password e codice chiave).

<span id="page-51-0"></span>**Esempio:lo schermo menù "Opzioni" per la modalità INGRESSO 2 (S-Video)**

#### $INGR.2$ Opzioni 1000a : b: Timer lam. (dur)  $-300h$ 90%) OVis.OSD ൈറൈ (websition)<br>% Sistema video Come Lutom.<br>
■ Fondo Come Comarp **P** Modo eco ♦Ö. Spegn. Automatico  $\overline{\mathcal{O}}$ Ж ⊙Posiz. menù Incentro **h**Colore menù ☆■ Ļ٦ Password **2** Antifurto **IDEIN ♦ SEL/REG ← INSER**

## **[Antifurto](#page-71-0) (Impostazione dell'antifurto)**

**La funzione antifurto previene l'uso non autorizzato del proiettore. Potete scegliere di usare questa funzione o meno. Se non desiderate usare questa funzione, non inserite il codice chiave. Se attivate la funzione antifurto, gli utenti dovranno inserire il codice corretto ogni volta che accendono il proiettore. Se non viene inserito il codice chiave, non verranno proiettate le immagini. Qui sotto segue una descrizione su come usare questa funzione.**

**Selezionate "Antifurto" nel menù "Opzioni" e premete**  $\overline{f}$  e seguite la procedura sottostante **per immettere il codice chiave.**

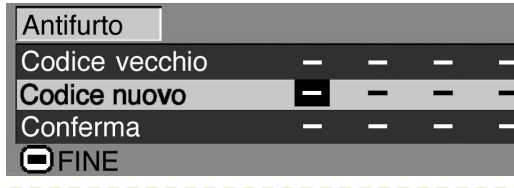

## **Nota**

- "Antifurto" non può essere selezionato senza che sia impostata la "Password". (Vedere a pagina **[47](#page-50-0)**.)
- Quando viene selezionato "Antifurto", apparirà la casella per l'immissione della password. Inserire il codice chiave dopo aver immesso la password corretta.

#### **Informazioni**

• Dopo l'attivazione della funzione, è importante non dimenticare il codice chiave. Vi raccomandiamo di segnare il codice chiave e di tenerlo in un luogo sicuro dove solo gli utenti autorizzati lo potranno trovare. Se perdete o dimenticate il codice chiave, dovete contattare il vostro rivenditore di proiettori Sharp autorizzato oppure ad un Centro di Servizio Sharp (fate riferimento alla pagina **[65](#page-68-0)**). Può essere necessario consegnarli il proiettore per ripristinare lo stesso alle condizioni originali di fabrica (ripristino password e codice chiave).

**1 Premete un qualsiasi tasto sul telecomando o sul proiettore per impostare la prima cifra in "Codice nuovo".**

#### $\lambda$  Nota

- Non è possibile bloccare con un codice chiave i seguenti tasti sul telecomando:
	- Tasti di alimentazione (ON/OFF)
	- Tasto ENTER
	- Tasto UNDO
- Tasto MENU
- Tasto FORWARD
- Tasto BACK
- **2 Inserite le rimanenti 3 cifre premendo i tasti desiderati.**

**3 Inserite lo stesso codice chiave nuovamente in "Conferma".**

#### **Informazioni**

**Se è stata impostata la funzione "Antifurto", appare la casella di immissione del codice chiave subito dopo l'attivazione dell'alimentazione. Immettere il codice chiave non appena appare.**

•Premete i tasti del telecomando se i tasti del telecomando sono stati usati per immettere il codice chiave. Alla stessa maniera, premete i tasti del proiettore se i tasti del proiettore sono stati usati per immettere il codice chiave.

**Per modificare il codice, seguire la procedura riportata di seguito.**

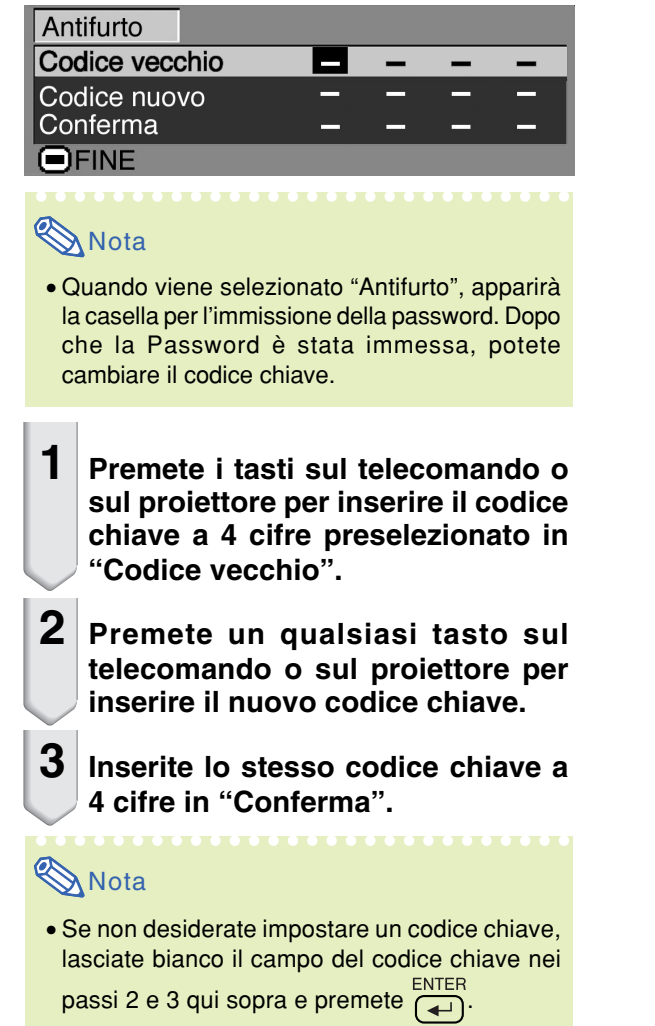

**Capovolgimento/Inversione delle immagini proiettate**

**Potete invertire l'immagine proiettata per svariate applicazione utilizzando il menù "Modo PRO". Per informazioni sull'utilizzo dello schermo menù, vedere da pagin[a 32 a 35.](#page-35-0)**

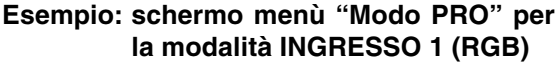

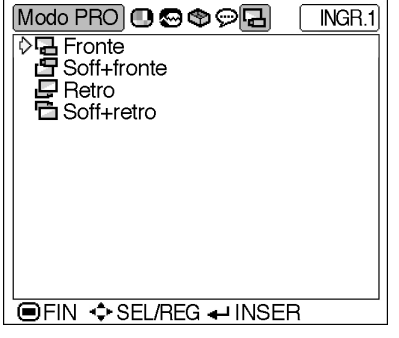

## **Impostazione del modo proiezione**

**Visualizzate il menù "Modo PRO" e selezionate il modo di proiezione desiderato.**

#### **Descrizione delle modalità del proiettore**

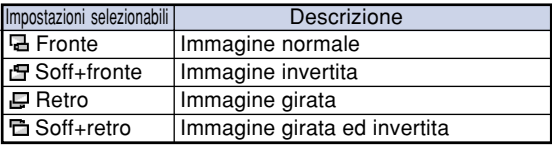

## **Nota**

• Usate questa funzione per l'immagine invertita e per le installazioni al soffitto. Fate riferimento alla pagina **[25](#page-28-0)** per ulteriori informazioni sulle impostazioni.

# **Per trasportare il proiettore**

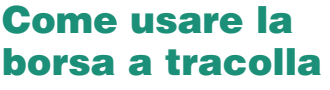

**Per portare il proiettore, fissate il coprilente sull'obiettivo e poi posizionatelo nella borsa a tracolla.**

- **1 Aprite il coperchio della borsa a tracolla.**
- **2 Rimuovete il rivestimento interno dalla borsa a tracolla e piegatelo nella direzione delle frecce.**

### **3 Reinstallate il rivestimento interno nella borsa a tracolla.**

#### **Informazioni**

•Assicuratevi di inserire il cuscinetto interno per proteggere l'obiettivo ed il proiettore.

## **4 Posizionate il proiettore e gli accessori nella borsa a tracolla.**

#### **Informazioni**

- •Assicuratevi di fissare il coprilente per proteggere l'obiettivo.
- •Assicuratevi che il proiettore sia sufficientemente raffreddato prima di inserirlo nella borsa.

#### **Informazioni**

- Questa borsa a tracolla serve solo per conservare e trasportare il proiettore.
- La spedizione del proiettore in una borsa a tracolla come pacchetto può causare danni al proiettore. Se spedite il proiettore nella borsa a tracolla come pacchetto, assicuratevi di inserirlo in una scatola molto robusta piena di materiale di protezione per evitare eventuali danni.
- Non esponete la borsa a tracolla o il proiettore alla luce diretta del sole, alle fonti di calore o nell'automobile parcheggiata. La borsa a tracolla o il proiettore possono cambiare colore o deformarsi.

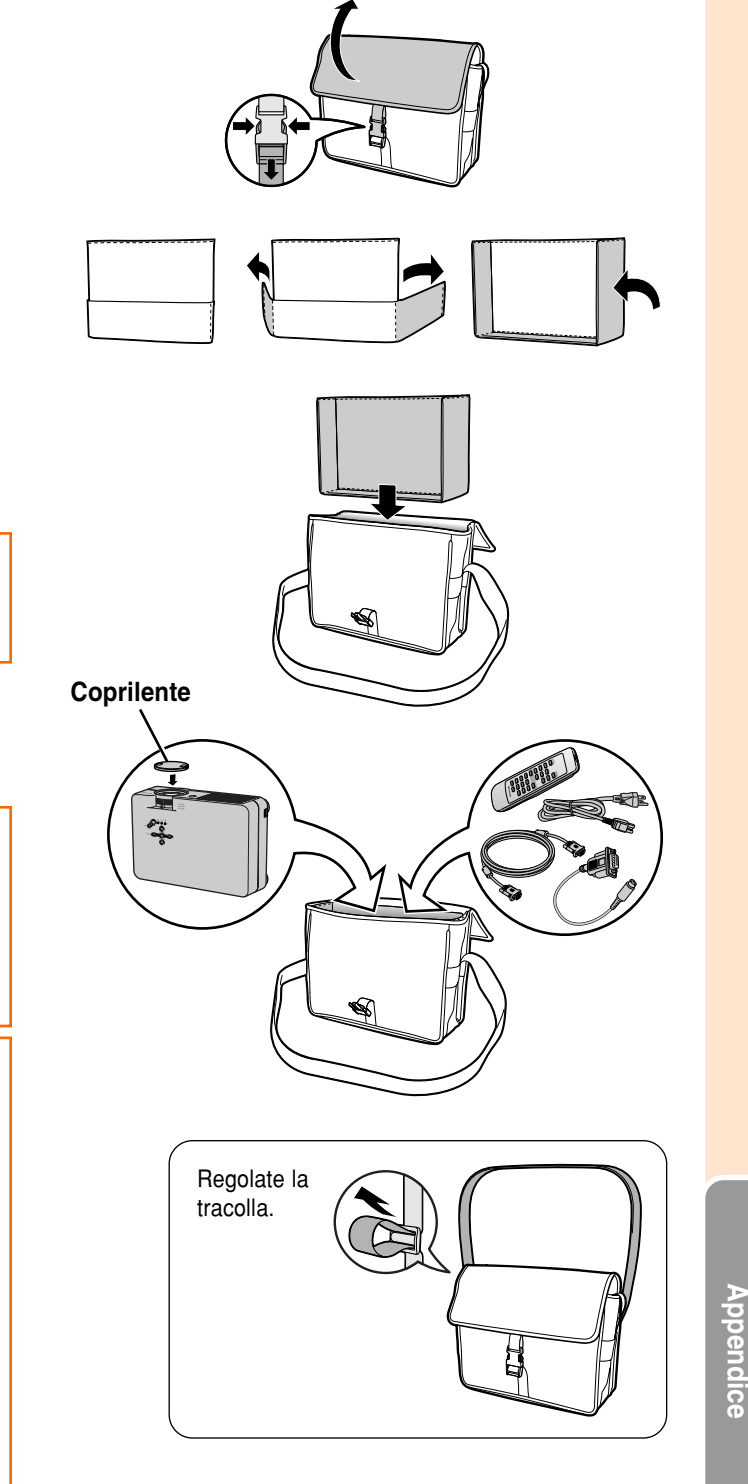

# **Manutenzione**

#### **Pulizia del proiettore**

- Assicuratevi di scollegare il cavo di alimentazione prima di pulire il proiettore.
- L'involucro e il pannello operativo sono di plastica. Evitate di usare benzene o acquaragia, poiché queste sostanze possono danneggiare l'involucro.
- Non usate sostanze volatili, ad esempio spray insetticida sul proiettore.

Non fissate oggetti in gomma o plastica sul proiettore per un lungo periodo.

Gli effetti di certe sostanze sulla plastica può causare danni alla qualità o alla rifinitura del proiettore.

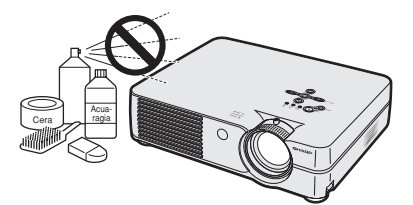

■ Rimuovete la sporcizia delicatamente con un panno morbido in flanella.

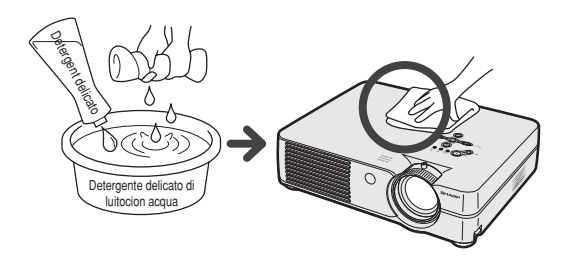

■ Se risultasse difficile rimuovere la sporcizia, inumidite un panno con un detergente delicato diluito con acqua, strizzate il panno bene e poi strofinate il proiettore.

Dei detergenti per pulizia troppo forti potrebbero sbiadire, deformare, o danneggiare la copertura del proiettore.

Assicuratevi di testarlo su una piccola, incospicua area del proiettore prima dell'uso.

#### **Pulizia dell'obiettivo**

- Usate un soffiatore disponible in commercio oppure un fazzoletto di pulizia (per occhiali e obiettivi) per pulire l'obiettivo. Non usate nessun tipo di prodotti di pulizia liquidi, poiché possono rimuovere il rivestimento superficiale dell'obiettivo.
- Siccome la superficie dell'obiettivo si danneggia con grande facilità, assicuratevi di non graffiare o colpire l'obiettivo.

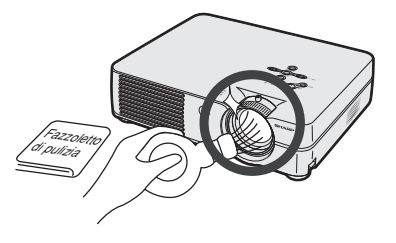

#### **Pulizia della valvola di scarico e di aspirazione**

■ Usate un aspirapolvere per rimuovere la polvere dalla valvola di scarico e la valvola di aspirazione.

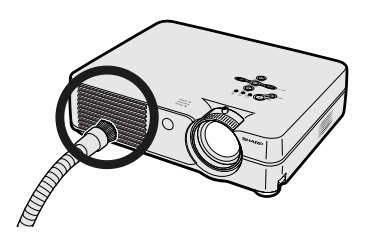

# <span id="page-56-0"></span>**Sostituzione del filtro dell'aria**

- **• Questo proiettore è munito di filtri dell'aria per assicurare una condizione di funzionamento ottimale del proiettore.**
- **• I filtri dell'aria devono essere puliti ogni 100 ore d'uso. Pulire i filtri con una maggiore frequenza se il proiettore viene utilizzato in un ambiente polveroso o fumoso.**
- **• Contattare il rivenditore autorizzato di proiettori Sharp di zona o il centro di assistenza per sostituire il filtro (PFILDA008WJZZ) quando non è più possibile pulirlo.**

## **Pulizia e sostituzione del filtro dell'aria inferiore**

- **1 Spegnere l'alimentazione e scollegare il cavo dell' alimentazione.**
	- Premete  $\circ$ FF $\circledcirc$ ) nel proiettore o  $\circledcirc$ ) nel telecomando. Attendere fino a quando la ventola di raffreddamento non si ferma.

## **2 Rimozione del coperchio dell'unità filtro/lampada**

• Capovolgete il proiettore. Allentate la vite di servizio  $(\hat{1})$ che fissa il coperchio dell'unità filtro/lampada. Mentre premete la linguetta (2), rimuovete il coperchio dell'unità filtro/lampada (3).

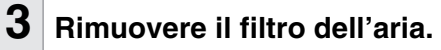

•Afferrate il filtro dell'aria con le dita e allontanatelo dal coperchio dell'unità filtro/lampada.

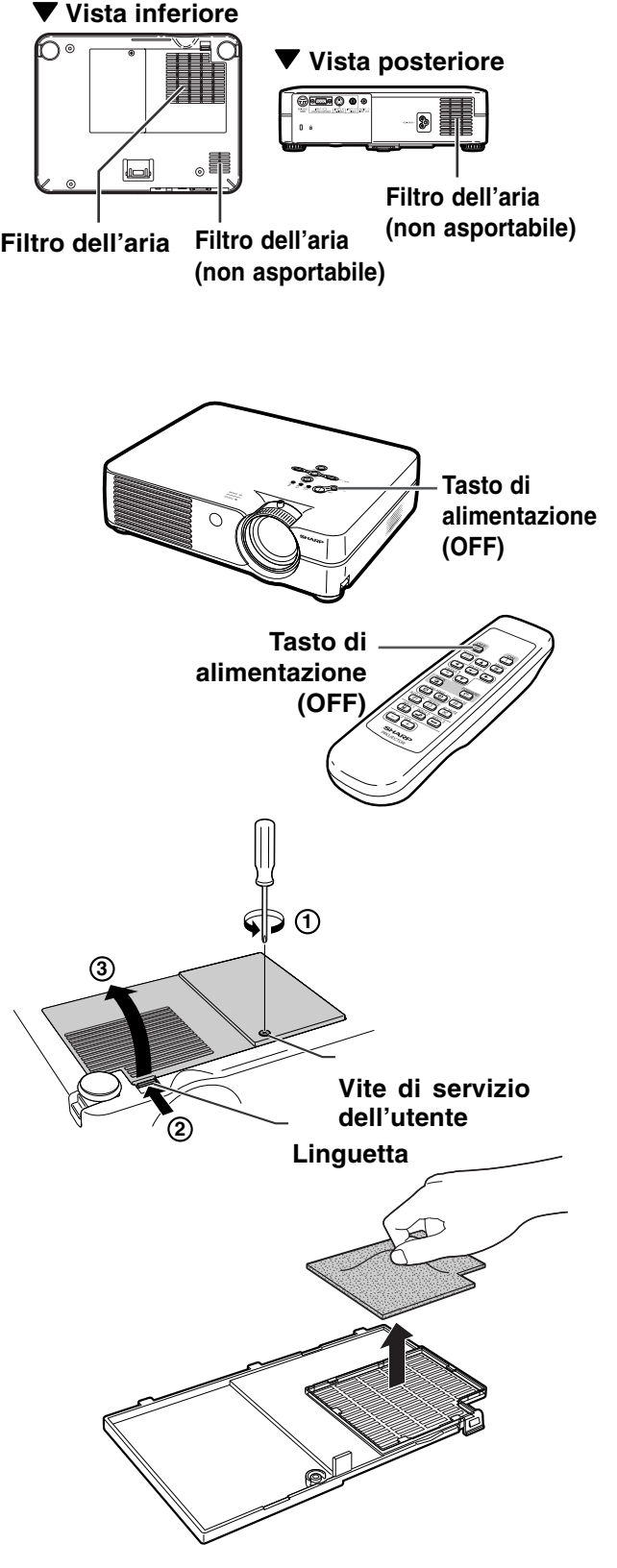

## <span id="page-57-0"></span>**Sostituzione del filtro dell'aria**

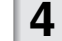

## **4 Pulire il filtro dell'aria.**

•Togliere la polvere dal filtro dell'aria e dal coperchio con la prolunga di un aspiratore.

## **5 Sostituire il filtro dell'aria.**

• Collocate il filtro dell'aria sotto la linguetta sul coperchio dell'unità filtro/ lampada.

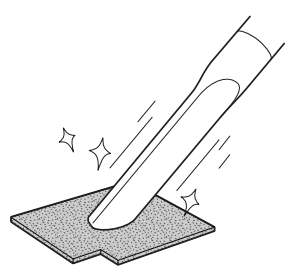

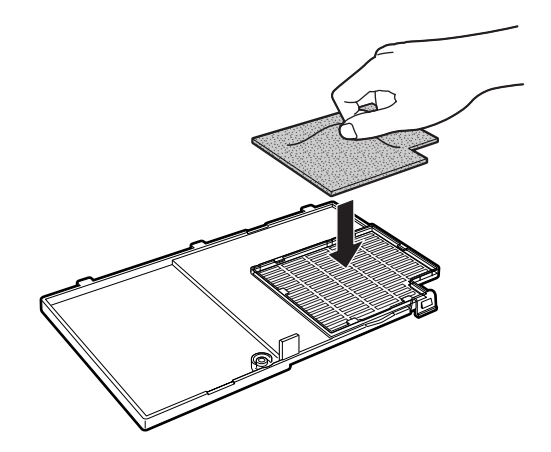

## **6 Sostituzione del coperchio dell'unità filtro/lampada.**

•Allineate la linguetta sul coperchio dell'unità filtro/lampada (1) e inserite in posizione premendo la linguetta  $(2)$ per chiuderlo. Serrate quindi la vite si servizio  $(3)$  per fissare il coperchio dell'unità filtro/lampada.

## **Nota**

• Assicuratevi che il coperchio dell'unità filtro/ lampada è istallato in modo corretto. L'alimentazione non viene attivata se il coperchio non è installato correttamente.

----------

• Se nel filtro dell'aria inferiore (non asportabile) si raccoglie della polvere o dello sporco, pulire il filtro con il tubo flessibile di un aspirapolvere.

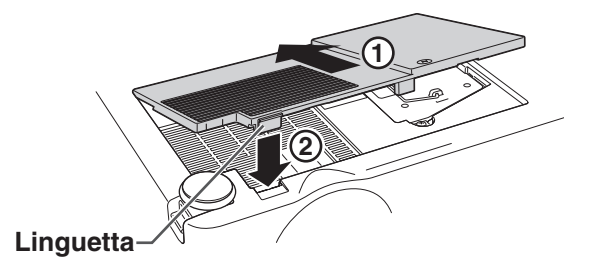

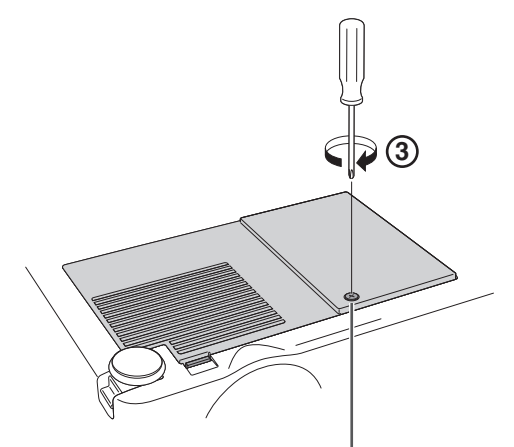

**Vite di servizio dell'utente**

# <span id="page-58-0"></span>**Indicatori manutenzione**

- Le spie di avvertimento sul proiettore indicano problemi all'interno dello stesso.
- Se si verifica un problema, si illumina di rosso l'indicatore avvertimento temperatura o quello **sostituzione lampada e la corrente si spegne. Dopo lo spegnimento della corrente, seguite le procedure qui sotto.**

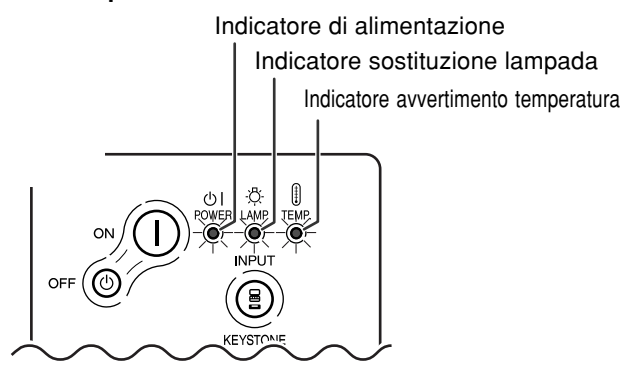

#### **Sull'indicatore avvertimento temperatura**

Se la temperatura all'interno del proiettore aumenta, a causa del blocco delle ventole dell'aria o della posizione delle impostazioni, "TEMPERATURA " si illumina nell'angolo inferiore sinistro dell'immagine. Se la temperatura continua ad aumentare, la lampada si spegne e l'indicatore di avvertenza della temperatura lampeggia, la ventola di raffreddamento si attiva per altri 90 secondi e l'alimentazione viene attivata. Dopo la visualizzazione dell'indicazione " TEMPERATURA ", dovete effettuare le seguenti misure.

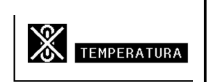

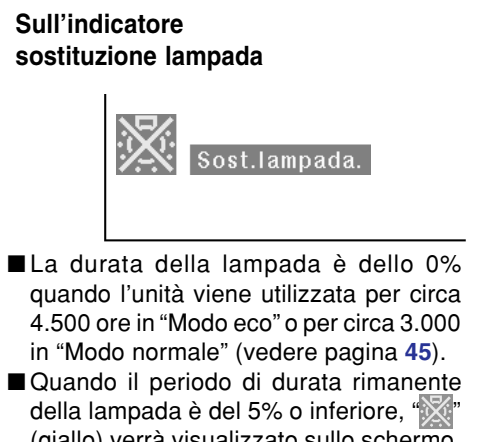

(giallo) verrà visualizzato sullo schermo. Quando la percentuale diventa 0%, " cambia in "<sup>1</sup> (rosso), la lampada si spegne automaticamente e quindi anche il proiettore si spegne. A questo punto, si illumina di rosso l'indicatore sostituzione lampada.

■ Se cercate di accendere il proiettore una quarta volta senza sostituire la lampada, il proiettore rimarrà spento.

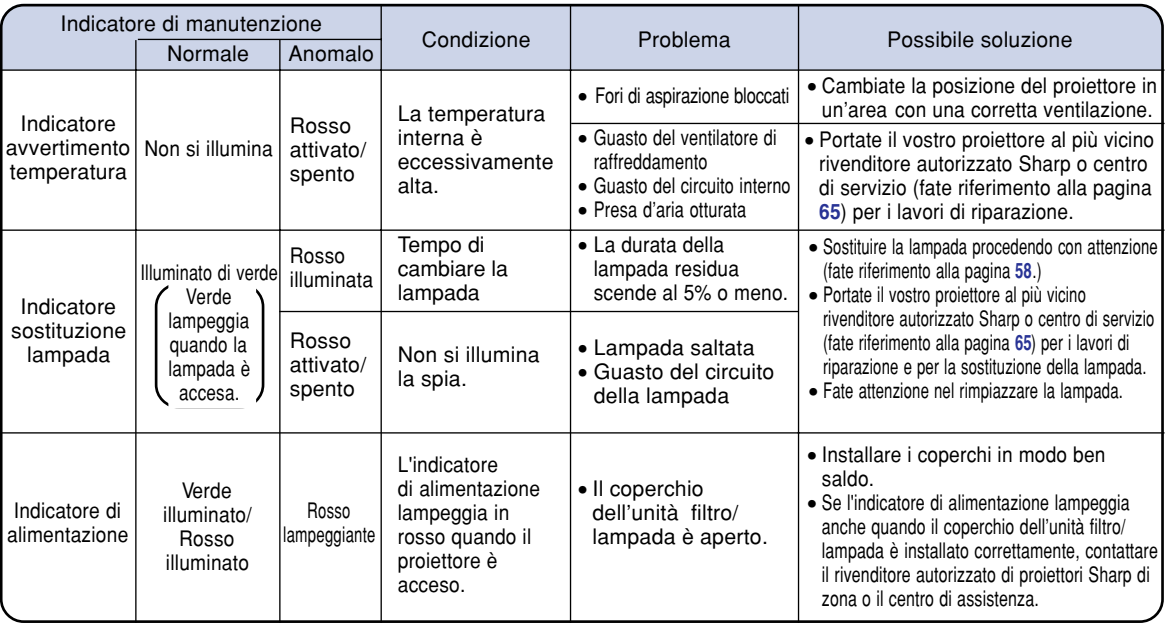

#### **Informazioni**

- Se si illumina l'indicatore avvertimento temperatura e si spegne la corrente, seguite la lista delle soluzioni possibili ed aspettate che si raffreddi completamente il proiettore prima di collegare il cavo di alimentazione e riaccendete il proiettore. (Almeno 5 minuti.)
- Se si spegne la corrente e poi la si riaccende, come durante un breve test, si può accendere l'indicatore sostituzione lampada, prevenendo così l'accensione della corrente. In tal caso, scollegate il cavo di alimentazione dalla presa murale e poi ricollegatelo.
- Per pulire le ventole dell'aria durante l'utilizzo del proiettore, assicuratevi innanzitutto di premere  $o \in \mathcal{O}$  sul proiettore o  $\overline{\circ}$  sul telecomando e dopo lo spegnimento dell'alimentazione e la disattivazione della ventola di raffreddamento, pulire le ventole.
- Non scollegate il cavo di alimentazione dopo aver spento la corrente e durante l'azione del ventilatore di raffreddamento. Il ventilatore di raffreddamento gira per circa 90 secondi.

## **Lampada**

- Si consiglia di sostituire la lampada (in vendita separatamente) quando la durata residua raggiunge **il 5% o meno, oppure quando si nota un significativo deterioramento della qualità dei colori e delle immagini. La durata della lampada (percentuale) può essere controllata con la visualizzazione a video. Fate riferimento alla pagina [44.](#page-47-0)**
- Per la sostituzione della lampada contattate un rivenditore autorizzato della Sharp o un centro di **servizio.**

#### **NOTA IMPORTANTE PER I CLIENTI USA:**

La lampada in dotazione con questo proiettore è protetta da una garanzia di 90 giorni per i componenti e le prestazioni. Tutti i lavori di servizio di questo proiettore sotto garanzia, compresa la sostituzione della lampada, vanno fatti dal rivenditore autorizzato dalla Sharp o dal centro di servizio. Per ulteriori informazioni sul nome del più vicino rivenditore autorizzato dalla Sharp o centro di servizio, chiamate il numero verde: 1-888-GO-SHARP (1-888-467-4277). SOLO PER GLI USA

## **Precauzioni riguardanti la lampada**

- Questo proiettore utilizza una lampada pressurizzata a mercurio. Un forte suono potrebbe indicare **un guasto alla lampada. Il guasto della lampada potrebbe essere attribuito a diverse fonti, come ad esempio: shock eccessivo, raffreddamento improprio, graffi alla superficie della lampada a causa di un uso incorretto. Il periodo di tempo che separa la lampada dalla sua stessa rottura varia a seconda della lampada e/o della condizione e della frequenza di uso. È importante notare che un guasto può risultare essere spesso la rottura del bulbo.**
- **Quando l'indicatore sostituzione lampada e l'icona sullo schermo si illuminano o lampeggiano, è raccomandabile sostituire la lampada immediatamente, anche se la lampada appare funzionare correttamente.**
- Se si dovesse rompere la lampada, le particelle di vetro potrebbero disperdersi nella lampadina o il **gas della lampada potrebbe diffondersi nella stanza dalle ventole di areazione. Dato che il gas della lampada include mercurio, ventilate la stanza in maniera buona se si dovesse rompere la lampada ed evitate tutte le esposizoni al gas emesso. In caso di esposizione del gas, consultatae un medico al più presto possibile.**
- Se si dovesse rompere la lampada, c'è anche una possibilità che le particelle si diffondano nel **proiettore. In questo caso, vi consigliamo di contattare un rivenditore autorizzato della Sharp o un centro di servizio per rimuovere la lampada danneggiata e assicurare un funzionamento sicuro.**

## **Sostituzione della lampada**

## **Altenzione**

- Non rimuovete l'unità lampada immediatamente dopo l'utilizzo del proiettore. La lampada diventa molto calda e il contatto con lo stesso può causare scottature o altre lesioni.
- Aspettate almeno nun'ora dopo aver scollegato il cavo di alimentazione per lasciare raffreddare la superficie dell'unità lampada prima di rimuovere l'unità lampada.
- Se la nuova lampada non si illumina dopo la sostituzione, portate il vostro proiettore al più vicino **rivenditore autorizzato dalla Sharp o centro di servizio per i lavori di riparazione. Acquistate una lampada di sostituzione del tipo BQC-PGA10X//1 dal più vicino rivenditore autorizzato dalla Sharp o centro di servizio. Poi sostituite la lampada delicatamente seguendo le istruzioni fornite in questa sezione. Se desiderate potete far sostituire la lampada presso il più vicino rivenditore autorizzato della Sharp o presso un centro di servizio.**

## <span id="page-61-0"></span>**Rimozione ed installazione dell'unità lampada**

#### **Informazioni**

- Assicuratevi di rimuovere l'unità lampada usando la maniglia. Assicuratevi di non toccare la superficie di vetro dell'unità lampada o la parte interna del proiettore.
- Per evitare di farvi male o di causare danni alla lampada, assicuratevi di seguire attentamente i passi qui sotto.
- Non allentare altre viti ad eccezione di quelle per il coperchio dell'unità filtro/lampada e per l'unità lampada.
- Fate riferimento al manuale d'installazione in dotazione con l'unità lampada.

### **1 Premete off**  $\circ$ **sul proiettore per spegnere la corrente.**

•Aspettate l'arresto del ventilatore di raffreddamento.

#### Attenzione!

• Non rimuovete l'unità lampada dal proiettore immediatamente dopo l'uso. La lampada è molto calda e può causare ustioni o lesioni alle persone.

## **2 Scollegate il cavo di alimentazione.**

- •Scollegate il cavo di alimentazione dalla presa CA.
- Lasciate la lampada fino a quando si è raffreddata completamente (1 ora circa).

## **3 Cambiare il filtro dell'aria.**

• Cambiare il filtro dell'aria quando si installa l'unità lampada (vedere le pagine **[53](#page-56-0)** e **[54](#page-57-0)**).

## **4 Rimozione del coperchio dell'unità filtro/lampada.**

• Capovolgete il proiettore. Allentate la vite di servizio  $(\widehat{1})$  che fissa il coperchio dell'unità filtro/lampada. Mentre premete la linguetta  $(2)$ , rimuovete il coperchio dell'unità filtro/lampada  $(3)$ .

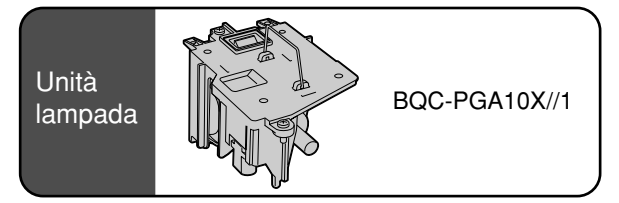

#### **Tasto di alimentazione (OFF)**

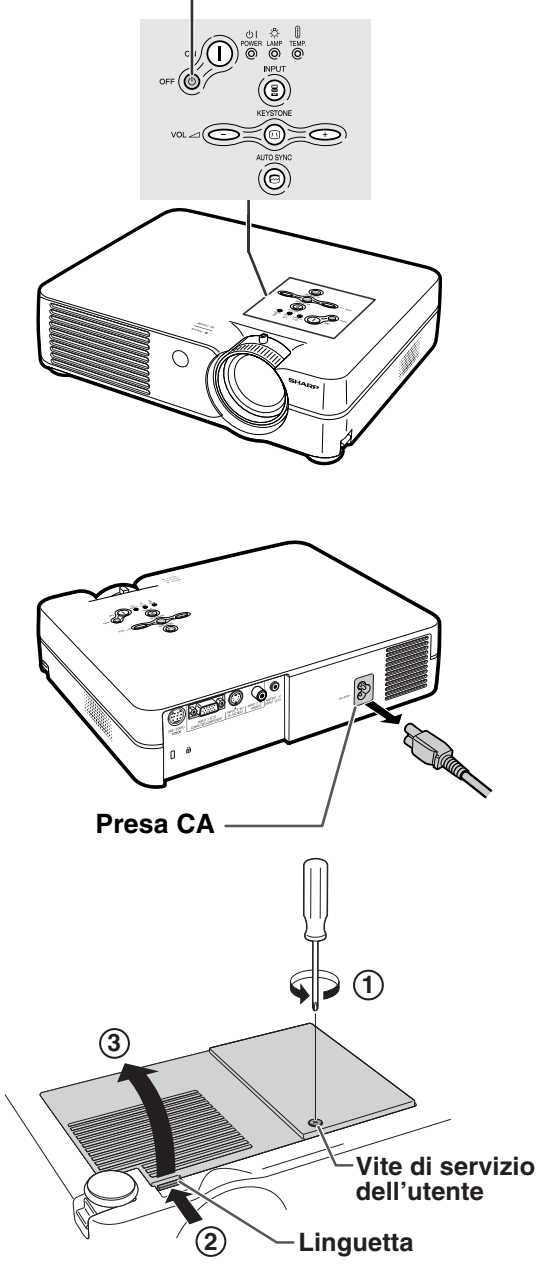

## <span id="page-62-0"></span>**5 Rimuovete l'unità lampada.**

•Allentate le viti di fissaggio dall'unità lampada. Tenete l'unità lampada per la maniglia e tiratela nella direzione della freccia. A questo punto mantenete l'unità lampada in posizione orizzontale e non inclinatela.

## **6 Inserite la nuova unità lampada.**

•Premete l'unità lampada fermamente nello scomparto dell'unità lampada. Serrate le viti di fissaggio.

### **7 Sostituzione del coperchio dell'unità filtro/lampada.**

•Allineate la linguetta sul coperchio dell'unità filtro/lampada  $(1)$  e inserite in posizione premendo la linguetta (2) per chiuderlo. Serrate quindi la vite si servizio  $(3)$  per fissare il coperchio dell'unità filtro/lampada.

#### **Informazioni**

• Se l'unita lampada e il coperchio dell'unità filtro/ lampada non vengono installati correttamente, l'alimentazione non si accenderà anche se il cavo di alimentazione è collegato al proiettore.

## **Ripristino del timer della lampada**

**Azzerate il timer della lampada dopo la sostituzione della lampada.**

#### **1 Collegate il cavo di alimentazione.**

• Collegate il cavo di alimentazione nella presa CA del proiettore.

## **2 Azzerate il timer della lampada.**

- •Tenendo premuti  $\bigoplus$  e
- contemporaneamente, premete  $_{on}$

#### $e \bigodot$  nel proiettore.

•Appare l'indicazione "LAMP 0000H" sul display, indicando così che è stato azzerato il timer della lampada.

#### **Informazioni**

• Assicuratevi di ripristinare il timer della lampada solo alla sostituzione della lampada. Se si azzera il timer della lampada continuando ad usare la stessa lampada, quest'ultima si può danneggiare o scoppiare.

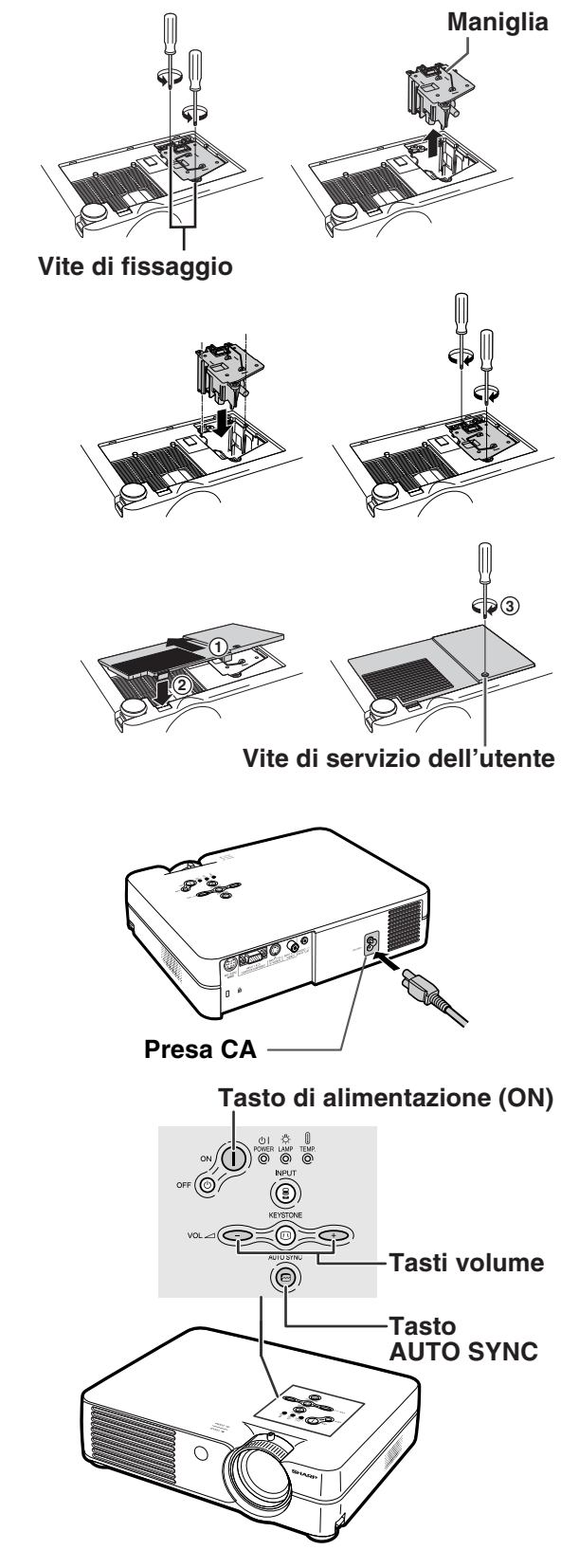

# **Assegnazioni dei pin di collegamento**

#### **Terminale del segnale RGB INGRESSO 1:** connettore femmina D-sub mini a 15 pin

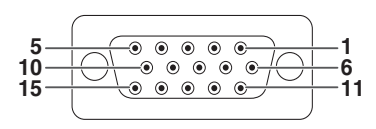

- **Ingresso RGB**
	- 1. Input video (rosso)<br>2. Input video (verde/

**Ingresso componenti** 1.  $P_R$  ( $C_R$ )<br>2 Y  $\frac{2}{3}$ .  $\overline{3}$ . P<sub>B</sub> (C<sub>B</sub>)<br>4 Non co 4. Non collegato<br>5. Non collegato 5. Non collegato<br>6. Terra (PR) 6. Terra (PR)<br>7. Terra (Y) 7. Terra (Y)<br>8. Terra (Pв 8. Terra  $(P_B)$ <br>9. Non colled Non collegato 10. Non collegato<br>11. Non collegato Non collegato 12. Non collegato 13. Non collegato 14. Non collegato 15. Non collegato

- 2. Input video (verde/sinc su verde) 3. Input video (blu)
- 
- 4. Non collegato<br>5. Non collegato
- 5. Non collegato 6. Terra (rosso)<br>7 Terra (verde/
- 7. Terra (verde/sinc su verde)<br>8. Terra (blu)
- 8. Terra (blu)<br>9. Non colleg
- Non collegato
- 10. GND (terra)
- 11. Non collegato
- 12. Dati bidirezionali
- 13. Segnale sinc orizzontale
- 14. Segnale sinc verticale
- 15. Clock dati

#### **Terminale RS-232C:** Mini connettore femmina DIN a 9 pin

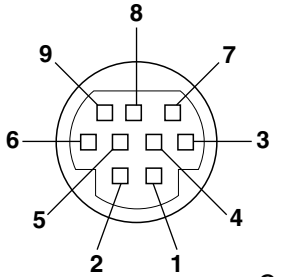

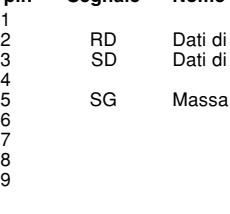

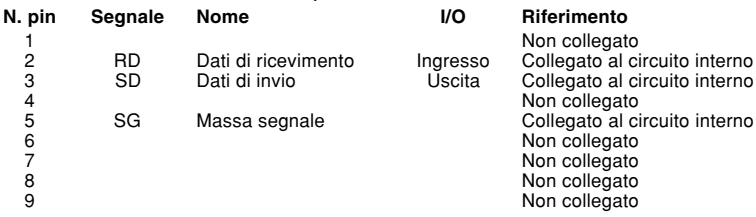

## Connettore maschio D-sub a 9 pin dell'adattatore RS-232C DIN-D-sub

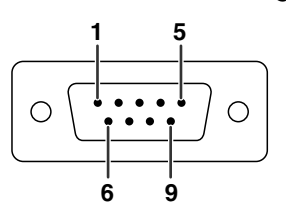

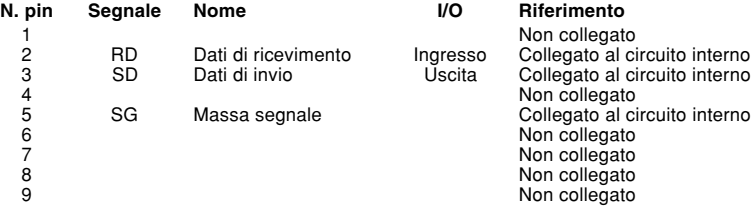

#### **Ollegamento consigliato del cavo RS-232C:** connettore femmina D-sub a 9 pin

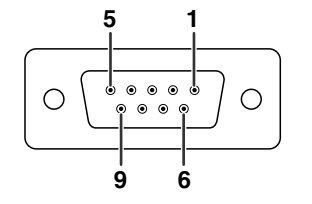

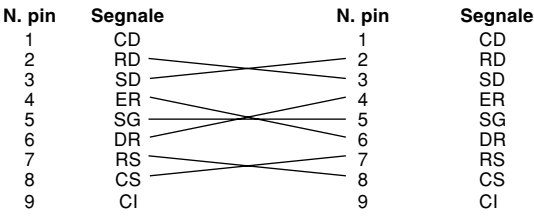

Nota

• A seconda dell'apparecchiatura di controllo usata, potrebbe essere necessario collegare il perno 4 e il perno 6 all'apparecchiatura di controllo (ad esempio PC).

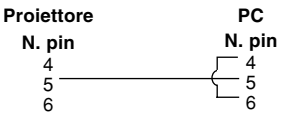

## **Comando PC**

**Un computer può essere usato per controllare il proiettore, collegando un cavo di controllo seriale RS-232C (tipo incrociato, in vendita separatamente) al proiettore. (Per maggiori informazioni riguardanti il collegamento, fate riferimento alla pagina [20.](#page-23-0))**

## **Condizioni per la comunicazione**

**Configurare le impostazioni della porta seriale del computer in modo da abbinarle a quelle della tabella. Formato segnale: Conforme allo standard RS-232C.**

**Velocità di trasmissione: 9.600 bps Lunghezza dati: 8 bit Bit di parità : Nessuno Stop bit: 1 bit Controllo flusso: Nessuno**

## **Formato base**

**I comandi del computer vengono inviati nel seguente modo: comando, parametro e codice di ritorno. Dopo che il proiettore elabora il comando dal computer, invia un codice di risposta al computer.**

Formato comando

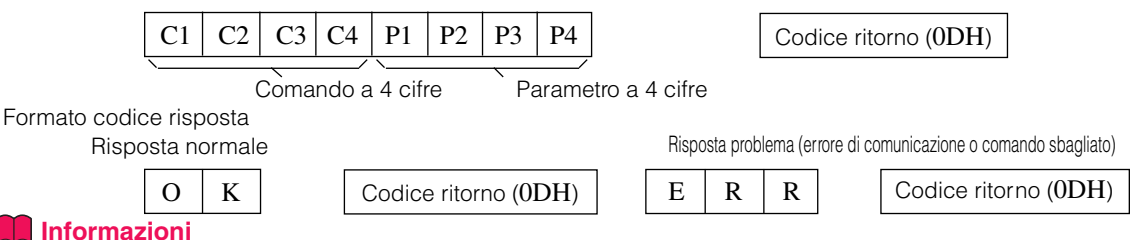

• Quando viene inviato più di un codice, inviare ciascun comando solo dopo che il codice di risposta per il comando precedente del proiettore è stato verificato.

## **Comandi**

#### **Esempio: Quando accendete il proiettore, selezionate le seguenti impostazioni.**

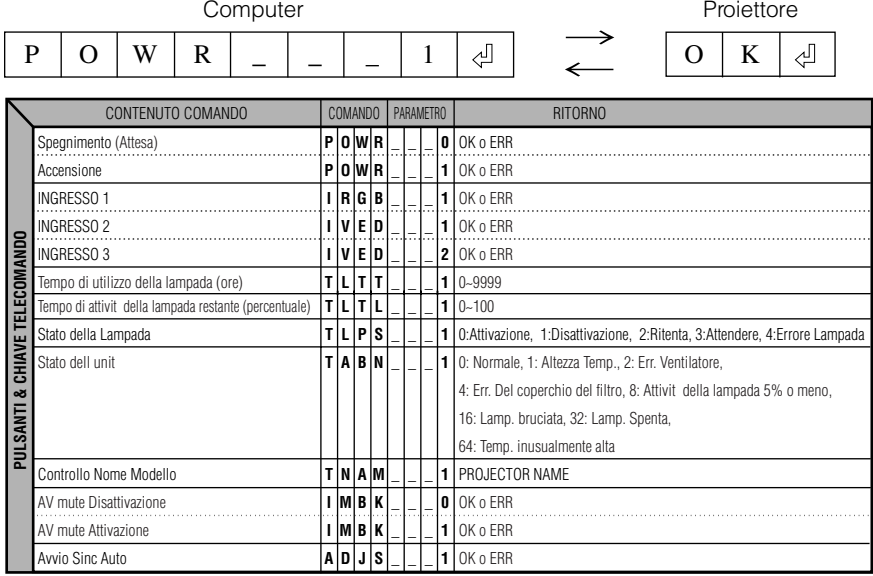

## $\mathop{\mathbb{S}\mathrm{\,Not}}\nolimits$  Nota

• Se appare una bassa sottoscritta (\_) nella colonna dei parametri, immettere uno spazio. Se appare un asterisco (\*), immettere un valore nell'intervallo indicato tra parentesi sotto la voce CONTENUTO COMANDO.

#### <span id="page-65-0"></span>**Computer**

- Supporto a segnale multiplo
- Frequenza orizzontale: 15–70 kHz, Frequenza verticale: 43–85 Hz, Pixel Clock: 12–108MHz
- Compatibile con il segnale di sicnronizzazione sul verde
- [PG-A10X] Compatibile con SXGA+ e SXGA in [compressione intelligente](#page-71-0) [PG-A10S] Compatibile con SXGA+, SXGA e XGA in compressione intelligente
- Tecnologia di compressione intelligente e sistema di espansione

#### **La seguente, è una lista di modi conformi alla VESA. Nonostante ciò, questo proiettore supporta altri segnali che non appartengono agli standard VESA.**

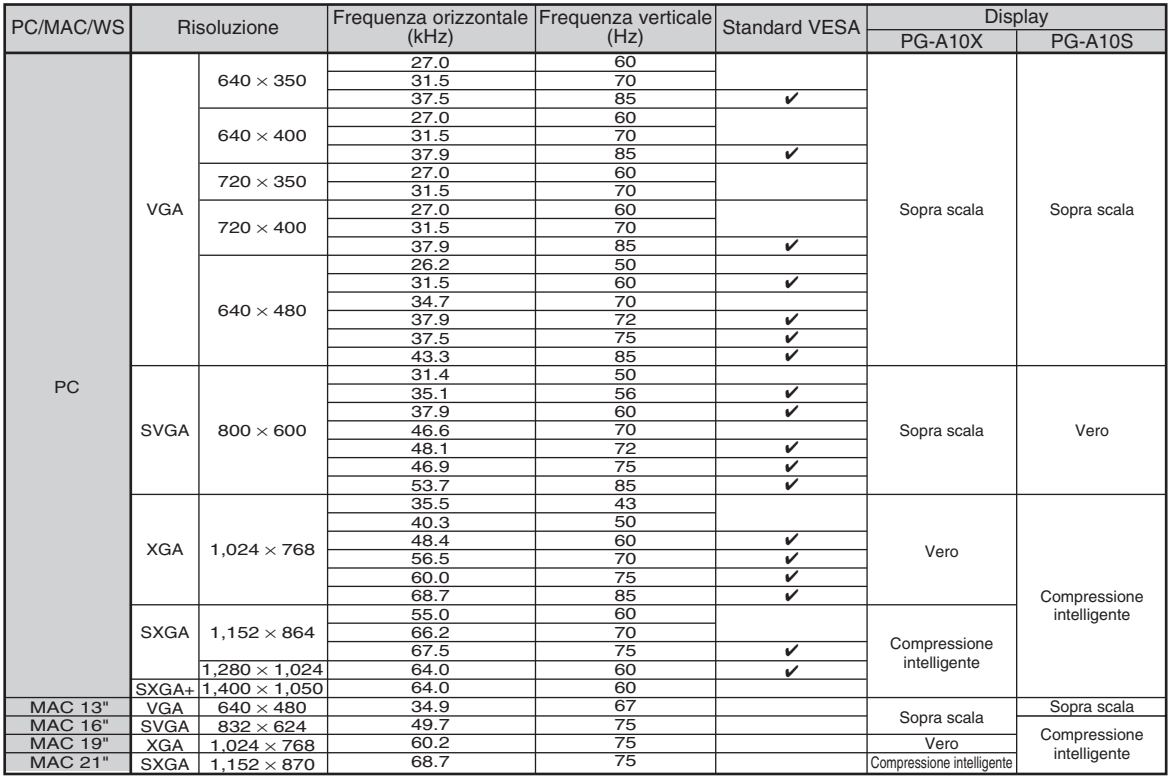

## **Nota**

- Questo proiettore potrebbe non essere in grado di far apparire delle immagini dal computer notebook nel modo simultaneo (CRT/LCD). In questo caso, spegnete il display LCD sul computer notebook e fate uscire i dati del display nel modo "solamente CRT". Dettagli su come cambiare i modi del display possono essere trovati nel manuale operativo del vostro computer notebook.
- Quando questo proiettore riceve segnali dal formato 640 × 350 VESA VGA , "640 × 400" apparirà sullo schermo.

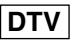

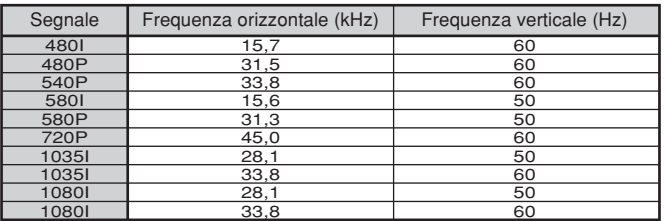

# <span id="page-66-0"></span>**Localizzazione dei guasti**

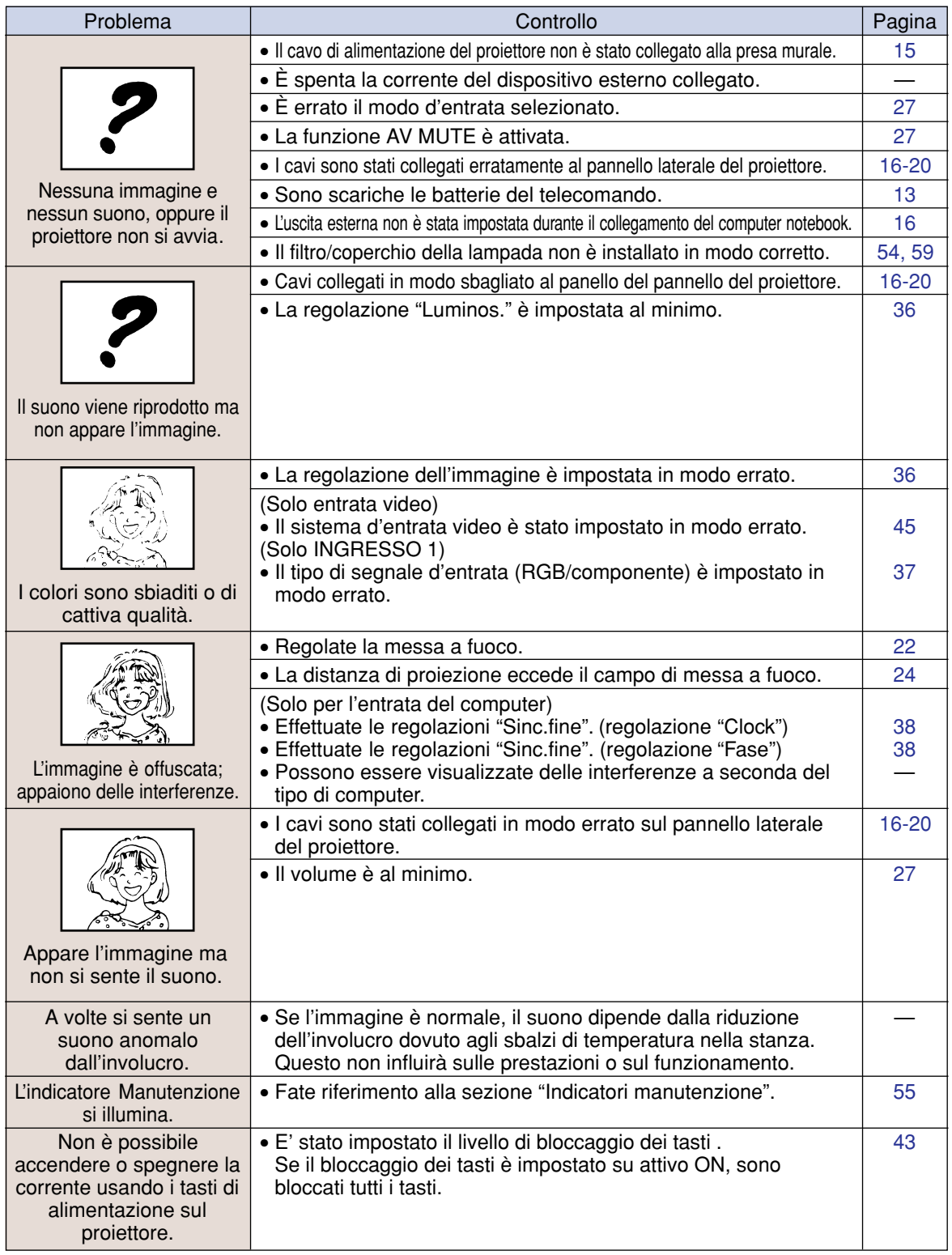

## <span id="page-67-0"></span>**Localizzazione dei guasti**

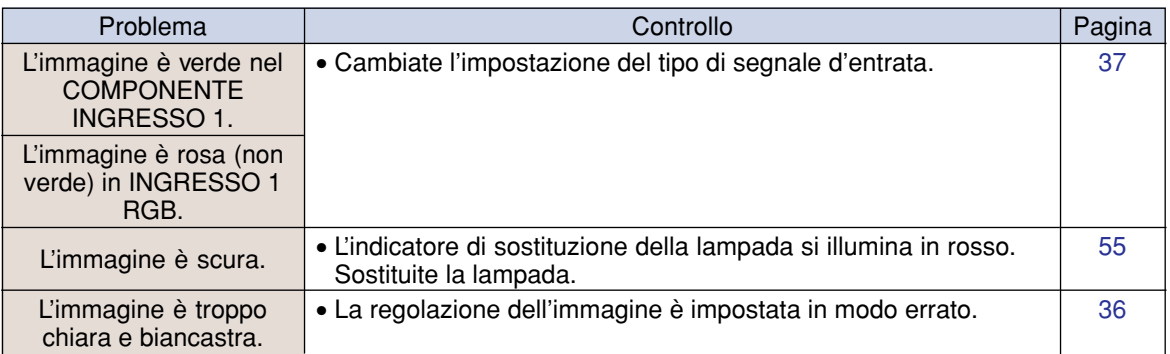

<span id="page-68-0"></span>**Per l'assistenza SHARP**

**Se sorgono dei dubbi durante l'impostazione o l'utilizzo di questo proiettore, fate prima riferimento alla sezione "Localizzazione dei guasti" alle pagine [63](#page-66-0) e [64.](#page-67-0) Se questo manuale di istruzioni non basta per risolvere il problema, rivolgetevi al Reparto di servizio del vostro rivenditore autorizzato della SHARP elencato di seguito.**

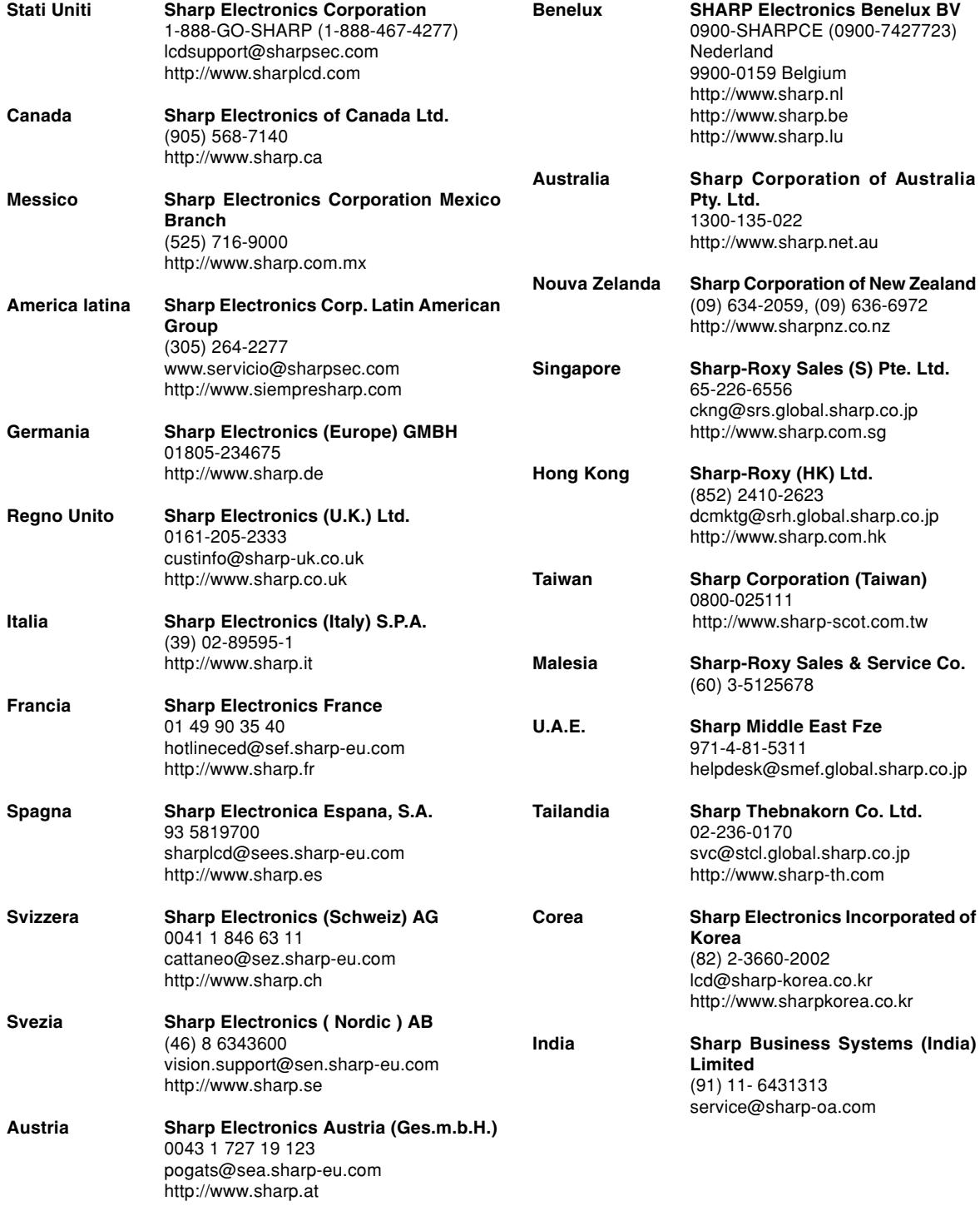

**Appendice**

**65**

# **Specifiche**

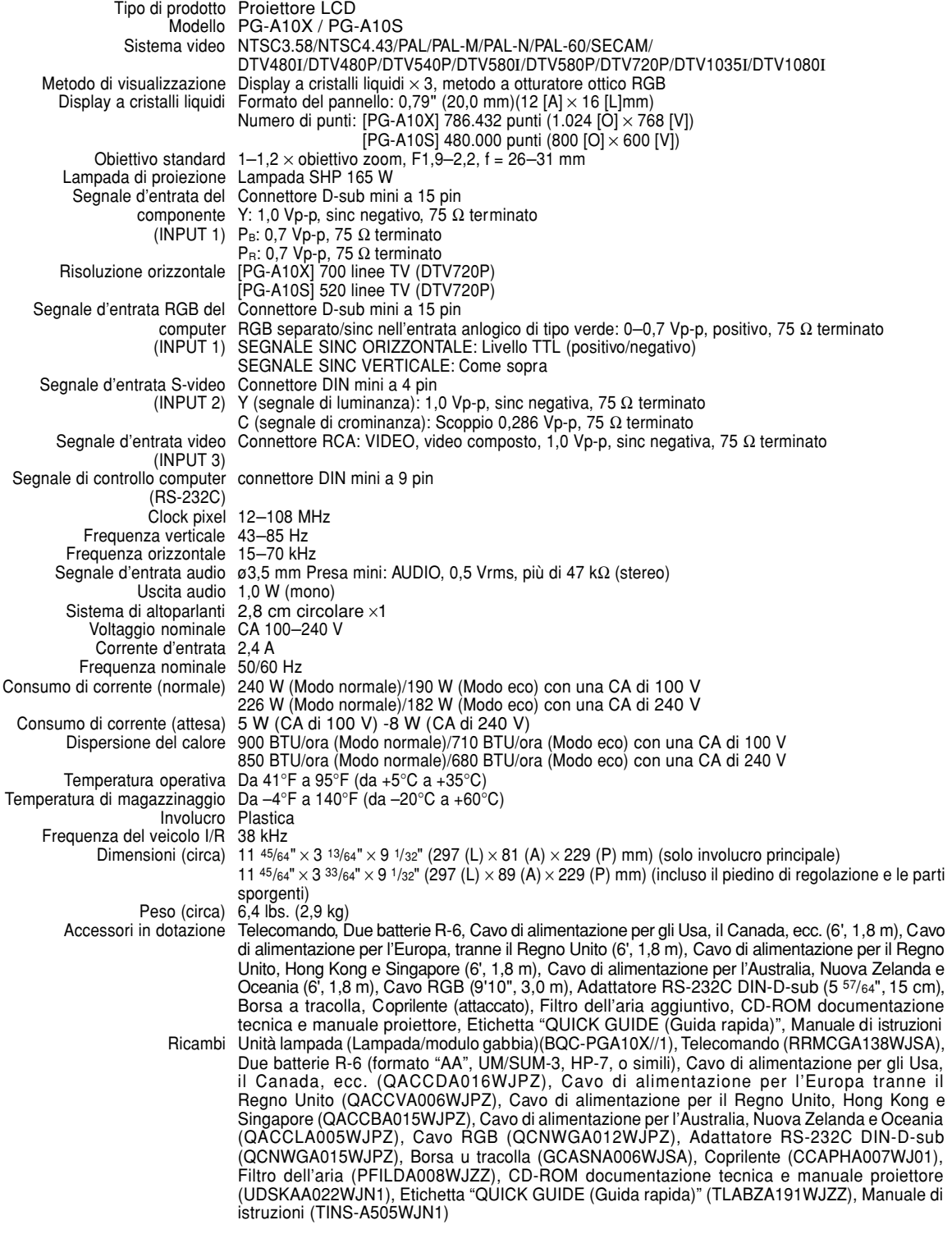

Questo proiettore SHARP utilizza un pannello LCD (display a cristalli liquidi). Questo panello particolarmente avanzato contiene TFT con 786.432 (PG-A10X) / 480.000 (PG-A10S) pixel (× RGB). Come con tutti i componenti elettronici ad alta tecnologia, ad esempio televisori a grande schermo, sistemi video e videocamere, c'è una certa tolleranza accettabile per la conformità del

componente.

L'unità ha alcuni pixel inattivi all'interno del livello di tolleranza accettabile che può causare dei punti non attivi nell'immagine. Questo non influisce sulla qualità dell'immagine o sulla durata dell'unità stessa.

# **Dimensioni**

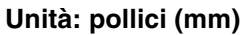

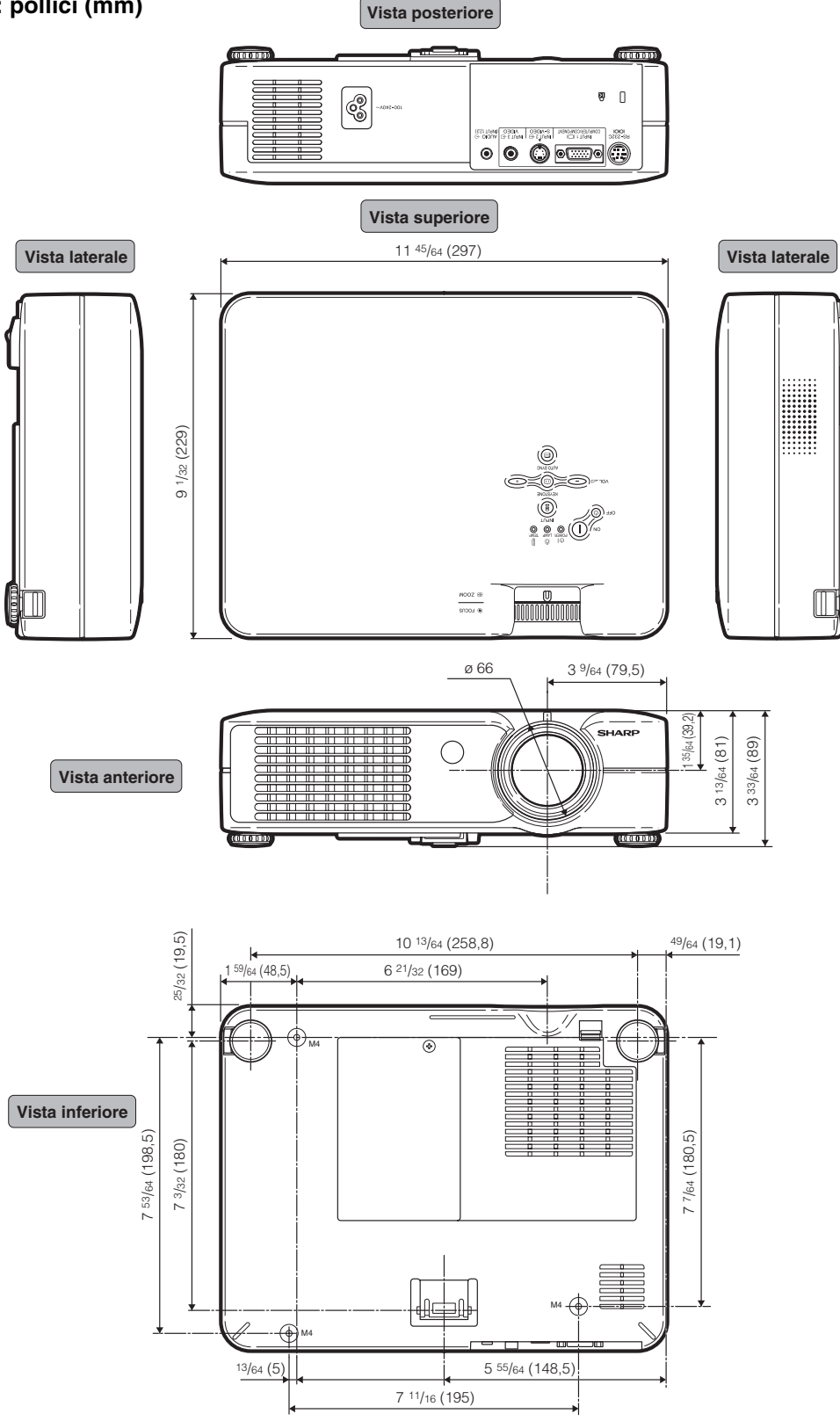

#### <span id="page-71-0"></span>**[Antifurto](#page-51-0)**

Se non viene immesso il "codice chiave" corretto, il proiettore non funziona anche se i segnali vengono immessi.

#### **[Blocco tastiera](#page-46-0)**

Modo che può bloccare i tasti operativi del proiettore per prevenire una regolazione non autorizzata degli stessi.

#### **[Bordo](#page-43-0)**

Proietta un'immagine 4:3 interamente all'interno di uno schermo 16:9, mantenendo il rapporto di grandezza a 4:3.

#### **[Clock](#page-41-0)**

La regolazione dell'orologio viene usata per regolare le interferenze verticali quando è errato il livello dell'orologio.

#### **[Compressione intelligente](#page-65-0)**

Cambio formato ad alta qualità delle immagini con una risoluzione inferiore e superiore per armonizzare con la risoluzione originale del proiettore.

#### **[Correzione trapezoidale](#page-32-0)**

Funzione per correggere in modo digitale un'immagine distorta quando il proiettore è posizionato ad un angolo, per togliere le irregolarità nelle immagini con deformazione trapezoidale e per comprimere l'immagine non solo orizzontalmente ma anche verticalmente mantenendo il rapporto 4:3.

#### **[Dot by dot](#page-43-0)**

Modalità per proiettare le immagini con la risoluzione originale.

#### **[Fase](#page-41-0)**

Lo spostamento della fase è uno spostamento temporizzato tra i segnali isomorfici con la stessa risoluzione. Quando è errato il livello di fase, l'immagine proiettata visualizza un lampeggio orizzontale.

#### **[Fondo](#page-48-0)**

Immagine dall'impostazione iniziale proiettata quando non viene emesso nessun segnale.

#### **[Gamma](#page-40-0)**

Gamma e la funzione di aumento della qualità dell'immagine che offre un'immagine più ricca rendendo più chiare le parti scure dell'immagine senza alterare la luminosità delle parti chiare. Potete selezionare tra quattro modi diversi: STANDARD, PRESENTAZIONE, CINEMA e GIOCO.

#### **[Password](#page-50-0)**

Una password viene impostata in modo che i cambiamenti non possono avvenire nell'impostazione "Antifurto".

#### **[Rapporto di ingrandimento](#page-43-0)**

Larghezza ed altezza dell'immagine. Il rapporto di grandezza normale del computer e dell'immagine video è 4:3. Ci sono anche immagini ampie con un rapporto di 16:9 e 21:9.

#### **[Ridimensiona](#page-43-0)**

Questa funzione vi permette di modificare o personalizzare il modo di visualizzazione dell'immagine per aumentare la qualità dell'immagine. Potete scegliere tra quattro modi diversi: NORMALE, DOT BY DOT, BORDO e STIRATURA.

#### **[Sinc. auto.](#page-41-0)**

Ottimizza le immagini proiettate dal computer regolando automaticamente certe caratteristiche.

#### **[sRGB](#page-40-0)**

Uno standard internazionale di riproduzione dei colori regolato dalla IEC (Commissione Elettrotecnica Internazionale). Dato che l'area colorata è stata fissata dall'IEC, i colori cambiano seguendo le caratteristiche DLP, in modo che le immagini appaiano sul display in una tinta naturale basati su un immagine originale, quando "sRGB" è impostato su "Attivazione".

#### **[Stiratura](#page-43-0)**

Modo che allunga l'immagine 4:3 orizzontalmente per visualizzarla completamente su uno schermo 16:9.

#### **[Temp col \(Temperatura dei colori\)](#page-39-0)**

Funzione che può essere usata per regolare la temperatura dei colori secondo il tipo di immagine inviata al proiettore. Diminuite la temperatura dei colori per visualizzare delle immagini più calde, rossastre per ottenere una tonalità naturale della pelle delle persone oppure aumentate la temperatura per creare dei toni più fredde, bluastre ed ottenere così un'immagine più chiara.
## **Indice**

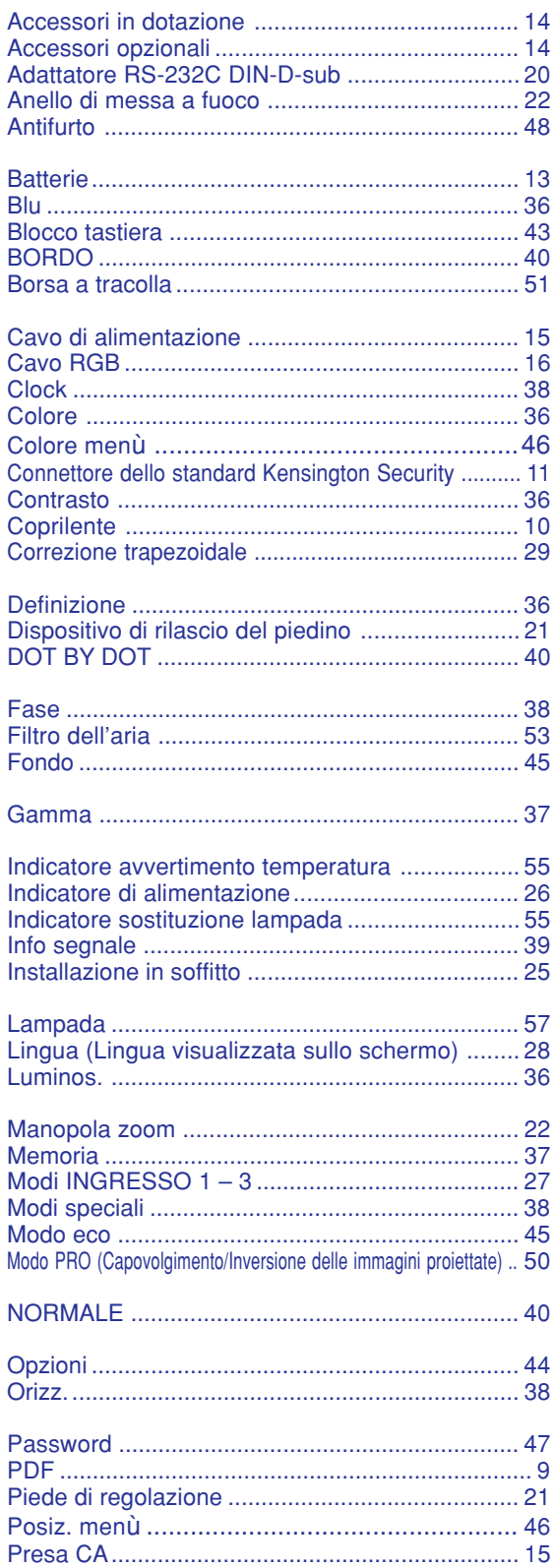

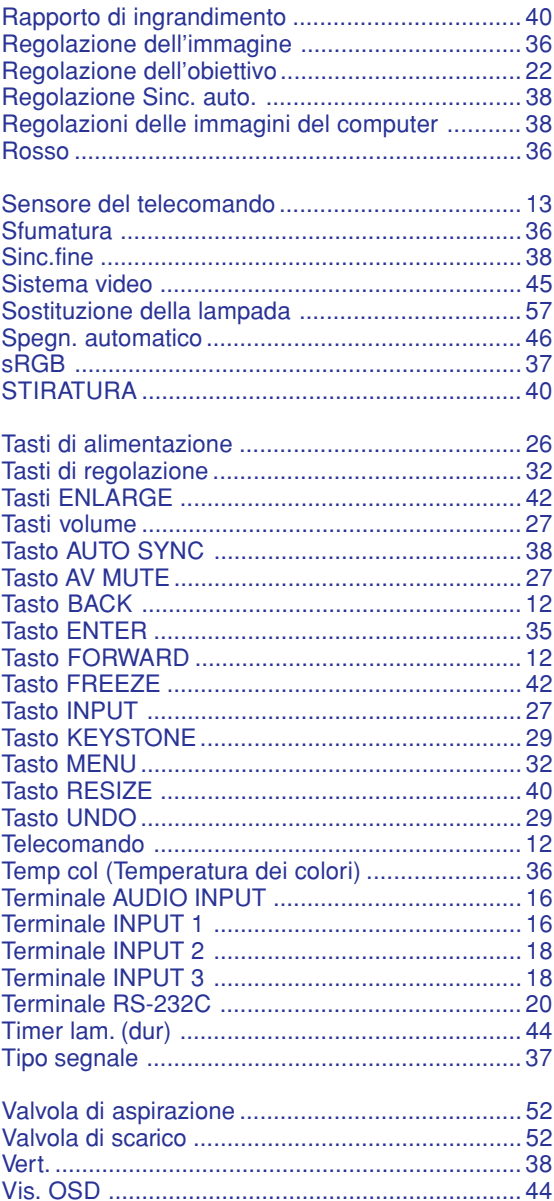

## **SHARP SHARP CORPORATION**